# **DATA BECKERS**  $\mathbf{H}$

\*\*\*\*\*\*\*\*\*\*

 $\sqrt{V}$ 8-stimmiger Sound in Superqualität

Komponieren mit der Amiga-Tastatur

Über 80 mitgelieferte Klänge und Sounds

**ARexx-Port** Implementation

MIDI-Unterstützung

 $\text{M}^4$ 

Abspielroutinen für eigene Programme Das Komplette Musikstudio mit allen Funktionen – vom Digitalisieren von Klängen bis zum Komponieren von Songs.

 $\Omega$ 

**DATA BECKER** SOFTWARE

**Thomas Winischhofer**

# DATA BECKERS<br>DUSIE DIE LUISE

*DATA BECKER SOFTWAR E*

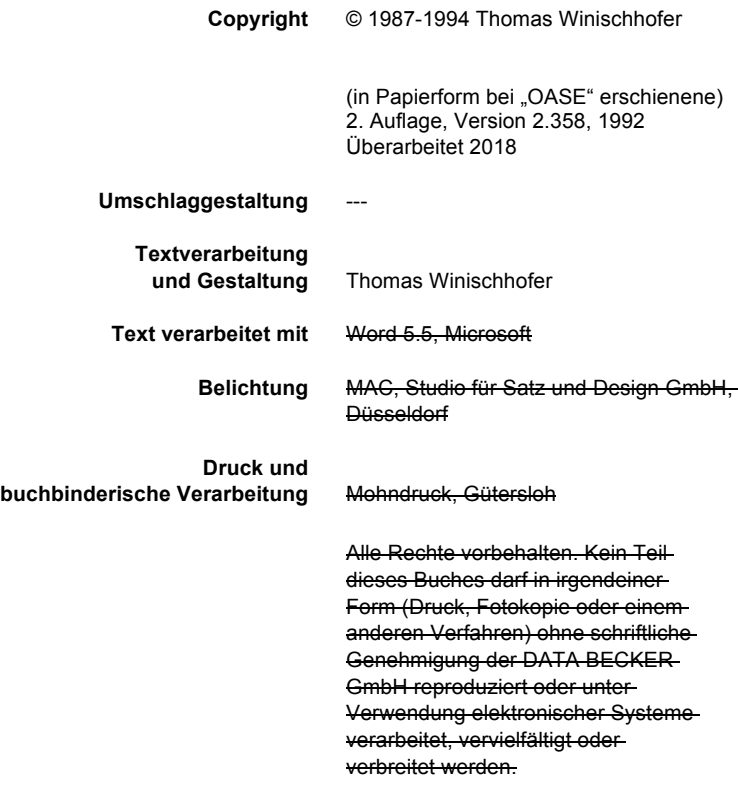

ISBN 3-89011-822-4

### **Wichtiger Hinweis**

Die in diesem Buch wiedergegebenen Verfahren und Programme werden ohne Rücksicht auf die Patentlage mitgeteilt. Sie sind für Amateur- und Lehrzwecke bestimmt.

Alle technischen Angaben und Programme in diesem Buch wurden vom Autor mit größter Sorgfalt erarbeitet bzw. zusammengestellt und unter Einschaltung wirksamer Kontrollmaßnahmen reproduziert. Trotzdem sind Fehler nicht ganz auszuschließen. DATA BECKER sieht sich deshalb gezwungen, darauf hinzuweisen, daß weder eine Garantie noch die juristische Verantwortung oder irgendeine Haftung für Folgen, die auf fehlerhafte Angaben zurückgehen, übernommen werden kann. Für die Mitteilung eventueller Fehler ist der Autor jederzeit dankbar.

Wir weisen darauf hin, daß die im Buch verwendeten Soft- und Hardwarebezeichnungen und Markennamen der jeweiligen Firmen im allgemeinen warenzeichen-, marken- oder patentrechtlichem Schutz unterliegen.

# **Vorwort des Verfassers**

Bei dem vorliegenden Dokument handelt es sich nicht etwa – wie der Umschlag erwarten ließe – um das Original der von DATA BECKER verlegten Version 1.76 des MusicMaker, sondern um die an Version 2.4 adaptierte Fassung, die jedoch letztlich leider bei Wolf Software ("OASE") – in einer höchst lieblosen Aufmachung – erschienen ist.

Ich habe dieses Dokument Ende des Jahres 2017 in einem "Hardfile" meiner PC-Task-Installation aus ca. 1990 gefunden. Ich hatte es mit TextCraft und Documentum II begonnen, jedoch hat DATA BECKER es für Layout und Druck in "Word für DOS" überführt, weshalb ich genötigt war, für Änderungen und Weiterentwicklung fortan ebenfalls "Word für DOS" zu verwenden.

Das Word-Fileformat war im Jahr 2017 eine gewisse Herausforderung; es gab keine Filter mehr für auch nur halbwegs aktuelle Versionen von Microsoft Office, und überdies war meine word.exe-Datei im Hardfile beschädigt. Zum Glück hat Microsoft "Word for DOS" zu Freeware erklärt und - vermutlich zum Entzücken von einerseits nostalgisch, andererseits wohl auch leicht masochistisch veranlagten Personen - auf microsoft.com zum Download bereitgestellt. So war es mir möglich, das Dokument zunächst aus Word 5.5 heraus in RTF abzuspeichern, und letztlich mit moderner Software in den Zustand zu versetzen, in dem es nun vorliegt.

Ich habe mich bei der inhaltlichen Bearbeitung auf ein Minimum beschränkt und nur die abscheulichsten sprachlichen Defizite beseitigt, die auch der heutigen, diesbezüglich an die Grenzen der Ignoranz toleranten Nachwelt nicht zumutbar waren. Im übrigen war es meine Intention, den Charakter des Textes als Werk eines 17jährigen "Computerfreaks" weitgehend zu bewahren.

Dieses Dokument wurde nie an die letzte Version von MusicMaker, nämlich die im AmiNet erhältliche Version 3, angepaßt. Die sehr zahlreichen Änderungen sind allerdings in einem README in der Distribution zumindest im Überblick zusammengefaßt.

Wien, im Jänner 2018

# **Vorwort**

Innerhalb dieses Buches verwenden wir verschiedene Icons, um bestimmte Textstellen hervorzuheben. Die einzelnen Icons haben folgende Bedeutung.

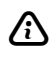

 $\bigwedge$  Hiermit werden Textstellen gekennzeichnet, die wichtige Informationen beinhalten.

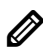

**Dieses Icon befindet sich an Stellen, die weitere nützliche**<br>Zusatzinformationen beinhalten oder schon in anderem Zusammenhang Besprochenes noch einmal aufzeigen.

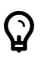

 $\bigcirc$  Die Textstellen mit diesem Icon enthalten nützliche Tips und Tricks.

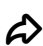

 $\bullet$  Wichtige Hinweise sind mit diesem Icon versehen.

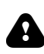

**A** Informationen zu Operationen, die den Systemzustand verändern, sind mit diesem Icon versehen.

# Inhaltsverzeichnis

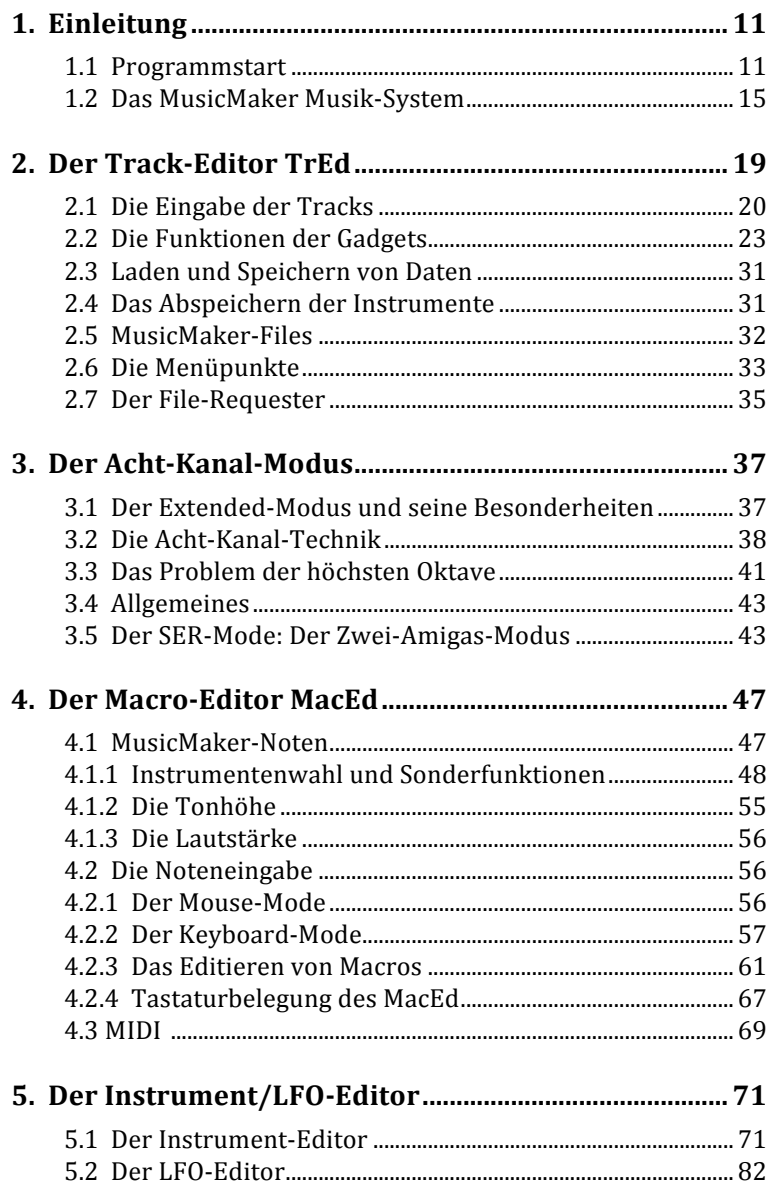

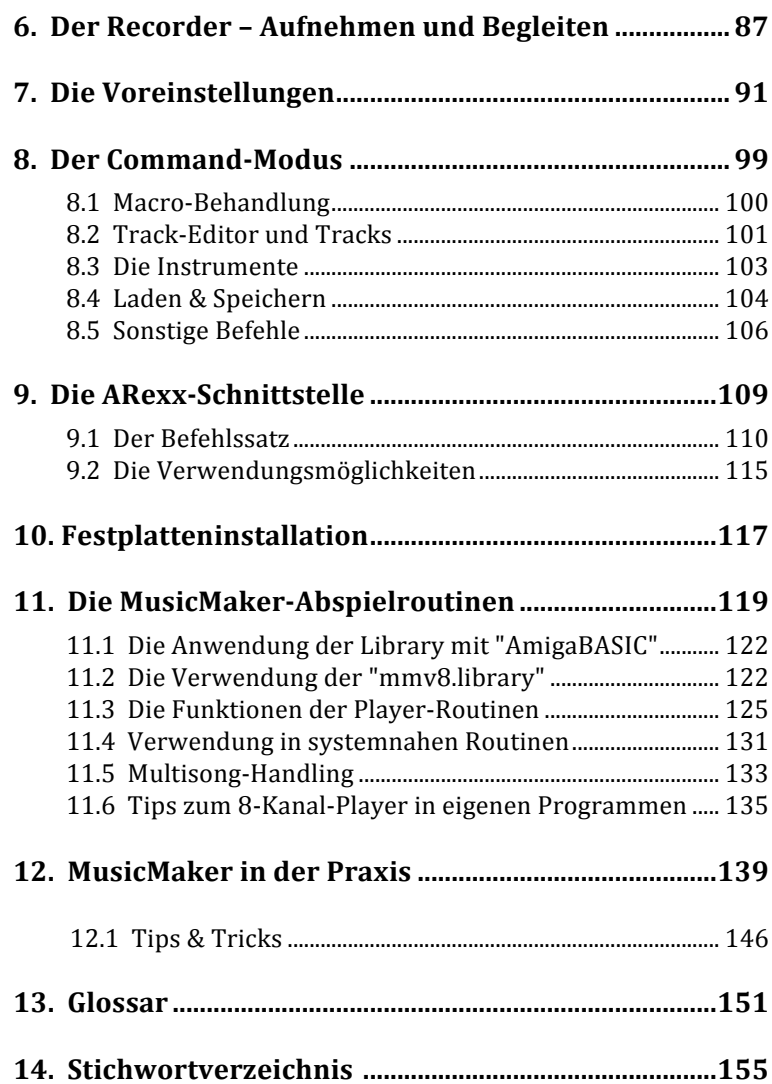

# **1. Einleitung**

MusicMaker ist ein sehr leistungsfähiger Musikeditor, der die Erstellung von Musik von der Erzeugung der Instrumente bis hin zur Komposition der Melodie auf dem AMIGA zum Kinderspiel werden läßt.

Es ist leicht möglich, Musik von MusicMaker in eigene Programme einzubinden; alle Programmiersprachen, die AMIGA Libraries unterstützen, kommen in diesen Genuß. Daneben kann man natürlich auch die Abspielroutinen in eigene Programme einbinden und auf Libraries verzichten.

MusicMaker verfügt u.a. über eine ARexx-Schnittstelle, die von Demonstrationen bis hin zur Konvertierung von Stücken anderer Musikprogramme vieles unterstützt.

Um MusicMaker voll nutzen zu können, ist 1 MB Speicher Voraussetzung. Besonders der Instrumenten-Editor benötigt für diverse Effekte ziemlich viel Speicher. Sollten Sie weniger Speicher zur Verfügung haben, werden einige Funktionen mit "Memory Error" abbrechen.

# **1.1 Programmstart**

MusicMaker kann sowohl von der Workbench als auch vom CLI gestartet werden.

Im Zuge jedes Startvorganges lädt MusicMaker seine Voreinstellungen aus dem File "s:MM\_V8.PREFS" und führt das Scriptfile "s:musicmaker-startup" aus.

Nachdem der Hauptteil des Programms geladen worden ist, kann man wählen, ob man weitere Teile (zB Instrumenten-Editor, Voreinstellungs-Editor, etc) auch gleich laden will. Wenn so gewünscht, klickt man auf <*LOAD ALL*> oder drückt [A] am Keyboard oder wartet einfach ca. 5 Sekunden.

### *Einleitung*

Im Falle von <SWAP> oder Druck auf **S** am Keyboard werden diese Teile immer erst bei Bedarf geladen und bei Nichtbenutzung wieder aus dem Speicher gelöscht.

Sollte das Programm einen GURU bzw. Errorcode #\$0700000C melden, wenn Sie später den Instrumenten-Editor, den Echtzeit-Recorder oder die Voreinstellungen aktiviert laden wollen, dann liegt das daran, daß zu wenig freier Speicher für die Routinen vorhanden war. Klicken Sie dann mit der linken Maustaste, um in MusicMaker zurückzukehren.

# **Parameter beim Start vom CLI:**

MusicMaker kennt folgende Parameter:

FILE,PREF/S,REXX/S,BTCH/S. 

FILE ist der Name eines Files, das

- bei Fehlen anderer Parameter ein Song oder
- mit REXX ein ARexx-Script, oder
- mit BTCH ein MusicMaker-Script oder
- mit PREF ein alternatives Voreinstellungsfile (das dann anstelle von S:MM\_V8.PREFS verwendet wird)

ist.

### Parameter heim Start von der Workbench<sup>.</sup>

MusicMaker unterstützt Parameter (z.B. ein Song-File) mittels "Mehrfachselektion": Songfile-Icon anklicken,  $\boxed{\Box_{\text{SHIFT}}}$  drücken und gedrückt halten, MusicMaker-Icon doppelklicken. Diese Vorgangsweise startet MusicMaker und veranlaßt diesen, das zusätzlich selektierte File zu laden.

Icons, die mit **SHIFT** beim Start zusätzlich selektiert werden, können einen der folgenden FILETYPE-Tooltype aufweisen: SONG, REXX, BTCH, PREF. MusicMaker verwendet die zusätzlich selektierten Files in derselben Weise wie beim Start vom CLI aus, entsprechend ihrem Typ.

MusicMaker selbst kennt drei Tooltypes:

Mit WINDOW kann man eine Fensterdefinition festlegen, nach der MusicMaker sein Hauptfenster auf der Workbench öffnet. Benutzer des Betriebssystems 1.3 schreiben Ihre Fensterdefinition unter WINDOW1.3. (So kann man unter 1.3 "NEWCON:" verwenden, was unter späteren Versionen nicht mehr notwendig ist.)

Bei STARTUPFILE kann man einen Filenamen eines MusicMaker-Scripts (siehe "!"-Befehl in einem späteren Kapitel) angeben, der anstelle von "s:musicmaker-startup" verwendet wird. Das genannte File wird IMMER bei Programmstart ausgeführt.

Der LOADMODE Tooltype des Hauptprogramms erspart dem Benutzer die eingangs geschilderte Auswahl, ob das gesamte Programm geladen werden soll, oder nur unbedingt notwendige Teile. Dementsprechend lautet LOADMODE entweder ALL oder SWAP.

# **Fehlermeldungen beim Start**

Es gibt zwei Fehlermeldungen beim Aufruf von MusicMaker, die spezielle Bedeutung haben.

"AUDIO.DEVICE open failed": Irgendein anderer Task hat über das audio device die Soundhardware für sich reserviert. Das ist an sich nicht tragisch, solange dieser andere Task nichts damit anfängt. Eigentlich ist es nur eine Warnung, die Sie dazu veranlassen sollte, andere, möglicherweise auf die Sound-Hardware zugreifende Tasks vor der Arbeit mit MusicMaker zu eliminieren.

"SERIAL.DEVICE open failed" bedeutet, daß auch hier wieder ein anderer Task mitmischt, diesmal mit dem seriellen Port. Eliminieren Sie diesen Task, bevor Sie mit MusicMaker arbeiten! MIDI und der serielle Zwei-Amiga-Modus werden sich sonst nicht einschalten lassen.

### **Fehlermeldungen während der Benutzung**

Trotz ausreichenden Speichers kann es vorkommen, daß manchmal eine Funktion einen "Memory Error" meldet. Das ist kein

### *Einleitung*

Fehler von MusicMaker, sondern hat vielmehr einen anderen Grund: Durch oftmaliges Laden, Löschen, Bearbeiten etc. von Instrumenten wird der vorhandene Speicher unweigerlich in lauter kleine Abschnitte, die aber nicht zusammenhängen, zerlegt (fragmentiert). Sollte das vorkommen, ist es am besten, alles abzuspeichern  $(z.B. mit SAVE *QUICK*, siehe unten)$ , kurzzeitig aus MusicMaker auszusteigen, um dem OS so Gelegenheit zu geben, den Speicher wieder ein großen Blöcken zusammenfassen.

# **Hello World!**

Nach Programmstart werden Sie mit folgendem Bildschirm begrüßt: 

| <b>MM V8</b><br>Song:<br>-unnamed-                                                                                                    |                                                       | - Free nenory: 1876896/13609736                                      | bytes<br>后                                                                  |
|----------------------------------------------------------------------------------------------------|-------------------------------------------------------|----------------------------------------------------------------------|-----------------------------------------------------------------------------|
| Track Editor<br>Overwrite<br><b>Auto:</b><br>Delete #<br>0FF<br>Insert#                                                                                                    | Misc Settings                                         | Hooustic<br>AA-AAA<br>Balance                                        | Settings<br>0 : ONI<br>4:0N<br>: ONI<br>5:0N                                |
| UnUsdi<br>+1<br><u>Paster</u><br>SetUp<br>BLOCK:<br>Filli<br>Cuti                                                                                                    | Ш                                                     | Volume                                                               | 2:0N<br>6:0N<br>3:0N1<br>7:0N                                               |
| <b>ARexx Prefs Optimizer</b><br>Mode: STD<br><b>↓CustomEdit</b>                                                                                                    | Inst/LF0-Edp                                          | New   Info                                                           | Used Chnls↓                                                                 |
| Written by Thomas Winischhofen<br>usicMakel                                                                                                    | Thanks to G.Fritsch, W. Burtscher and E.Thos          | <u>Version</u>                                                       |                                                                             |
| <b>Display Macro</b><br>Row<br>Editi I<br><b>Custom</b> Single<br>Mode:<br>Loop<br>Speed:<br>Start Repeat its 1 Del<br><b>BELIN</b><br><b>RecruitAccomp Record</b><br>Shrink Expand | Sequ<br>DelRow CpyRow Draw!<br><b>Copy</b><br> Scroll | Copy<br><b>Exchange</b><br>Preset<br>Playi<br>->TestTracks<br>2 PluP | <b>∥</b> Start<br>Cont<br>Stop<br><b>TestTracks</b><br>ast Forward<br>Watch |

*Abb. 1: Der MusicMaker Startbildschirm im Track-Editor*

Sie befinden sich nach dem Start von MusicMaker in dessen "Track-Editor". MusicMaker besteht im großen und ganzen aus drei Editoren:

Dem Track-Editor (TrEd), dem Macro-Editor (MacEd) und dem Instrument/LFO-Editor. Zusätzlich gibt es den Command-Mode und den Recorder, der das Einspielen einer Melodie über die Amiga-Tastatur oder ein angeschlossenes MIDI-Keyboard ermöglicht.

# **1.2 Das MusicMaker Musik-System**

Mit MusicMaker kann man über 997 unabhängig voneinander programmierbare Takte - hier (hauptsächlich aus historischen Gründen) Macros genannt - verfügen, die dann in beliebiger Reihenfolge zu einem Track zusammengesetzt werden. Dabei kann man im STD-Mode (Standard) vier Tracks (Kanäle) gleichzeitig abspielen, im EXT-Mode (Extended) und im SER-Mode (Seriell) bis zu acht. Als Instrumente dienen ausschließlich digitale Samples. Sollten Sie mit dem Angebot auf der Instrumenten-Diskette nicht zufrieden sein, können Sie mit MusicMaker selbst neue Instrumente (oder auch Effekt-Geräusche) digitalisieren oder bestehende mit verschiedenen Effekten verändern (z.B. mit Echo unterlegen).

Für die Erzeugung und/oder Veränderung der Instrumente ist ein eigener Editor in MusicMaker implementiert, der (bereits angesprochene) Instrument/LFO-Editor. Man kann bis zu 36 verschiedene Instrumente gleichzeitig verwenden. Weiterhin gibt es zwei Spiel-Modi für die Instrumente: Den OneShot-Modus und den Repeat-Modus: Bei OneShot wird das Instrument einmal angeschlagen und ganz gespielt, während bei Repeat zuerst ein Teil des Instruments gespielt wird - der sog. Attack-Teil (Anschlag-Teil) und dann ein daran anschließender Teil immer wiederholt wird der sog. Loop - oder Schleifen-Teil. Man kann so unendlich lange Töne erzeugen. Will man ein Instrument im Repeat (= CONT-)Modus spielen, muß man für dieses Instrument im Instrument/LFO-Editor einen Attack- und Loop-Teil festlegen (mehr dazu später). Im folgenden wird bei einem Instrument mit festgelegten gültigen Loop-Teil von *Repeat-Instrument* gesprochen. Der Repeat-Modus heißt auch CONT-Modus.

Zusätzlich kann einem Instrument eine LFO-Kurve (Hüllkurve) beliebiger Form zugeordnet werden, die den Lautstärke- und Frequenzpegel über den Instrumentenverlauf bestimmt. Dabei kann sowohl eine Lautstärke-Kurve als auch eine Frequenz-Kurve, die leichte Tonhöhenschwankungen erlaubt, erstellt werden. Dies geschieht ebenfalls im Instrument/LFO-Editor. Es werden dann sobald gewünscht - Tonhöhe und Lautstärke der LFO-Kurve 

### *Einleitung*

entsprechend über den Instrumentenverlauf moduliert. Das kann man im Song beliebig aus- und wieder einschalten. Es können maximal 15 LFO-Kurven, die aus jeweils einem Lautstärke-LFO und einem Frequenz-LFO bestehen, verwendet werden. Jedes dieser LFO muß einem Instrument im Set zugeordnet werden. Die LFO-Kurven *verschiedener* Instrumente sind nicht kompatibel zueinander. Natürlich kann man auch mehrere Kurven für ein Instrument erstellen - es muß dann im Song immer umgeschalten werden. Genaueres dazu siehe unten.

Zum Erzeugen und Editieren der *Macros (Takte)* und der *Tracks* (Taktfolge) gibt es die beiden Editoren *MacEd* und *TrEd*, denen später noch eigene Kapitel gewidmet werden.

Ein Takt - genannt Macro - besteht aus bis zu 64 "Slots", Spalten, in die man nun Noten setzen kann. Dabei besteht eine Note aus bis zu drei Parametern: dem zu spielenden Instrument und dessen Spielmodus (OneShot/CONT), der Tonhöhe (der echten NOTE also) und der gewünschten Lautstärke. Der in einer solchen Note festgesetzte Instrumentenparameter kann auch eine der zahlreichen Sonderfunktionen sein. Zur Tonhöhe: Die Palette geht über drei Oktaven, und zusätzlich gibt es sog. Zwischentöne, die jeweils eine Viertelnote über dem Normalton liegen und für diverse Spezialeffekte von Nutzen sind. Die Lautstärke kann man aus 16 möglichen Stufen wählen. 

Die Symbolik des Macro-Editors: Instrumente sind durch einen Großbuchstaben für den OneShot-Modus bzw. einen Kleinbuchstaben für den CONT-Modus von <A> bis <Z> bzw. <a> bis <z> (in alphabetischer Reihenfolge) gekennzeichnet. Man kann die ersten 26 Instrumente im Set also wahlweise in beiden Modi spielen lassen! Die Instrumente 27 bis 36 werden durch "0" bis "9" angezeigt; Sollte für sie ein LOOP-Teil definiert sein, werden sie automatisch im LOOP-Modus gespielt: Eine direkte Wahl des Spielmodus ist hier aus Nomenklaturgründen nicht möglich.

Diverse Sonderfunktionen sind durch Sonderzeichen, wie z.B. die eckigen und geschwungenen Klammern usw., angezeigt.

Die Tonhöhe ist durch <c> bis <h> und der Oktavennummer dargestellt.

Die Lautstärke wird durch ein numerisches Symbol dargestellt. Es gibt 16 Stufen zur Auswahl, dargestellt durch kleine Null bis 9.

# **2. Der Track-Editor TrEd**

Beim Programmstart gelangen Sie in den ersten der drei Editoren, den Track-Editor, kurz *TrEd* genannt.

| MM V8             | Song:                                                      | -unnamed-               |        |                                                            |      |               |       | - Free nenory: 1877128/13606872 |         |              | bytes                          | c                |
|-------------------|------------------------------------------------------------|-------------------------|--------|------------------------------------------------------------|------|---------------|-------|---------------------------------|---------|--------------|--------------------------------|------------------|
| Insert#           | Overwrite                                                  | Track Editor.<br>Delete |        | <b>Auto:I</b><br><b>OFF</b>                                |      | Misc Settings |       | -AAA<br>hox                     | Balance | Heoustic     | Settings<br>0 : ONI<br>I : ONI | 14 : ONI<br>5:0N |
|                   | SetUp i                                                    | Fill                    | Cut    | UnUsdi<br><b>Paste</b><br>Mode: STDJ ARexx Prefs Optimizer |      |               |       | Inst/LF0-Edp                    | Volume  | New   Info   | 2 : ONI<br>3:0N                | 6 : ON<br>7:ON   |
|                   |                                                            |                         |        |                                                            |      |               |       |                                 |         |              | llsed                          | Chn Ls.          |
|                   |                                                            |                         |        |                                                            |      |               |       |                                 |         |              |                                |                  |
|                   |                                                            |                         |        |                                                            |      |               |       |                                 |         |              |                                |                  |
|                   |                                                            |                         |        |                                                            |      |               |       |                                 |         |              |                                | -е-              |
| -P-               | $-P-$                                                      | $-P-$                   |        | -р- -р- -р- -р- -р- -р- -р-                                |      |               | $-P-$ | $-P-$<br>-е-                    | $-P-$   | — Р—<br>— Р— |                                | $-P-$            |
|                   | Display Macro                                              |                         | 3111 H | Row                                                        | Segu |               |       | Copy                            |         | Cont         |                                | Start            |
| Mode :<br>Speed I | Loop                                                       |                         |        | Custom   Single <br> DelRow   CpyRow  [Jhaxi]              |      |               |       | <b>Exchange</b><br>Preset       | PILEVIL |              | Stop<br>TestTracks             |                  |
|                   | Start <b>IRepeat I 加速周期</b><br><b>Ganal AccompilRecord</b> |                         |        | Del<br> ShrinkWExpand                                      | Copy |               | Srro  | ->TestTracks<br>P               |         |              | War                            | Forward          |
|                   |                                                            |                         |        |                                                            |      |               |       |                                 |         | F.           | x                              |                  |

*Abb. 2: Der Track-Editor*

Die folgende Beschreibung bezieht sich immer auf den Standard-Modus ("STD-Mode"), in dem nur vier Kanäle verfügbar sind. Die Funktionen gelten aber analog auch im EXT-Mode. Die Anzahl der Kanäle ist dann eben maximal acht.

Das Feld in der Titelzeile des TrEd-Fensters enthält einen Song-Namen. Man kann hier 20 beliebige Zeichen eingeben, meist wird das der Songname oder der Name des Autors sein. Dieser Name hat keine Auswirkung auf die Filenamen.

Die vier Zeilen mit den "-P-"s in der Mitte stellen jeweils die Tracks für einen der vier Kanäle dar. Sie werden in einem Musikstück mit den Nummern der Macros, die gespielt werden sollen, gefüllt, Untereinander stehende Macros werden dann gleichzeitig gespielt. Das "-P-" steht für "Pause". Zu Beginn sind die Tracks (Kanäle) gelöscht, also "voll mit Pausen". Die fünfte Zeile darunter, abgetrennt durch eine Linie, zeigt die Positionen innerhalb der Tracks  $(=\langle$ PlayPos>) an. Sie geht von 0 bis 255 - es sind 256 mögliche Positionen, die Tracks können folglich maximal 256 Macros lang sein. Durch Anklicken dieser Zeile können Sie die Tracks nach rechts und links rollen ("scrollen"). Ie weiter an Bildschirmrand Sie den Mauspfeil platzieren, desto schneller wird gerollt. 

Alle Gadgets oberhalb der Tracks betreffen NUR die Nummern der Macros, niemals deren Inhalt!

# **2.1 Die Eingabe der Tracks**

Die normale Vorgangsweise beim Erstellen eines Musikstücks ist, einfach auf <Preset> zu klicken. Dieses Gadget befindet sich im unteren Teil des Bildschirms und erzeugt schnell eine Standard-Basis für Ihr Stück. Änderungen an dieser Basis werden wie folgt vorgenommen:

Um eine Macro-Nummer an eine Position in einem Track zu setzen, muß diese gewünschte Zahl zuerst eingestellt werden. Die aktuell eingestellte Zahl steht im Feld "Track-Editor" im oberen linken Bereich des Bildschirms in <Actual>. Sie ändern diese Zahl, indem Sie sie auf der Amiga-Tastatur eingeben. Eine andere Möglichkeit stellen die beiden Gadgets "+1" und "-1" dar, sie erhöhen bzw. vermindern der Zahl in <Actual> um jeweils 1. Falls Ihnen das zu langsam geht, gibt es noch einen anderen Weg: Sie klicken einfach mit der RECHTEN Maustaste an die gewünschte Stelle und tippen die Zahl im darauf erscheinenden Text-Gadget auf der Tastatur ein. Diese Zahl erscheint nun sowohl gleich an der angeklickten Stelle als auch im <Actual>. Die vorher an dieser Stelle gewesene Zahl wird gelöscht, weil hier nur im Überschreib-Modus (Overwrite) gearbeitet wird.

Für den Fall, daß man mal schnell ein leeres Macro braucht, ist das <UnUsd>-Gadget da: Es bringt die Nummer des nächsten bisher ungenutzten Macros, die größer als <Actual> selbst ist, ins

<Actual>. Wenn Sie also vereinbart haben, alle Macros bis einschließlich 30 sind ausschließlich Schlagzeug-Macros, und Sie brauchen für eine Baßbegleitung schnell ein Macro, bringen Sie 30 ins Actual und klicken auf <UnUsd>. Sollte kein leeres Macro mehr vorhanden sein, flackert der Bildschirm kurz auf.

Es gibt drei (Macro-)Nummern, die besondere Bedeutung haben:

0 ist "Pause": Sie wird durch **–P–** dargestellt und bedeutet, daß dort nichts gespielt werden soll.

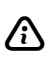

Gerade spielende Instrumente werden dort *nicht* abgebro-<br>chen, sondern klingen über die Pause aus. Ebenso ein Repeat-Instrument: Es spielt über die Pause hinweg.

999, dargestellt als **End**, symbolisiert das Ende der Tracks, also das Ende des Songs. Hier wird wieder von Anfang begonnen oder gestoppt (je nach Stellung von "Loop/Oneshot", hiezu später).

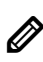

Haben Sie 999 im <Actual> und klicken an eine Stelle, z.B. im Kanal 2, dann wird das **End** in allen Kanälen gesetzt!

Die Nummer 998 ist für zukünftige Verwendung reserviert und kann derzeit noch nicht gesetzt werden.

Wollen Sie an einer Stelle in einem Track eine Nummer einfügen und den Rest rechts davon damit um eins weiter nach rechts verschieben, stellen Sie zuerst auf <Insert#>. Klicken Sie ietzt auf eine Stelle in den Tracks, wird <Actual> hier eingefügt, wobei das an der angeklickten Stelle und alle nachfolgenden Macros um eins nach rechts verschoben werden. Achtung: Track-Position 255 wird gelöscht!

Wollen Sie eine Nummer löschen, müssen Sie dazu <Delete #> anklicken. Positionieren Sie nun die Maus auf eine Nummer und drücken Sie die linke Taste, wird diese Nummer gelöscht und alles nachfolgende um eins nach links verschoben. Die rechte Taste behält dabei bei allen drei Modi ihre alte Funktion. Wollen Sie in den Überschreib-Modus zurück, klicken Sie auf <Overwrite> oder drücken [ESC].

Während Sound gespielt wird, können <Overwrite>, <Insert#>, <Delete#> und das Setzen mit der rechten Taste nicht ausgeführt werden.

Achten Sie immer darauf, daß **End** auf allen Kanälen an derselhen Stelle steht!

Eine Hilfe für die schnellere Eingabe der Nummern stellt die <Auto>-Funktion dar: Wenn sie eingeschaltet wird, ändert MusicMaker die in <Actual> befindliche Nummer iedesmal, wenn eine Nummer in die Tracks gesetzt wurde. Das geschieht sowohl im *Overwrite*- als auch im *Insert* #-Modus. Die Art der Änderung kann entweder +/- 1/10/100 oder <UnUsd> sein. Festgelegt wird sie durch mehrmaliges Klicken auf <Auto>. Wenn es auf <UnUsd> steht, führt MusicMaker iedesmal die <UnUsd>-Funktion aus, siehe oben. Um beispielsweise einen mit dem Optimizer behandelten Song zu verbessern z.B. einen Refrain einzubauen, stellen Sie <Auto> auf <UnUsd>, <Actual> auf 1, klicken auf <Insert#>, suchen mit der normalen <UnUsd>-Funktion das erste leere Macro und fügen die neuen Nummern in den bestehenden Track ein. Es werden als Folge der <Auto>-Funktion nur Nummern eingefügt, die ein leeres Macro repräsentieren!

Üblicherweise beginnt man, wenn man einen neuen Song erstellen will, damit, sich die Tracks aufzubauen.

 $\bigcirc$  Klicken Sie dazu auf <Trax:>/<Preset>; bestätigen Sie mit "YES". MusicMaker erzeugt nun die oben bereits erwähnten Standard-Tracks, die Ihnen diese Arbeit ersparen. Dabei werden die Kanäle mit aufeinanderfolgenden Zahlen gefüllt. Der Sinn ist folgender: Erstens sollten als Orientierungshilfe die Einer-Stellen der Zahlen gleich sein, und zweitens kann man dann im MacEd die Funktion <Copy 2 Next> verwenden, um das editierte Macro auch gleich an die nächste Stelle zu kopieren, weil hier <Next> bezüglich Track und bezüglich Macronummer übereinstimmen. Um doppelte oder ungenutzte Macros zu entfernen, gibt es den Optimizer siehe unten. Oft kommt es vor, daß der Schlagzeugrhythmus gleich bleibt. Kopieren Sie einfach das Schlagzeug-Macro ins nächste. Dort können Sie es dann noch z.B. mit einem Break 

oder einem Effekt versehen. Das kann man nicht, wenn man gleich ökonomisch arbeitet und nicht kopiert, sondern im Track zweimal die gleiche Macronummer setzt. Ergebnis: Nach einiger Zeit sind die Tracks ähnlich geordnet aufgebaut, wie die Lottozahlen der letzten drei Jahre und -"Übersicht ade!"

# **2.2 Die Funktionen der Gadgets**

Unter "Acoustic settings" finden Sie Folgendes:

Die acht Nummern-Gadgets ganz am rechten oberen Bildschirmrand ermöglichen ein einzelnes Aus- und Einschalten (Stummschalten) der acht Tonkanäle. Im STD-Modus werden nur 0 bis 3 benutzt. Durch Drücken von **Fil** bis **F4** bzw. **SHIFT** FI bis **[SHIFT**] **[F4]** kann man das auch über die Tastatur machen.

"Volume" und "Balance" haben die übliche Funktion: Das Einstellen der Gesamtlautstärke und der Balance zwischen linkem und rechtem Stereo-Kanal (z.B. wenn die Stereo-Boxen nicht symmetrisch zum Computer aufgestellt sind).

Wenn in der folgenden Auflistung der Gadgets von "die Spalte anklicken" die Rede ist, ist damit das Anklicken einer von vier untereinander stehenden Zahlen (oder **-P-**) gemeint. Zu diesem Zweck gibt es einige spezielle Mauszeiger. Diese erscheinen, wenn ein Gadget angeklickt wurde, das das folgende Anklicken einer Zahl oder einer Zahlenspalte erwartet, und die Maus über den Track-Bereich im Fenster bewegt wird.

Unmittelbar oberhalb der Tracks befindet sich das "Schaltzentrum" des Track-Editors mit folgenden Gadgets:

# Mode: STD; ARexx; Prefs; Optimizer; Inst/LFO-Ed; New ; Info;

*Abb. 3: Gadget-Leiste im TrEd*

### *<Mode: >*

Hier ist der Haupt-Modus von MusicMaker einzustellen. Zur Auswahl stehen: <STD> - vier Kanäle, <EXT> - bis zu acht Kanäle auf einem Amiga und <SER> - bis zu acht Kanäle auf zwei Amigas, wobei ieder bis zu vier spielt.

### *<ARexx>*

Installiert den MusicMaker ARexx-Port. Mehr dazu später.

### *<Prefs>*

Ruft den Voreinstellungs-Editor ("Preferences") auf. Eine Erklärung folgt in Kapitel 7.

### *<Optimizer>*

Optimiert Ihren Song insofern, als er leere, ungenutzte (in den Tracks nicht vorkommende) und doppelte (identische) Macros löscht und die Tracks anpaßt. Um die Datenlänge weiter zu verkleinern, reorganisiert er die Nummern der verwendeten Macros. Außerdem werden im Song nicht genutzte Instrumente aus dem Set gelöscht. Benutzen Sie den Optimizer also wirklich nur, wenn der Song bereits fertig ist! Sie sollten weiters nur optimierte Songs in eigenen Programmen verwenden.

### *<Inst/LFO-Editor>*

Ruft den Instrument/LFO-Editor auf. Hiezu mehr in Kapitel 5.

### *<New>*

Dient zum wahlweisen Löschen von Tracks, aller Macros und Instrumenten samt LFO. (Beim Schritt "Clear Tracks" werden die Macros nicht angetastet!)

*<Info>*

Gibt Informationen über den aktuellen Song: Speicherbedarf, Anzahl der verwendeten Instrumente, LFO, Macros und die aktuellen <Test-Tracks>.

TrEd stellt Ihnen die Möglichkeit zur Verfügung, rechteckige Teile der Tracks zu definieren, in einem Zwischenspeicher ("Puffer") zu speichern und zB an einer anderen Stelle wieder einzusetzen. Die dazu benötigten Gadgets lauten "SetUp", "Paste", "Fill" und "Cut":

• Mit SETUP setzen Sie Start- (obere linke Ecke des Rechtecks) und Endposition (rechte untere Ecke) des betreffenden Bereichs fest. Dabei wird der Inhalt des solcherart definierten Bereiches sofort in einen internen Puffer kopiert. Achtung: Wir reden hier von Tracks, also den Macronummern, nicht den Inhalt der Macros!

Wenn Sie nach Setzen der Start- und Endposition etwas an diesem Bereich ändern, wirkt sich das nicht auf den Puffer aus. da alle Daten gleich nach Eingabe der Positionen in den Puffer kopiert worden sind.

- Mit PASTE können Sie den Inhalt dieses Puffers nun an anderer Stelle wieder einsetzen, wobei hier bei einmaligem Anklicken von Paste im INSERT-Modus, bei zweimaligem Anklicken im OVERWRITE-Modus gearbeitet wird. Bei PASTE legen Sie fest, wohin die linke obere Ecke gelegt werden soll.
- Mit FILL können Sie den definierten Bereich in den Tracks mit Macronummern füllen lassen. Dabei wird die "Auto"-Funktion benutzt: Steht "Auto" auf OFF, wird mit einzugebenden Zahl gefüllt. Steht "Auto" auf +1, wird die eingegebene Zahl immer um 1 erhöht. Analog dazu auch alle anderen AUTO-Stellungen.
- CUT schneidet den definierten Bereich aus den Tracks aus. Die Funktion arbeitet so, als ob Sie im "Delete#"-Modus alle betreffenden Macronummern händisch angeklickt hätten. Alles rechts davon ist dann nach links verschoben.

Alle weiteren Funktionen des TrEd sind in den Gadgets am unteren Teil des Fensters zu finden. 

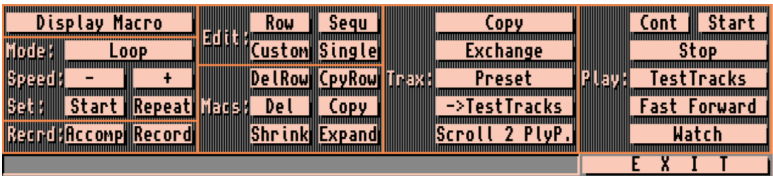

Zuerst zu jenen Gadgets, die mit **<Trax>** überschrieben sind:

*<Exchange>* Tauscht zwei Tracks untereinander aus. Klicken Sie zuerst auf den ersten, dann auf den zweiten Track, der vertauscht werden soll. Vertauscht wird ab der angeklickten Track-Position.

*<Copy>* Kopiert einen Track über einen anderen. Klicken Sie zuerst den Quell-Track an, dann den Ziel-Track. Kopiert wird - wie bei Exchange - ab der angeklickten Position.

*<-> Test Tracks>* Zusätzlich bietet MusicMaker die Möglichkeit, einen drei Macros langen Bereich als sog. Test-Tracks zu definieren, die zum Abchecken kurzer Teile der Haupt-Tracks dienen. Wenn Sie nach Betätigen dieses Gadgets auf eine Spalte in den Tracks klicken, wird diese und die zwei darauffolgenden in die Test-Tracks übernommen. Um die Test-Tracks zu spielen, klicken Sie auf <Play>/<TEST-TRACKS>. Die aktuellen Test-Tracks werden außerdem in <Info> angezeigt.

*<Scroll 2 PlyP.>* Steht für "Scroll to Playpos"; scrollt die Trackanzeige auf die gerade gespielte Position.

*<Preset>* MusicMaker bietet Ihnen, wie mehrfach erwähnt, die Möglichkeit, Standard-Tracks zu erzeugen, was Ihnen das Erstellen von eigenen Tracks am Beginn der Arbeit an einem neuen Song erspart. Es werden in diese Standard-Tracks alle zehn Positionen "**End**"s auf allen Kanälen eingefügt, die Sie bei Bedarf natürlich löschen können. Aus demselben technischen Grund dafür, sollten Sie auch nicht benutzte Kanäle im EXT-Mode unbedingt

ausschalten (Used Channls) und nicht nur einfach mit "**-P-**"s vollschreiben oder die Macros leer lassen! 

Als nächstes der mit <Play> überschriebene Gadget-Bereich, der sich außen rechts hefindet:

*<Start>* schaltet den Player ein.

*<Cont>* schaltet den Player ebenfalls ein, doch wird nicht am Beginn des Stücks begonnen, sondern dort, wo zuletzt gestoppt wurde. CONT steht für Continue.

<Stop> stoppt den Player.

*<Test Tracks>* spielt die derzeitigen Test-Tracks.

*<Fast Forward>*  schaltet auf "Vorspulen", solange Sie auf dieses Gadget klicken. Sie müssen so nicht allzu lange warten, bis die Stelle, die Sie hören wollen, endlich da ist. (Entspricht dem Drücken der linken Taste bei <Play>/<Watch>) Aus technischen Gründen funktioniert das *nur* im STD-Mode.

*<Watch>* ist besonders interessant: So können Sie zusehen, was der Player gerade spielt. Drücken Sie die rechte Maustaste, um diesen Modus wieder zu verlassen. Wenn Sie die linke Maustaste drücken, schaltet der TrEd auf Vorspulen (nur im STD-Mode).

Nun zu den vier mit <*Edit>* überschriebenen Gadgets links von der Mitte.

<Row>: Klicken Sie auf die gewünschte Track-Spalte, und TrEd wird den Macro-Editor mit diesen vier Macro-Nummern aufrufen.

*<Sequ>:* Klicken Sie auf ein Macro in einem Kanal, wird der MacEd mit diesem und den drei folgenden Macros in diesem Kanal aufgerufen. Das dient z.B. zum Komponieren von einer Melodie, die länger als ein Macro ist.

*<Custom>* wird im STD-Mode nur mit einem Aufflackern des Bildschirms antworten. Es hat nur im EXT-Mode seine Funktion:

Das Editieren der Macros der unter "Custom Edit" ausgewählten Kanäle.

*<Single>* erwartet die Eingabe der Nummer eines einzelnen Macros über Keyboard, das Sie editieren wollen.

Die sechs mit <*Macs:>* überschriebenen Gadgets bieten folgende Möglichkeiten:

*<DelRow>* löscht die Macros der danach angeklickten Track-Spalte. Es wird der Macro-Inhalt gelöscht, nicht der Track verändert!

*<CpyRow>* erlaubt ganze (Track-)Spalten zu kopieren. Wieder wird der Macro-Inhalt behandelt, nicht der Track! Klicken Sie dann zuerst auf die Quell-Spalte (wobei es keine Rolle spielt, ob da alle vier Kanäle belegt sind - es werden *nur* belegte kopiert. Ebenso, wenn ein oder mehrere Macros darin leer sind) und dann auf die Zielspalte: Die Macros in der Zielspalte werden überschrieben. Es wird nun nur von Kanal 0 (1. Zeile) wieder in Kanal 0 kopiert usw., wobei eben ungenutzte oder illegale (0, 999, 998) übersprungen werden. Hier werden dann die Ziel-Macros nicht verändert.

*<Copy>* erwartet bei erstmaligem Anklicken das nachfolgende Anklicken eines Quell-Macros und danach das Anklicken eines Ziel-Macros. Das Quell-Macro wird dann in das Ziel-Macro kopiert. Wird das <Copy>-Gadget ein zweites Mal angeklickt, sind sowohl Quellals auch Zielmacro über Keyboard einzugeben.

*<Del>* erwartet ebenfalls nach erstmaligem Anklicken das nachfolgende Anklicken des zu löschenden Macros (Macro-Inhalt), beim zweimaligen Klicken die Eingabe der zu löschenden Macros über Keyboard.

*<Shrink>* ermöglicht das Verkleinern zweier Macros und kopiert diese beiden in eines zusammen. (Zuerst wird das Ziel-Macro, das gleichzeitig Quelle Nr.1 ist, angeklickt, dann das zweite Quell-Macro.)

*<Expand>* ist dasselbe in die andere Richtung: Ein Macro wird auf die Größe von zwei Macros verdoppelt. Angeklickt wird zuerst das

Quell-Macro, das gleichzeitig das Ziel-Macro Nr.1 ist, hierauf das zweite Ziel-Macro.

Die senkrechte Reihe von Gadgets links außen ist keiner einheitlichen Aufgabenkategorie zuzuordnen:

*<Display Macro>* kann dazu benutzt werden, sich schnell ein Macro anzusehen. Klicken Sie einfach auf das gewünschte Macro in den Tracks, und wenn Sie sich sattgesehen haben auf die rechte Maustaste.

*<Mode>* legt fest, ob ein Song einmal (*Oneshot*) gespielt werden soll, oder ob nach dem Ende immer wieder von Anfang an begonnen werden soll (*Loop*).

*<Start>* und *<Repeat>:* Hier legen Sie zwei wichtige Parameter fest: Zunächst START: Wo - ab welcher Track-Position - soll MusicMaker zu spielen beginnen, wenn der Player mit <Play>/<Start> aktiviert wird? - Und REPEAT: Wo soll MusicMaker wieder beginnen, wenn er einmal am Ende der Tracks angelangt ist? Klicken Sie nun auf die Track-Position, die Sie als Start- bzw. Repeat-Position wünschen.

<Speed> ist zur Einstellung der Abspiel-Geschwindigkeit, die überdies in einer der Anzeigen unter "Misc Settings" oben zu finden ist. <+> bedeutet eine Geschwindigkeitsvergrößerung, was sich in einer Verkleinerung des Wertes ausdrückt. Die Untergrenze ist 300 (STD) bzw. 600 (EXT und SER), die Obergrenze 2800. Aus Synchronisationsgründen muß bei Änderung der Speed im EXTund SER-Mode der Player ausgeschaltet werden. Eine Empfehlung: Spielen Sie im EXT-Mode nicht mit zu niedrigen Speed-Werten, etwa kleiner als 770. Geben Sie stattdessen die Macros "halb so breit" ein, und spielen Sie langsamer. Der Zeitverbrauch wird dadurch reduziert.

<Accomp> und <Record> ruft den Echtzeit-Recorder auf. "Record" dient zum Aufnehmen, "Accompany" zum bloßen Begleiten, ohne Ihre Eingaben zu speichern. Klicken Sie zuerst auf den einzuspielenden Kanal und den gewünschten Start in den Tracks, dann auf das gewünschte Ende.

Ferner ist im TrEd eine Schnittstelle zum Command-Mode integriert. Drücken Sie **in der klicken** Sie in den Bereich unterhalb der untersten Gadget-Zeile, so erscheint ein Cursor. Tippen Sie den Befehl, den Sie ausführen möchten, ein, und drücken Sie zweimal **RETURN**. Es erscheint nun das Command-Mode Fenster am Bildschirm, und der eingegebene Befehl wird ausgeführt. Ist die Abarbeitung des Befehls beendet, drücken Sie erneut [RETURN], um in den TrEd zurückzukommen.

*<Exit>* Schließlich verläßt TrEd und läßt MusicMaker in seinen Command-Mode zurückkehren.

Die meisten der Funktionen sind auch durch Drücken einer Taste erreichbar. 

**Tabelle:** Die Tastaturbelegung im TrEd

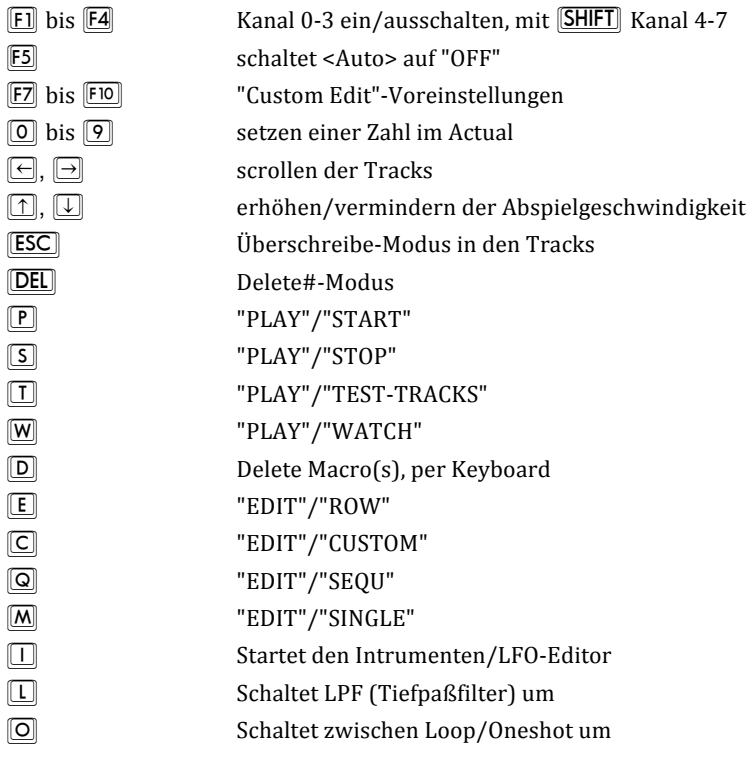

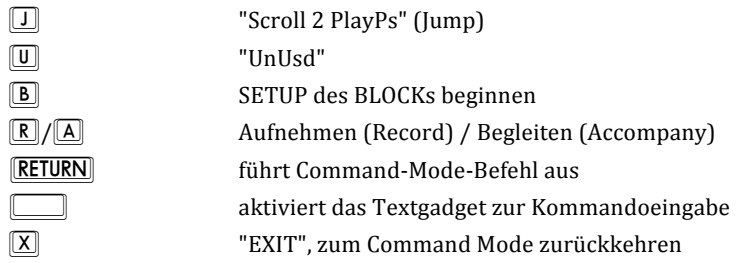

# **2.3 Laden und Speichern von Daten**

Sämtliche Diskettenoperationen des TrEd finden Sie im TrEd-Menü "File". 

Grundsätzlich speichert MusicMaker Songdaten (bestehend aus Tracks, Macros sowie div. Einstellungen wie Speed, Startposition, Repeatposition, etc) und Instrumente immer getrennt ab.

# **2.4 Das Abspeichern der Instrumente**

Für die Instrumente gibt es drei Speichermethoden: Erstens natürlich die *normale Methode*: Alle Instrumentendaten werden gespeichert. Leider verbraucht das ziemlich viel Platz auf dem Speichermedium, deswegen gibt es zweitens die Möglichkeit, die Instrumente *komprimiert* abzuspeichern. Das dauert zwar ein paar Sekunden länger - aber sie werden immer zumindest auf drei Viertel ihrer Länge gepackt.

Es gibt für das Komprimieren 5 Qualitätsstufen zur Auswahl, von 2 (schlecht) bis 6 (sehr gut), die auch für die File-Länge relevant sind: 2 (2/8tel der Originallänge) am unteren Ende, 6 (6/8tel) am oberen Ende der Skala. "Qualität" bedeutet hier, wie gut wieder ent-komprimierte Instrumente klingen. Durch das Packen entsteht ein mehr oder weniger großer Verlust an Klangqualität. Die Stufen 2 und 3 sind nicht zu empfehlen, ab 4 merkt man -vom Instrument abhängig- kaum einen Verlust. Instrumente, die schon einmal mit zB Stufe 6 gepackt wurden, verlieren bei wiederholtem Packen mit dem selben Oualitätswert nichts mehr!

Um noch mehr Platz zu sparen, wurde ein weiterer Instrumenten-Speichermodus implementiert:

Der sog. LIB-DISKS-Mode. LIBrary-Disk heißt soviel wie Bibliotheks-Disk: Normalerweise hat man nach einiger Zeit der Verwendung eine Menge an Instrumenten-Disketten. In diesem Speichermodus werden keine Instrumentendaten gespeichert, sondern nur, woher - sprich: von welcher Disk - die Instrumente beim Zusammenstellen des Sets geladen wurden: MusicMaker merkt sich den Pfadnamen. Beim Laden eines solchen Sets werden Sie nun aufgefordert, diese (Library)-Disks der Reihe nach einzulegen. Da hier "intelligent" vorgegangen wird, ist jede Disk nur einmal einzulegen. Umschalten in diesen Modus kann man in den Voreinstellungen, die in einem eigenen Kapitel erklärt werden.

Hier gibt es noch einiges zu beachten: Beim Speichern im Normal-Modus (DATA) oder als komprimiertes File (PACKED) werden keine Informationen über die Herkunft der Instrumente abgelegt. Konsequenz ist, daß nach dem Laden eines solches Sets nicht mehr in den LIB-DISK-Mode umgeschaltet werden kann!

MusicMaker geht manchmal auch automatisch in den DATA-Modus, etwa wenn ein Instrument im Instrumenten-Editor verändert worden ist. Hier müssen Sie das geänderte Instrument speichern und gleich wieder laden, um weiter den LIB-DISK-Modus verwenden zu können.

Ein im LIB-DISK-Mode gespeichertes Set kann nicht im eigenen Programm verwendet werden!

# **2.5 MusicMaker-Files**

Beim Speichern eines Songs und dem Namen "Name" entstehen bis zu fünf Files:

"Name.sdata" enthält Song-Daten.

**"Name.i."** / **"Name.ip"** enthält die Instrumenten-Daten.

**"Name.i.n"** / "Name.ip.n" enthält die Namen der Instrumente, und

**"Name.i.l"** / "Name.ip.l" schließlich die sog. rohen LFO-Kurven.

**.Name.info**" ist ein Workbench-Icon.

Die Endung **ip** entsteht beim komprimierten Abspeichern; im LIB-DISK- oder im normalen DATA-Modus lautet dieses Suffix nur i. Beim Laden eines Songs werden die ersten vier Files geladen. Sie können also im File-Requester irgendeines anklicken oder nur "Name" eintippen: MusicMaker erkennt alle seine Anhängsel.

# **2.6 Die Menüpunkte**

*<Load Song>* lädt einen Song (Instrumenten-Set und Song-Daten), egal in welchem Format er gespeichert wurde.

*<Load Songdata>* lädt nur Macros und Tracks.

*<Load Instr-Set>* lädt ein Instrumenten-Set, wobei das Format automatisch erkannt wird (DATA, LIB-DISKS oder PACKED).

*<Load \*QUICK\*>* lädt den mit "Save \*QUICK\*" abgespeicherten Song.

*<Save Song>*  speichert einen Song in normalem Format (Instrumente in DATA oder LIB-DISK, siehe Voreinstellungen).

*<Save Song SHORT>* speichert den Song in gepacktem Format:

- 1. Instrumente werden komprimiert (Qualität in den Voreinstellungen wählbar).
- 2. Die Macros werden immer ohne ihren Kommentar-Text abgespeichert.

*<Save Songdata>* speichert nur Macros und Tracks.

*<Save Instr-Set>* speichert die Instrumente wahlweise gepackt oder als DATA/LIB-DISK-Set ab.(Auswahl per Requester)

*<Save \*QUICK\*>* speichert den aktuellen Song unter einem vorher ereits festgelegten Namen ab, ohne Filerequester und ohne Überschreibwarnungen: Schnell und unbürokratisch. Den File-Namen haben Sie schon vorher im Preferences-Editor eingestellt. Es wird hier die normale <Save Song>-Funktion benutzt. Mit "Load \*QUICK\*" wird der abgespeicherte Song wieder geladen, wieder ohne Fileregester.

Nach <Save Song>, <Save Song Short> oder <Save \*QUICK\*> könnten Sie theoretisch aus MusicMaker aussteigen - Sie haben alles gespeichert!

*<Delete Song>* löscht alle Files eines Songs.

*<Delete Songdata>* löscht ein Songdata-File.

*<Delete Instr-Set>* löscht alle Instrumentenset-Files eines Songs.

*<Delete \*QUICK\*>* löscht den mit <Save \*QUICK\*> abgespeicherten Song.

Noch ein Hinweis für diejenigen, die für eigene Programme Musik machen wollen: Die Files mit den Endungen ".n" sowie ".l" werden in eigenen Programm nicht benötigt (was auch der Grund für das Speichern in einzelne Files ist).
# **2.7 Der File-Requester**

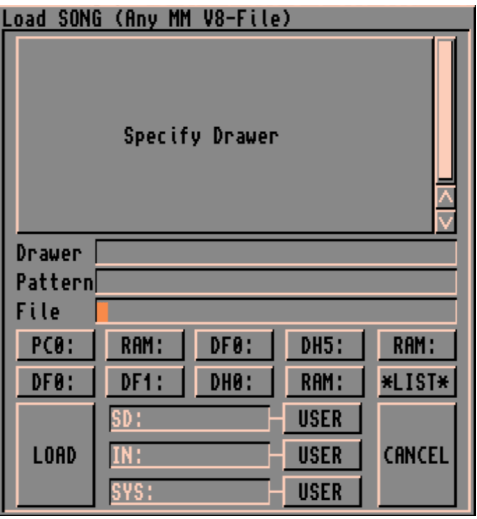

*Abb. 4: Der MusicMaker File-Requester*

Der MusicMaker-File-Requester hat einige Besonderheiten: So werden zB keine "info"-Files angezeigt. Weiters werden keine Files angezeigt, die die AmigaDOS-"h"-Flag gesetzt haben. Diese Flag wird vom DOS derzeit noch nicht berücksichtigt. Die MusicMaker-".n"- und –".l"-Files haben diese Flag **immer** gesetzt!

Bei der Auswahl eines Verzeichnisses wird dieses sofort eingelesen. Zur Beschleunigung dieses Vorgangs ist die von CLIMate her bekannte ...fastdir"-Konstruktion implementiert, kann aber in den Voreinstellungen ausgeschaltet werden. "fastdir"-Files enthalten die Namen aller in dem jeweiligen Directory befindlichen Files: dieses "fastdir" einzulesen, geht, besonders von Diskette, wesentlich schneller als die normale Methode

Auf dieses File wird jedoch nur zugegriffen, wenn es als Letztes geschrieben wurde. Nach dem (normalen) Einlesen eines Directory wird ein "fastdir" geschrieben. Dieses File ist mit dem von CLIMate V1.2 kompatibel.

Die Auswahl eines Files kann entweder durch Eingabe des Namens mit abschließendem RETURN erfolgen oder durch Anwahl des <Load>/<Save>/<OK>/<DEL>-Gadgets oder aber durch Doppelklick auf das betreffende File.

Das <\*List\*>-Gadget zeigt alle derzeit verfügbaren physischen und logischen Geräte (Assigns, Volumes und Devices) an.

Als besondere Vereinfachung zur Auswahl oft benötigter Directories gibt es die USER-Gadgets: Sie können sich drei Verzeichnisse aussuchen, die bei Anwahl des betreffenden USER-Gadget sofort eingelesen werden. In den Standard-Voreinstellungen sind dies SD:, ein "ASSIGN" auf "MMV8:Sound-Demos", und "SYS:Prefs/Presets". Diese Verzeichnisnamen können im Voreinstellungseditor eingestellt und daher auch abgespeichert werden.

Der File-Requester unterstützt auch Pattern-Matching. Das Pattern wird neben "Patt" eingetragen, worauf nur Files angezeigt werden, auf die das Pattern paßt.

Die MusicMaker-File-Endungen werden nach Verlassen des File-Requesters *immer* zuerst entfernt. Beim Abspeichern eines Songdata-Files kann also ruhig ein ".i"-File angeklickt (oder eingegeben) werden - das "i" verschwindet, und "sdata" wird angehängt. MusicMaker kennt alle seine Suffixe und ".info". Ebenso bei Delete: Bei Auswahl von "Delete Songdata" wird eine eventuelle ".i"-Endung bei Rückkehr aus dem Filerequester entfernt, und ".sdata" angehängt. Es KANN so NICHT passieren, daß bei "Delete Songdata" ein Instrumentenfile gelöscht wird!

# **3. Der Acht-Kanal-Modus**

# **3.1 Der Extended-Modus und seine Besonderheiten**

Oberhalb der Track-Anzeigen befindet sich im TrEd das "Mode:"-Gadget, das anfangs immer auf "STD" steht. Wird es angeklickt, ändert sich das. Sie sind nun im EXT-Mode, der es erlaubt, bis zu acht Kanäle gleichzeitig anzusprechen.

| <b>MM V8</b><br>Song:        |                        |                                 |               | Free nenory: 1867784/13470696 |              | bytes<br>哂           |
|------------------------------|------------------------|---------------------------------|---------------|-------------------------------|--------------|----------------------|
|                              | Track Editor           |                                 | Misc Settings |                               | Heoust (e    | Settings             |
| Overwrite                    |                        | Auto:                           |               | -888                          | Balance      | 0:0N<br>14 : ONI     |
| Insert#                      | Delete                 | <b>OFF</b>                      |               |                               |              | : ONI<br><b>5:0N</b> |
|                              |                        | UnUsdi                          |               |                               | Volume       | 6:0N<br>2 : ONI      |
| SetUp<br>BLOCK:              | Fil<br>Cut             | <u>Paste</u>                    |               |                               |              | 3:0N<br><b>7:0N</b>  |
|                              | Mode: EXT <sub>1</sub> | <b>ARexxi Prefsi Optimizeri</b> |               | Inst/LF0-Edp                  | New   Info   | Jsed                 |
|                              | 83                     |                                 |               |                               |              |                      |
|                              | 105<br>84.<br>F        |                                 |               |                               |              |                      |
|                              | 94<br>5                |                                 |               |                               |              |                      |
|                              |                        |                                 |               |                               |              |                      |
|                              |                        |                                 |               |                               |              |                      |
|                              | n                      | 608                             | Ent           |                               |              |                      |
|                              |                        |                                 |               |                               |              |                      |
|                              |                        |                                 |               |                               |              |                      |
|                              |                        |                                 |               |                               |              |                      |
| Display Macro                | Fattu                  | Sequ<br>Row                     |               | Copy                          |              | Start                |
| Mode :<br>Loop               |                        | <u>Custom Single</u>            |               | Exchange                      |              | Stop                 |
| Speed;                       |                        | DelRow CpyRow Milese            |               | Preset                        | <b>Playi</b> | TestTracks           |
| Start  <br>8E U              | Repeat  WEGEN          | Del<br>Copy                     |               | íestTracks                    |              | Forward              |
| <b>Media Accomplete</b> Cord |                        | Shrink   Expand                 |               | P                             |              | Watch                |
|                              |                        |                                 |               |                               |              |                      |
|                              |                        |                                 |               |                               |              |                      |

*Abb. 5: Der Extended-Modus*

Warum *bis zu* 8? Ganz einfach: Unbenutzte, nicht benötigte Kanäle können ausgeschaltet werden. Das geschieht, indem man ganz rechts am Bildschirm außerhalb der Rahmenlinie, innerhalb derer der Track-Bereich dargestellt wird, mit der linken Maustaste klickt. Der in dieser Zeile dargestellte Kanal verschwindet, und statt dessen erscheint ein "X". So kann man sich eine eigene Kanal-Konfiguration einstellen. Sollten Sie z.B. nur sechs Kanäle benötigen, ist es sowohl für den Rechenzeitverbrauch als auch für die Qualität besser, zwei Kanäle auszuschalten, die nicht zusammengemischt werden. Also z.B. 5 und 7, oder, falls Sie Stereo-Symmetrie wollen, 3 und 7 - wie im "Beginner"-Demo. Achtung: Kanal 0 kann nicht ausgeschaltet werden.

# **3.2 Die Acht-Kanal-Technik**

Das folgende Kapitel richtet sich an Personen, die sich für die Technik hinter dem EXT-Modus interessieren und ein Minimum an Verständnis für die Amiga-Hardware mitbringen. Wenn Sie einfach nur Musik machen wollen, können Sie es überspringen.

Bevor wir uns in die Bedienung vertiefen, hier ein paar Erklärungen zu diesem 8-Stimmen-Modus: Der Amiga hat nur 4 Hardware-Kanäle, die sich mit DMA (Direct Memory Access, direkter Speicherzugriff durch die entsprechenden Bausteine) unabhängig voneinander programmieren lassen. Im STD-Modus wird nichts anderes gemacht. Dementsprechend ist der Rechenzeitbedarf der Abspielroutine relativ gering, 10 bis 20 Rasterzeilen im schlimmsten Fall. Im EXT-Mode werden nun acht Kanäle simuliert, indem immer je zwei Kanäle zusammengemischt werden. Daher gleich der erste Nachteil: Der Rechenzeitbedarf ist wesentlich größer. Wenn Sie MusicMaker dazu benutzen, um für ein CPU-intensives Action-Spiel Musik zu machen, scheidet der EXT-Modus vermutlich aus.

**2** *Exkurs*: Im folgenden wird immer wieder das Vokabel "Period" verwendet. *Period* ist die Zeitspanne zwischen zwei Bytes eines abgespielten Samples. Je niedriger die Period, desto schneller werden die Bytes hintereinander abgespielt, desto höher klingt der Ton. Je höher die *Period*, desto mehr Zeit vergeht zwischen den einzelnen Bytes, und desto tiefer klingt der Ton.

Betreffend Qualität gäbe es mehrere Möglichkeiten für das Mischen zweier Samples, die mit unterschiedlicher Tonhöhe gespielt werden sollen. "Mischen" zweier digitaler Daten heißt: Addieren und - um Überläufe zu verhindern - durch 2 dividieren. Folgende

Skizze sollen unsere beiden zu mischenden Samples sein, wobei die Nummer(n) immer die Byte-Nummer(n) und der Abstand dazwischen die Period, die zwischen zwei auszugebenden Sample-Bytes vergehen soll, darstellt:

1 2 3 4 5 6 7 8 9 Sample 1, Period 1<br>1 2 3 4 5 6 Sample 2, Period 2 Sample 2, Period 2

Erstens könnte man beide auf die niedrigst mögliche *Period* upsamplen; das sähe dann so aus:

111122223333444455556666777788889999 Sample 1, Period 124 111111222222333333444444555555666667 Sample 2, Period 124

Die gemischten Daten müßten wir dann mit der kleinstmöglichen Periode spielen. Es gibt hier dann kein Quantisierungsrauschen, denn der Wechsel von einem Byte zum nächsten findet an derselben Stelle statt wie beim Spielen mit der Original-Periode. D.h.: Bei einer Periode von 124 spielt der Amiga in jeder Rasterzeile ein Byte. Genauer geht's nicht: Wir haben so keinerlei Quantisierungs- und Rechenfehler: Wir "strecken" die Daten also durch Einfügen gleicher Bytes. Nur: Das hat erstens den Nachteil des gigantischen Rechenzeitverbrauchs - pro Kanal müßten da pro Bildschirmaufbau immer (egal, wie hoch oder tief gespielt wird) etwa 313 Bytes gemischt werden - bei allen Kanälen das Vielfache -Multitasking ade! Außerdem leidet die Qualität bei tieferen Tönen durch das mehrfache Ausgeben gleicher Bytes beträchtlich.

Wir haben uns aus diesen Gründen zu einer anderen Methode entschlossen, die zugegebenermaßen sicherlich auch Nachteile hat - sie ist jedoch wesentlich schneller, weiterhin dynamisch im Rechenzeitverbrauch und läßt daher die Möglichkeit offen, z.B. in eigenen Programmen acht Stimmen ertönen zu lassen:

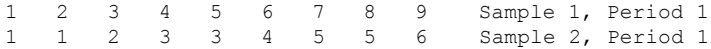

Wir spielen beim Mischen zweier Samples immer mit der Periode des Samples, das höher gespielt werden soll und passen das tiefer gespielte an diese Periode an. Die auch für den Laien verständliche Konsequenz ist: Es gibt beim tiefer gespielten sog. Quantisierungs-

#### *Der Acht-Kanal-Modus*

fehler, die sich im Klang durch Rauschen oder Kratzen hörbar machen können. 

Das Quantisierungsrauschen kommt dadurch zustande, daß obiger Skizze folgend - Byte 1 zweimal gespielt wird, und sich das mit einigen später gespielten Bytes wiederholt. Der Vorteil gegenüber Methode 1: Zumindest eines der Samples wird mit seiner Original-Periode gespielt, verliert also nichts an Qualität!

Sehr ungeeignet für Melodien in einem Kanal im EXT-Modus, zu dem etwas Höheres hinzugemischt wird, sind Töne mit hoher Frequenz, wie etwa Klaviere oder alles metallisch Klingende. Diese hochfrequenten Klänge vertragen es nicht, wenn ein Byte zweimal ausgegeben wird, siehe Skizze! Sollten Sie in Ihrem Song eine führende Melodiestimme vorkommen lassen wollen, ist es am besten, zu dieser Stimme nichts Höheres hinzuzumischen; noch besser: gar nichts hinzumischen, d.h. Pausen spielen oder - wenn eine höhere Lautstärke gewünscht wird - die gleichen Macros spielen, oder den anderen Kanal einfach ausschalten!

Im täglichen Gebrauch treten diese Problemfälle sehr selten ein.

MusicMaker stellt Ihnen zwei verschiedene Mischvarianten zur Verfügung, die sich in Rechenzeit und Klangqualität unterscheiden. Sie benutzen zwar beide das oben beschriebene Prinzip, doch gibt es eine bessere Methode (SLOW - guter Klang, etwas langsam) und eine etwas weniger gute Methode (FAST - beinahe gleicher Klang, aber wesentlich schneller). Einstellen kann man das für jeden Hardware-Kanal einzeln in den Voreinstellungen.

Hat man in einem Song z.B. ein Klavier, das unter FAST zu deutlich an Qualität verliert, schaltet man den betreffenden Kanal in den SLOW-Modus um. Das Schlagzeug und die Baßbegleitung, wo Qualitätseinbußen meist nicht hörbar sind, kann ja weiterhin auf FAST gespielt werden, gegebenenfalls unter Verwendung des im folgenden Kapitel beschriebenen Verfahrens.

Bei schnellen Rechnern mit 68020 CPU (oder besser), kann bedenkenlos auf allen Kanälen die "gute" Methode verwendet werden. 

Allerdings gibt es bei SLOW - egal auf welcher CPU folgendes zu beachten: Die Noten B-3 und h-3 sollten in SLOW-Kanälen vermieden werden. Wenn sie notwendig sein sollten, dann sollte im dazugemischten Kanal nichts gespielt werden. Diese beiden Noten spielen höher als es der Amiga hardwaremäßig zuläßt, daher werden durch die Hardware Sample-Bytes übersprungen, hörbar durch ein Kratzen oder Klicken. Solche Störungen wären im dazugemischten Kanal besonders stark hörbar.

# **3.3 Das Problem: Die höchste Oktave**

Auf Rechnern mit 7Mhz-MC68000 CPU kann die höchste Oktave eine Sonderposition einnehmen: Selbst bei der schnellen Mischmethode kann es hier passieren, daß der Player die gesamte Rechenzeit benötigt, nämlich dann, wenn alle vier Hardware-Kanäle hohe Töne spielen müssen und gleichzeitig viele Effekte eingeschaltet sind. Wenn Sie das nicht wollen - u.a. bei Songs, die in eigenen Programmen verwendet werden sollen, kann das sehr stören, haben wir folgendes implementiert: Töne ab einer gewissen Tonlage ("HiPlay-Limit") werden optional auf eine wählbare höhere Periode umgerechnet, um Zeit zu sparen (engl. "Down-Sampling").

Down-Sampling hat leider auch Nachteile: Sehr hochfrequente Klänge (Hihats, Cymbals, alles metallisch Klingende; aber auch Klaviere oder akustische Gitarren), die solcherart umgerechnet wird, verlieren wichtige Frequenzanteile - Hihats etwa werden zu einem Knacken. Um das zu vermeiden, sollte etwa ein Hihat nicht mit einer Note gespielt werden, die im Downsampling-Bereich (definiert über das sog. "HiPlay-Limit") liegt.

Wenn Sie bei FAST-Kanälen kein Downsampling angewendet wollen, stellen Sie in den Voreinstellungen das HiPlay-Limit auf 124.

Perioden zwischen 113 und 124 - dazwischen liegen B-3 und h-3 - *müssen* auf einen anderen Wert umgerechnet werden, da der hardwareseitig niedrigstmögliche Periodenwert 124 ist. Wird trotzdem ein niedriger Wert geschrieben, kommt es aus demselben Grund, warum B-3/h-3 (A-3/b-3) beim "SLOW"-Modus nicht verwendet werden sollte, zu Verzerrungen. Am besten ist es, alle Perioden bis 113 auf 124 umrechnen zu lassen, um bestmögliche Qualität zu erhalten. Das bedeutet in den Voreinstellungen: Eine gerade Linie von X-Achse 124 his 113 in der Höhe 124 auf der Y-Achse.

Die Umrechnungstabelle und das "HiPlay-Limit" sind in den Voreinstellungen justierbar.

#### Was nun, wenn der Player tatsächlich die ganze Rechenzeit **benötigt?**

Zur Indikation, wann das der Fall ist, wurde in MusicMaker die Möglichkeit integriert, den Sound an der betreffenden Stelle stoppen zu lassen. Stellen Sie daher in den Voreinstellungen die Flag <Mix-Player Emergency> auf <Stop>, was auch die Standard-Einstellung ist. Andernfalls auf <Ignore>. In Extremfällen können bei <Ignore> aber empfindliche Störungen in Form von Rhythmusfehlern und "Rollen" auftreten. Der Amiga bleibt da scheinbar stehen - in Wirklichkeit braucht die Wiedergabe nur die gesamte CPU-Zeit. Das Problem wird dann sein, daß der Amiga auch nicht mehr auf Maustasten reagiert. Solche Extremfälle sind z.B., wenn alle acht Kanäle gleichzeitig (bei HiPlayLimit 124) oberhalb von g-3 und unterschiedlich laut spielen - aber das wird wohl praktisch nie der Fall sein. Wenn es aber notwendig ist, muß die HiPlay-Tabelle wie z.B. im "Demo-Tune"-Demo verwendet werden: HiPlayLimit auf z.B. 180 und eine Kurve, die nie über z.B. 180 auf der y-Achse steigt.

# **3.4 Allgemeines**

Wie leicht man die ganz oben erwähnten Qualitätsnachteile kaschieren kann, zeigt der PianoSession-Demosong. Hier spielt ein Klavier die Hauptmelodie und wird oft mit einem "schlechten" (weil höheren) Ton zusammengemischt.

Der Rechenzeitbedarf von MusicMaker im EXT-Mode hängt der obigen Erklärung folgend von der Tonhöhe ab - ist also dynamisch! Einer der größten Vorteile des EXT-Mode - neben den vorhandenen acht Kanälen ist der: Die Instrumente können im FAST-Memory liegen.

Einzelne Kanäle können lauter gespielt werden, indem der hinzugemischte Kanal das gleiche Macro spielt.

CUSTOM-Edit: Wie auf der rechten Seite die Kanäle ausgeschaltet werden können, kann auf der linken Seite das CUSTOM-EDIT-Set eingestellt werden: Klicken Sie bis zu vier Kanäle an - es erscheint ein ">" - und mit *Edit/<Custom>* können die Macros der angeklickten Spalte der CUSTOM-EDIT-gestellten Kanäle editiert werden. Weiterhin haben diese vier eingestellten Kanäle folgende Privilegien: Sie werden bei PLAY-WATCH angezeigt und die ersten drei werden beim Aufruf des Recorders zum Einspiel-Kanal dazugespielt. Der Recorder arbeitet aus Rechenzeit- und Genauigkeitsgründen nach wie vor im 4-Stimmen-Modus.

Im EXT-MODE bekommen auch das  $\langle \rangle$  />- und das  $\langle \rangle$  >-Gadget im MacEd eine Funktion: Mit ihnen kann in der gerade editierten Spalte aufwärts oder abwärts gesprungen werden.

# **3.5 Der SER-Modus: Der Zwei-Amiga-Modus**

Da der EXT-Mode qualitativ nicht an den STD-Mode heranreicht, es aber trotzdem möglich sein sollte, acht Stimmen in Amiga-Qualität zur Verfügung zu haben, wurde dieser Modus im MusicMaker integriert. 

#### *Der Acht-Kanal-Modus*

Gleich vorweg: Sie benötigen einen zweiten Amiga mit mind. 512 KB und ein NULL-Modem: Eine Datenleitung, die die beiden seriellen Ports der beiden Amiga verbindet. Es ist wegen der hohen Baud-Rate von ca. 30000 nicht möglich, etwa über Telefon zu operieren. 

Klicken Sie wieder auf das <Mode:>-Gadget im TrEd, bis Mode: SER erscheint. Laden Sie auf dem zweiten Amiga, der hier nur als Empfangsterminal in Funktion steht und zu diesem Zweck das Multitasking lahmlegt, das Programm "MusicMakerReceiver". Warten Sie, bis die Laufwerks-LED ausgegangen ist, und klicken Sie auf die linke Maustaste. Auf dem ersten Amiga, auf dem MusicMaker läuft, klicken Sie nun auf <"Play">/<"Start"> im TrEd. Nach einer kurzen Zeit, in der die Instrumenten- und Sounddaten übertragen werden, wird gespielt. Dabei spielt Amiga 1 die oberen vier, Amiga 2 die unteren vier Kanäle. Wenn Sie an den Instrumenten und LFO-Kurven nichts ändern, werden bei jedem erneuten <Play> (auch im Macro-Editor) nur mehr die Songdaten übertragen, was sich zeitmäßig kaum auswirkt. Leider gibt es in diesem Modus Einschränkungen:

- Ein Speed-Change mit dem Klammeraffen "@" muß in einem der Macros, die Amiga 1 (die oberen 4 im TrEd) spielt, erfolgen, sonst wird er ignoriert.
- Wenn Sie für ein Instrument eine LFO-Kurve einschalten wollen, muß das - wenn das Instrument auf beiden Amiga gespielt werden soll - je einmal in den oberen und einmal in den unteren vier Tracks getan werden. Dasselbe gilt für Tiefpaßfilter-Umschaltungen innerhalb von Macros. (Die Stellung des Tiefpaßfilters auf Amiga 1 beim ersten "START" wird aber übernommen. Der Filter kann generell im TrEd durch "L" umgeschalten werden.)
- OneShot-Playing ("Mode: Oneshot" im TrEd) kann nicht verwendet werden, es wird immer im Loop-Modus ("Mode: Loop") gespielt.

Der SER-Mode verhält sich ansonsten wie der EXT-Mode, einzig mit dem Unterschied, daß die Instrumente im CHIP-Mem liegen.

Außerdem ist die MIDI-Eingabe im MacEd nicht aktivierbar, im Recorder allerdings nach wie vor.

# **4. Der Macro-Editor MacEd**

Ein wenig diffiziler als der TrEd ist der MacEd. Er dient dazu, Takte - hier Macros genannt - zu erstellen, zu löschen, zu kopieren, zu spielen etc. Man kann den MacEd auf fünf Arten aufrufen: Zuerst mit dem <e>-Befehl aus dem Command-Mode (siehe unten). Zweitens, drittens und viertens aus dem TrEd, mit <ROW>, <SEQU> oder <SINGLE>. Im EXT-Mode gibt es außerdem <CUSTOM-EDIT>. In der Mitte des MacEd-Fensters sehen Sie vier Gitter. Es sind eben diese "Takte", in die Sie nun Noten setzen können.

| МM<br>MacEd<br>$\overline{\phantom{a}}$              | Free nenory: 1867784/13470632 bytes |               | Slot:0<br>Mac#:106<br>c                  |  |  |  |  |
|------------------------------------------------------|-------------------------------------|---------------|------------------------------------------|--|--|--|--|
| <b>Winsid abcdef ghijklnnopqrstuvwxyz 0123456789</b> |                                     | X.<br>×       | $LPF:---$<br>#                           |  |  |  |  |
| Noter                                                |                                     |               |                                          |  |  |  |  |
| i Voltat                                             | 8                                   | 9             | PlyIns E/R:--  ARexx Lock:Inst Note Volu |  |  |  |  |
| LFOMatch!--/-/<br> Actual:<br>PI<br>lavPos:006       |                                     |               |                                          |  |  |  |  |
|                                                      |                                     |               | 106/0                                    |  |  |  |  |
|                                                      |                                     |               | PrviNxtiOrgiClri                         |  |  |  |  |
|                                                      |                                     |               | ¢<br>×<br>1-N+1<br>l-1+1                 |  |  |  |  |
|                                                      |                                     |               | PLY(C2NI-0+I-V+I                         |  |  |  |  |
|                                                      |                                     |               | 206/1<br>PrviNxtiOrg((Iri                |  |  |  |  |
|                                                      |                                     |               | ¢<br>-N+1<br>ΙH                          |  |  |  |  |
|                                                      |                                     |               | PLY(C2N)-0+1-V+1                         |  |  |  |  |
|                                                      |                                     |               | 306/2                                    |  |  |  |  |
|                                                      |                                     |               | PrviNxtiOrgiClri                         |  |  |  |  |
|                                                      |                                     |               | K<br>×<br>1-N+1<br>l-I+1                 |  |  |  |  |
|                                                      |                                     |               | PLYIC2NI-0+I-V+I                         |  |  |  |  |
|                                                      |                                     |               | 406/3                                    |  |  |  |  |
|                                                      |                                     |               | PrvMxtiOrg((Iri                          |  |  |  |  |
|                                                      |                                     |               | K<br>×<br>-1-N+1-I+1                     |  |  |  |  |
|                                                      |                                     |               | PLY(C2N)-0+1-V+1                         |  |  |  |  |
| Mode:MSEI<br>I : OFF<br>M<br>F dOU'                  | Q:<br>РT                            | Play:         | Al<br>Row<br>Segu<br>14                  |  |  |  |  |
| FadIN<br>Replci<br><b>COPV</b>                       | AN:OFFI<br>RT:OFF                   | <b>CANCEL</b> |                                          |  |  |  |  |

*Abb. 6: Der Macro-Editor "MacEd"*

### **4.1 MusicMaker-Noten**

Wollen Sie eine Note in ein Macro setzen, müssen Sie diese zuerst wieder einstellen: Dazu gibt es wieder ein <Actual>, das diesmal aber anders aufgebaut ist.

### **4.1.1 Instrumentenwahl und Sonderfunktionen**

Das erste Zeichen des <Actual:> ist das Instrument, mit dem Sie diese Note spielen wollen, oder eine Sonderfunktion. Wählen Sie durch Anklicken eines Buchstabens, einer Zahl oder eines Sonderzeichens aus der obersten Zeile, eingeleitet durch "Inst:", am Bildschirm aus. Die Großbuchstaben, die den ONESHOT-Spielmodus aktivieren, wählen Sie durch Drücken der rechten Maustaste. Zur Erinnerung: 26 der 36 Instrumente im Set (a-z) unterstützen die Möglichkeit, sowohl im CONT.- als auch im Oneshot-Modus zu spielen. Die Großbuchstaben sind zum Spielen der Note im OneShot-Modus da, während die kleinen in der unteren Zeile für CONT stehen. Natürlich werden nur Instrumente, die tatsächlich einen LOOP-Teil haben, so gespielt. Ein Großbuchstabe spielt einmal (ONEshot) das gesamte Instrument und stoppt nachher, während der Kleinbuchstabe zuerst einmal ATTACK+LOOP spielt, dann aber nicht abbricht, sondern den LOOP-Teil immer wieder wiederholt. Die Instrumente 27 bis 36, symbolisiert durch "0" bis "9", werden IMMER im CONT-Modus gespielt, wenn ein LOOP-Teil definiert ist. Ob ONESHOT oder LOOP hängt bei ihnen also davon ab, *ob* ein LOOP-Teil definiert ist.

#### **An Sonderfunktionen stehen zur Auswahl:**

#### *1) (, ) - Die runden Klammern*

Erstere dient dazu, das Spielen einer Note an einer Stelle sofort abzubrechen. Das Abbrechen kann man auch dadurch erreichen. daß man einfach eine andere Note an diese Stelle setzt. Will man jedoch, daß nichts gespielt wird, setzt man eine ")" an die gewünschte Stelle. Als Volume muß - um die eben genannte Funktion zu erreichen - die kleine Null angegeben werden. Nun zur zweiten Klammer "(": Sie hat nur im EXT-Mode ihre Funktion. Im STD- und SER-Mode reagiert sie wie die andere Klammer. Wenn ein Sample mit ...)" und einer kleinen Null als Volume gestoppt wird, merkt sich MusicMaker, was er gerade gespielt hat. Setzt man nun die "("-Klammer, die als Parameter ganz normal Note und Lautstärke hat, spielt MusicMaker das abgebrochene Instrument mit Note und Lautstärke weiter. Mit Betonung auf *weiter*: Es wird nicht noch einmal angeschlagen, sondern der Rest des Samples, der

durch  $\mu$ <sup>"</sup> vorher ja stumm gemacht wurde, wird gespielt! Ein Beispiel:

Angenommen, unser Macro sieht wie folgt aus:

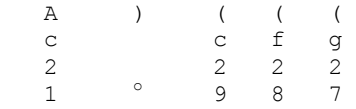

Hier wird das zuerst Instrument A angeschlagen. Bei der ")"-Klammer wird es gestoppt. (o steht für kleine Null) Das Sample würde aber länger klingen, wenn nicht gestoppt würde. Diesen Punkt merkt sich MusicMaker und spielt den Rest des Samples ab den "("-Klammern weiter, hier dreimal.

Wenn bei der ")"-Klammer etwas anderes als die kleine Null als "Volume" angegeben wird, merkt sich MusicMaker nur, was er gerade spielt, stoppt das Sample aber nicht! Wird die Weiter-Spiel-Klammer "(" mehrmals hintereinander gesetzt, wird immer wieder ab demselben Punkt im Sample dessen Rest gespielt.

Nun zu den Anwendungsmöglichkeiten, z.B. ein Echtzeit-Echo: Einfach ein Instrument anschlagen, mit ")" (und etwas anderem als der kleinen Null als Lautstärke-Parameter) einen Punkt etwa in der Mitte des Anschlages speichern und - nachdem der Anschlag ausgeklungen ist - mit der anderen "("-Klammer und einer kleinereren Lautstärke als der des Anfangsanschlags nochmal ausklingen lassen. Vielleicht gleich mehrmals hintereinander, mit immer kleinerer Lautstärke! So läßt sich auch der "Roboter"-Klang erzeugen: Hintereinander ")" und "(" rasch abwechselnd setzen. Dabei ist sowohl "die kleine Null" als auch "etwas anderes als die kleine Null" bei ")" möglich. Probieren Sie es einfach aus.

#### *2) - - Das Minuszeichen*

Es dient zum Verändern der Tonhöhe und der Lautstärke, ohne das Instrument neu anschlagen zu müssen. Das nennt man modulieren: So kann man z.B. mit einem Repeat-Instrument im CONT-Mode ganz ohne das durch ein neues Anschlagen erzeugte Knacksen eine

Melodie spielen, indem man einfach an gewissen Stellen seine Tonhöhe und/oder Lautstärke ändert. So kann man auch eine Art Abhallen erreichen, indem man seine Lautstärke einfach in immer kleiner werdenden Abständen immer mehr reduziert, bis am Ende nichts mehr zu hören ist. Auch z.B. der "Hebel" an einer E-Gitarre kann durch kleine Änderungen der Tonhöhe simuliert werden.

#### *3) > - Das Größer-Zeichen*

Es dient auch zum Modulieren, allerdings funktioniert es anders: Geben Sie .>" als Instrument und als Note und Lautstärke die Startwerte an, und der Player wird das Instrument auf die dem ">"-Zeichen folgenden Eintrag im Macro entsprechenden Werte hinunter bzw. hinaufmodulieren.

Der Fachausdruck hierfür ist *Portamento*: Ein schweifender Übergang von einem Ton zum nächsten. Natürlich müssen die Zielwerte nicht gleich neben dem ">"-Zeichen stehen, sondern z.B. 20 Slots weiter rechts - aber es darf dann nichts dazwischen stehen! MusicMaker wird kontinuierlich die Lautstärke und/oder die Tonhöhe in Richtung Zielwerte ändern. Auf das ">" darf keine Sonderfunktion folgen. Wenn nach dem ">" kein Eintrag mehr im Macro vorhanden ist, wird der Effekt nicht ausgeführt -MusicMaker hat dann ja keine Zielwerte.

An dieser Stelle nun einige wichtige Anmerkungen dazu:

- Als Startwert der Lautstärke darf nicht die "kleine Null" verwendet werden.
- Start und Ziel müssen im selben Macro liegen! Einen Sonderfall hierzu stellt das ...>" im letzten Slot eines Macros dar: Um die Möglichkeit der taktsynchronen Modulation zu bieten, wurde das ">" im letzten Slot speziell belegt: Es dient nur als Hinweis, welche Werte die Zielwerte sein sollen - diese stehen aber erst im in diesem Track folgenden Macro am Anfang! Das ">" wird hier also ignoriert und nur als Hinweis aufgefaßt. Ein Beispiel:

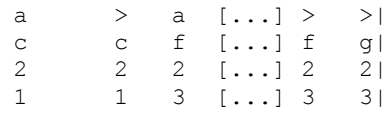

erzeugt ab dem ersten ">" einen fließenden Übergang von c nach f (und von Lautstärke 1 auf 3) und am Ende einen Übergang von f nach g. Der Instrumenten-Anschlag des g' steht aber erst am Anfang des nächsten Macros!

Der letzte Slot dient also nur als Hilfe, um MusicMaker mitzuteilen, in welche Richtung er Lautstärke und Tonhöhe ändern soll, da ja nicht von vornherein feststeht, welches Macro diesem im Track folgt!

• Es müssen genug Slots nach ">" frei sein. Sie müssen das von Fall zu Fall ausprobieren: Da der ">"-Befehl nur begrenzte Möglichkeit hat, die Werte von Slot zu Slot zu ändern, können keine "Oktavensprünge" von einem Slot zum nächsten vollzogen werden (z.B. für ein Portamento von Lautstärke "kleine Eins" bis "9" werden minimal 10 Slots benötigt, maximal 63)! Für ein Portamento vom tiefsten "g" (Periode 572) zum darüberliegenden "c" (428): minimal 9 Slots, und maximal ist länger als ein Macro. Wenn die Noten höher sind, ist weniger Abstand zwischen den Periodenwerten - da kann es natürlich viel schneller (= minimaler Abstand wird kleiner) gehen - dafür wird der Maximal-Abstand  $($  = langsamste  $\ddot{A}$ nderung) auch kleiner (minimaler Änderungswert ist nur  $+/-2$ !). 4)

#### *4) [, ] - Die eckigen Klammern*

Eine weitere Sonderfunktion sind die eckigen Klammern (Brackets). Sie ermöglichen es, die sog. Loudness-Funktion einbzw. auszuschalten, wobei das für jeden Kanal einzeln geschehen kann. 

Zur Erklärung ein kleiner Exkurs in die Physik: Wie allgemein bekannt ist, ist das menschliche Gehör auf tiefere oder ganz hohe

Töne relativ unempfindlich. Um nun zu erreichen, daß hohe, mittlere und tiefe Töne tatsächlich gleich laut klingen, d.h. sie das Ohr gleich laut hört, was ja normalerweise nicht der Fall ist. Auch wenn die beiden Töne tatsächlich gleich laut (objektiv gemessen) sind, gibt es auch bei Stereo-Anlagen die "Loudness"-Funktion. Sie reduziert die Lautstärke von hohen Tönen logarithmisch. Dieselbe Funktion haben wir nun auch im MusicMaker implementiert.

Der Erfolg ist, daß alle Töne der höchsten Oktave (etwa) nun halb so laut sind wie mit ausgeschaltener Loudness. D.h., daß ein Lied bei eingeschaltener Loudness-Funktion allgemein leiser klingt. Deshalb ist es meist sinnvoll, die anderen Stimmen, sofern sie nicht auch mit Loudness gespielt werden, schon von Beginn an leiser einzugeben.

#### *5) {, }, \, /, | - Die geschwungenen Klammern, die Slashes*

Eine andere - aber nicht minder brauchbare - Funktion ist das "Faden", was etwa soviel heißt, wie "sanft aus/einklingen". In einem Macro kann man an einer beliebigen Stelle einen Punkt kennzeichnen, an dem der betreffende Kanal (und NUR dieser) einoder ausge"fade"t werden soll. Dazu dienen die geschwungenen Klammern "{" für ein- und "}" für ausfaden, wobei der Volume-Wert im <Actual:> die Geschwindigkeit angibt, mit der gefadet werden soll. (Die Werte ändern sich nicht linear - ausprobieren ist angesagt!) Weiterhin werden hier der Slash / und der Backslash sowie das |-Zeichen verwendet.

Der senkrechte Strich "|" heißt "STOP" - hier wird das Faden gestoppt und der derzeitige Status - die derzeitige Lautstärke beibehalten. Der Slash "/" heißt "Set Fade to HIGH" - damit kann man nach einmaligem Ausfaden sofort wieder laut spielen, ohne auf das "langsame" Einfaden zurückgreifen zu müssen. Analog dazu der *Backslash* "\" - "Set Fade to LOW". So kann man Einfaden, ohne vorher ausgefadet zu haben.

 $\sum$  "/" oder "\" beinhaltet NICHT "|". Sollten Sie also ausgefadet haben und nun "/" setzen, um wieder normal laut zu spielen, wird MusicMaker wieder ausfaden! Sie müssen daher das Faden mit "|" ausschalten! Das Faden hat die höchste Priorität aller Effekte: Der ganze Kanal mit allen seinen Anschlägen, egal wie laut diese angeschlagen werden, wird aus/eingefadet.

#### *6) \$ - Das Dollar-Zeichen*

Eine für Programmierer interessante Funktion ist das Dollarzeichen "\$". Sie können damit an beliebigen Stellen in einem Song eine eigene Programm-Unterroutine aufrufen lassen, um so z.B. ein Musik-synchrones Überblenden von einem Grafik-Bild zum nächsten zu erzielen. Das ist jedoch nur für Assembler-Programme möglich. Im MusicMaker selbst wird das "\$"-Zeichen ignoriert. Näheres dazu im Kapitel über die Abspielroutinen.

#### *7) @ - Der Klammeraffe*

Mit Hilfe des Klammeraffen kann man die Abspielgeschwindigkeit ändern. Aus technischen Gründen funktioniert das nur im STD-Mode, im EXT-Mode wird der "@" ignoriert.

Wenn Sie den "@" als "Instrument" anwählen, ändert sich der <Actual:>-Aufbau ein wenig: Die neue Speed wird nämlich als Faktor der Ausgangs-Speed angegeben, im Normalfall also 920. Und das immer! Wenn Sie also zweimal 1/2 angeben, ändert sich beim zweiten Mal nichts mehr! Die Angabe dieses Faktors, der in Form eines Bruches dargestellt wird, erfolgt durch zweimaliges Anklicken einer der Ziffern von 1 bis 9 in der Volume-Gadgetzeile. Die Nullen sowie die kleinen Ziffern gehen hier nicht. Der Bruch bezieht sich auf den Speed-Wert, d.h. wenn mit 920 gespielt wird, bedeutet  $1/2$  einen Wert von 460 und somit doppelt so schnell. Achten Sie darauf, daß das untere Limit 300 und das Obere 2800 ist! Bei mehrmaligem Anklicken einer der gültigen Ziffern wird abwechselnd einmal der Zähler und einmal der Nenner gesetzt.

#### 8) : - Der Doppelpunkt

Der Doppelpunkt ist eine weitere Sonderfunktion. Durch ihn kann ein Macro vorzeitig beendet werden, also sofort das nächste im Track gespielt werden. Das ist aber mit Vorsicht zu genießen: Der ":" muß in allen vier/acht Macros einer Track-Spalte an derselben Stelle stehen. Beachten Sie das nicht, kann es zu merkwürdigen

Effekten kommen. Der Slot mit dem ":" ist der letzte der noch gespielt wird, d.h., dieses Zeichen wird man üblicherweise an ungeraden Positionen (wir beginnen bei 0 zu zählen!) in Macros setzen und dazu benutzen, in einem Song den Takt zu wechseln. Der ":" ist auch im Recorder ein wenig problematisch. Näheres dazu siehe unten.

#### *9) \*, # - WARP! und Vol-Slide*

WARP! heißt in MusicMaker nichts anderes als einfach ein beliebig schnelles Hinauf- oder Hinuntergehen der Tonhöhe. Die Richtung des "WARP" wird bei "HINAUF" durch einen inversen Stern, "HIN-UNTER" durch einen "normalen" Stern festgelegt; die Geschwindigkeit durch eine der Volume-Zahlen. Damit lassen sich interessante Effekte erreichen, z.B. beim Hihat oder einem Cymbal, das sofort (also im nächsten Slot nach dem Anschlag) schnell ("9") hinuntergezogen wird! Vol-Slide ist die analoge Funktion dazu, die Lautstärke betreffend. Der Vorteil gegenüber dem Portamento ist, daß WARP und Vol-Slide viel schneller "ziehen" können und außerdem keine Zielwerte brauchen. WARP! und Slide werden beim nächsten Instrumenten-Anschlag eliminiert.

#### *10) Der Tiefpaßfilter*

Es gibt weiterhin noch die Möglichkeit, den hardwareseitigen Tiefpaßfilter mitten in einem Macro aus- oder einzuschalten. Dies kann nur gleichzeitig mit dem Anschlag eines der 26 ersten Instrumente (A-Z) erfolgen (oder ")" oder "-", NICHT aber bei "0" bis "9" und allen sonstigen Sonderfunktions-Zeichen!). Wählen Sie dabei das gewünschte <Actual:> mit Instrument. Note und Lautstärke an, und klicken Sie auf das "LPF:"-Gadget. Es wird nun plötzlich "LPF:On" heißen, und das Instrument wird invers im <Actual:> dargestellt. Wenn Sie es nun in ein Macro setzen, wird genau an dieser Stelle der Tiefpaßfilter eingeschaltet. Klicken Sie noch einmal auf <LPF:> es heißt dann <LPF:Off> wird das Instrument in "Geisterschrift" dargestellt, und der Filter wird an dieser Stelle ausgeschaltet! Da die generelle Stellung des Tiefpaßfilters nicht abgespeichert wird, müssen Sie, falls gewünscht, ihn im allerersten Macro, das auf einem der vier Kanäle gespielt wird, in die gewünschte Stellung bringen.

### **4.1.2 Die Tonhöhe**

Der zweite und dritte Parameter im <Actual:> ist die eigentliche Note, also die Tonhöhe. Zur Anwahl der Note dient das gezeichnete Keyboard oben am Bildschirm. Die andersfärbigen Buchstaben drin zeigen lediglich, welche Taste am AMIGA-Keyboard der jeweilgen Note entspricht. Natürlich kann auch über die Maus angewählt werden. Im <Actual:> wird zuerst die Note und dann die Oktave 1 bis 3 angezeigt. Weiße Tasten werden als Kleinbuchstabe im Actual gezeigt, während schwarze Tasten durch einen Großbuchstaben dargestellt werden. Es ist also das C# (cis) das "C", das "normale" C iedoch das "c".

Für Sonderfälle gibt es noch für die unteren 28 Noten (c-1 bis e-3) sog. "Zwischennoten", die durch Drücken von [ALT] sowie der entsprechenden Noten-Taste erreicht werden. Diese "Zwischennoten" liegen leicht über der entsprechenden Basisnote und werden als unterstrichene Zeichen dargestellt.

Hinweis: Ein inverses "^"-Zeichen auf dem symbolisierten Keyboard bedeutet die Accent-Taste.

Eine Spezialfunktion ist das Rufzeichen <!> ganz rechts, neben dem grafischen Keyboard. Es dient dazu, für Instrument eine LFO-Kurve einzuschalten. Die Nummer der Kurve (1-15) wird in der <Volm:>-Zeile gewählt, wobei die kleine Null (ganz links) jegliche Kurve für dieses Instrument ausschaltet - LFO OFF. Die darauffolgende kleine Eins bedeutet Kurve Nr. 1 usw. bis  $9 =$  Kurve 15. In <LFOMatch:> wird dabei angezeigt, ob die gewählte Kurve für das gewählte Instrument paßt - nur dann wird sie tatsächlich eingeschaltet. Wenn nun im folgenden irgendwo dieses Instrument angeschlagen wird, egal in welchem Kanal, wird dazu dieses LFO "gespielt". Es können auch mehrere LFO-Kurven für ein Instrument definiert sein: Vor dem Anschlag muß dann immer umgeschaltet werden. Das Umschalten wird erst beim nächsten Anschlag relevant.

# **4.1.3 Die Lautstärke**

Der vierte Parameter im <Actual:> ist die Lautstärke, die in der Zeile "Volm:" ausgesucht wird: "9" ist sehr laut, während die kleine Null "Stille" darstellt.

Haben Sie einen Ton auf Lautstärke "kleine Null" herunter<br>moduliert (zB mit dem "-"-Effekt), müssen Sie ihn, wenn Sie ihn wieder klingen lassen wollen, neu anschlagen.

# **4.2 Die Noteneingabe**

Haben Sie nun einen Ton durch Instrument. Note und Lautstärke definiert, können Sie ihn an eine der max. 64 Stellen in einem Macro setzen. Zur Setzung der Noten in die Macros gibt es zwei Eingabe-Modi, die im linken unteren Bereich des Fensters eingestellt werden.

### **4.2.1 Der Maus-Modus**

Anfangs ist MacEd immer im Maus-Modus ("MSE-Mode"). Hier werden die Noten einfach mit der Maus in die Macros gesetzt. Es gibt dabei eine sehr umfangreiche Maustasten-Logik:

*Ist das <Actual:> leer*, z.B. durch Drücken von [all], dann können Sie eine Note aus einem der angezeigten Takte mit der rechten Taste in das <Actual:> übernehmen. *Ist die mit rechts angeklickte Stelle leer*, wird das <Actual:> gelöscht (genauso, als würden Sie die drücken!).

MusicMaker kennt sog. "Locks": Sie können eine Note, Lautstärke oder ein Instrument im <Actual:> fixieren. Es werden nun beim Übernehmen einer Note aus einem Macro ins <Actual:> - wie gerade beschrieben - und beim Löschen des <Actual:> - durch rechts-Klicken auf eine leere Stelle in einem Macro - nur nichtfixierte Elemente des <Actual:> behandelt. D.h., wenn im <Actual:> das Instrument fixiert ist, wird

- a) beim Anklicken einer leeren Stelle alles im <Actual:> bis auf das Instrument gelöscht und
- b) beim Übernehmen (=rechts-Klicken bei leeren nicht fixierten Elementen im <Actual:>) alles bis auf das Instrument übernommen.

Das hat folgende Verwendungsmöglichkeit: Angenommen, Sie wollen in einem Macro alle Noten, die mit der Lautstärke "7" und dem Instrument "A" angeschlagen werden durch Lautstärke "5" und "C" ersetzen. Nun stellen Sie das <Actual:> auf Instrument "C" und Lautstärke "5" und klicken (mit links) auf <Lock: Inst> und <Volu>. Wenn Sie jetzt auf einen leeren Platz in einem der editierten Macros klicken (mit rechts), wird nur die Note im <Actual:> gelöscht - das <Actual:> gilt nun als "leer", weil alle nicht-fixierten Elemente leer sind (d.h. bei rechts-Klicken wird nun "übernommen"!).

Wenn Sie jetzt auf eine der zu ersetzenden "A" - "7"-Noten klicken (mit der rechten Taste natürlich) wird nur die (ja nicht fixierte) Note übernommen, während das "C" und die "5" im <Actual:> stehenbleiben. Klicken Sie nun mit der linken Taste auf dieselbe Stelle, wird als Ergebnis das "A" durch "C" und die "7" durch die "5" ersetzt! Ist im "<Actual:>" etwas gesetzt (fixierte Stellen werden hier ignoriert, gelten also als leer) und Sie klicken mit der rechten Taste auf einen der Takte, dann wird - wie bereits gesagt - die Note an der Stelle gelöscht. Soweit die rechte Taste;

Klicken Sie mit der linken Taste an eine Stelle im Takt, wird das "<Actual:>" einfach dorthin gesetzt.

### **4.2.2 Der Keyboard-Mode**

Wenn Sie auf <Mode:> (links unten) klicken oder [ESC] drücken, schalten Sie in den Keyboard-Mode um.

Genauso wie im Recorder werden hier die Noten entweder über das Amiga-Keyboard oder ein angeschlossenes MIDI-Keyboard  eingegeben. Die Möglichkeit der Eingabe über MIDI kann man mit dem MIDI:-Gadget oder **[5]** ein- bzw. ausschalten.

Es erscheint nach dem Umschalten in den Keyboard-Mode nun ein senkrechter "Strich", wobei dieser einen besonders gekennzeichneten Bereich über einem der Macros hat. Dieser Bereich kennzeichnet das "aktuelle" Macro. Der senkrechte Strich ist unser Cursor.

Neben der Möglichkeit, Instrument, Note und Lautstärke durch Anklicken zu wählen, können diese auch durch Tasten bestimmt werden: Mit  $\overline{[SHIFT]}$  a bis  $\overline{[SHIFT]}$   $\overline{[Z]}$  (oder  $\overline{[SHIFT]}$   $\overline{[ALT]}$  a bis  $[SHIFT][ALT][Z]$ , wenn Oneshot) bzw.  $[SHIFT][O]$  bis  $[SHIFT][9]$  stellen Sie das Instrument im <Actual:> ein. Die Lautstärke wird mit Hilfe des getrenntem "Zehnerblocks" eingegeben: Mit 0-9 (sowie **SHIFT Q** bis **SHIFT 5** für die kleinen Ziffern).

Im unteren Gadget-Bereich werden nun auch das <Q> und das <P>-Gadget benutzt. Das < Q>-Gadget stellt das sog. Quantisieren ein. Mit  $\boxed{\cdot}$  und  $\boxed{\cdot}$  (oder  $\boxed{F}$  bzw.  $\boxed{F}$ ) können Sie einen Wert zwischen 1 und 16 einstellen. Dieser Wert hat - abhängig von der Einstellung des <RT>-Gadgets (unten) - zwei verschiedene Funktionen.

Das <RT>-Gadget bedeutet "Real Time" und legt fest, ob man die Eingabe der Noten in Echtzeit machen will. Ist <RT:> auf OFF, besagt der <Q>-Wert, wie viele Stellen der Cursor nach Eingabe einer Note nach rechts springen soll. Übliche Einstellungswerte sind  $2,4,8$  und  $16.$  Ist <RT:> in Stellung ON, wird jede eingegebene Note an eine durch den Q:-Wert teilbare Position im Macro gesetzt.

Mit der linken Maustaste können Sie den Cursor an eine beliebige Stelle ("Slot") im Macro setzen.

Mit der rechten Maustaste selektieren Sie das aktuelle Macro. Beide Werte (Slot und Macro) werden in der Titelzeile des Fensters angezeigt. Wichtig ist das u.a. für die ARexx-Funktionen.(siehe unten)

Mit der **Intellet**-Taste können Sie den Cursor (im RT:OFF-Modus) um den <Q:>-Wert springen lassen, ohne an der Cursor-Position eine

Note setzen zu müssen. Mit den beiden Cursortasten  $\Box$  bzw.  $\Box$ lassen Sie den Cursor um eine Position nach links bzw. rechts springen (wieder ohne Note).

Mit **DEL** können Sie die Note an der Cursor-Position löschen und um den <Q>-Wert weiterspringen. Mit [BACKSPACE] gehen Sie um den <0:>-Wert zurück.

Mit  $\boxed{\text{CTRI}}$  wird der Teil des Macros von der Cursorposition bis zum Macro-Ende um eine Stelle nach rechts verschoben und ein leerer Slot eingefügt. Umgekehrt kann man mit CTRL DEL einen Slot (den an der Cursorposition) löschen und den Rest des Macros bis zu seinem Ende um eine Stelle nach links verschieben. Hinten kommt dann ein leerer Slot hinein

Mit Fil bis F4 können Sie den Cursor zur schnelleren Positionsänderung auf die Positionen 0/16/32/48 springen lassen. Die [TAB]-Taste springt zur nächsten Viertel-Taktgrenze.

Bei der Noteneingabe gibt es mehrere Keymaps (Tastaturbelegungen) zur Auswahl. Sie können die gewünschte durch Anklicken des grafischen Keyboards oder Drücken von [6] einstellen.

Bei der Eingabe von Noten werden diese tatsächlich gespielt. CONT-Instrumente werden im CONT-Modus gespielt. Man kann sie aber mit der **HELP** - Taste abbrechen.

Probieren wir zuerst den <RT/OFF>-Modus aus: Sie können nun nach Einstellung eines Instruments und der Lautstärke- durch Drücken der jeweiligen Taste eine Note in das aktuelle Macro an die aktuelle Cursor-Position setzen. Springt der Cursor nach Tastendruck nicht weiter, ist < $Q$ :> wahrscheinlich auf  $0$ (="--")!

Jetzt stellen wir <RT> zum Testen auf ON. Der Editor wartet nun auf den ersten Tastendruck - der bereits als erste Note an die Stelle im Macro gesetzt wird- und startet dann den Echtzeit-Modus. Dies ist erkennbar daran, daß der Cursor nun von alleine zu wandern beginnt. Ausschalten kann man <RT:> durch Anklicken des Gadgets.

Der <Q>-Wert hat hier - wie bereits erwähnt - seine Funktion ein bißchen abgeändert: Sie werden feststellen, daß die Eingabe meist sehr ungenau ist, also der Abstand zwischen den Noten nicht stimmt. Der <Q:>-Wert kann zur Verbesserung dieses Mißstandes herangezogen werden: Er bewirkt, daß Noten nur an durch den <Q:>-Wert ganzzahlig teilbaren Stellen im Macro gesetzt werden können. Gewöhnlich stellt man diesen Wert auf 2 oder 4, da meist keine kleineren Notenabstände benötigt werden.

Das <AN>-Gadget (neben <RT:>) bedeutet Auto Next. Durch Anklicken können Sie damit bewirken, daß der Editor bei Erreichen oder Überspringen des Macro-Endes nicht wieder an den Anfang derselben Macros springt, sondern eine Stelle im Track weiter nach rechts springt. Daraus erkennt man, daß diese Funktion nur sinnvoll funktionieren kann, wenn der MacEd mit <EDIT ROW> oder <CUSTOM EDIT> - wo ja jeweils immer eine Track-Spalte angeklickt wurde - aufgerufen wurde. Im <RT:>-Mode hat diese Funktion eine Besonderheit: Das Neuzeichen der Macros dauert ein wenig zu lang. Dieses Problem wurde dadurch vermindert, daß nach Ende eines Macros die <RT:>-Funktion teilweise abgeschaltet wird, die Macros neu gezeichnet werden, und dann - wie zu Beginn - wieder auf den ersten Tastendruck gewartet wird, bevor die RT:-Funktion wieder anläuft.

Als nächstes zum <P>-Gadget. Es steht für Polyphony. Polyphones Einspielen heißt nichts anderes, als daß nach einem Tastendruck das aktuelle Macro (d.h. der aktuelle Kanal) geändert wird. Wie die Polyphonie verlaufen soll, das kann man entweder auch im MacEd oder in den Voreinstellungen einstellen. Die Zahl gleich neben <P:> gibt an, welcher Schritt (Step) gerade dran ist (ist nicht gleich dem KANAL!). Mit RETURN kann dieser Zähler auf 1 zurückgestellt werden. Mit  $\boxed{\cdot}$  und  $\boxed{\cdot}$  oder  $\boxed{F9}$  bzw.  $\boxed{F10}$  können Sie nun einstellen, wie viele Schritte erlaubt sein sollen, d.h. bis wohin der Zähler hinaufgehen darf. Durch Ändern des aktuellen Macros mit der rechten Maustaste - wie oben beschrieben - wird  $\langle P; \rangle$ ausgeschaltet, da sonst Definitionsschwierigkeiten auftreten. Die Polyphony funktioniert natürlich auch im "RT"(RealTime)-Mode und mit AutoNext. Wenn Sie das <P:>-Symbol selbst anklicken, schalten Sie in den Set-Mode um: Hier können Sie den Polyphonie-Verlauf festlegen. (Komfortabler geht das in den Preferences, dazu

müßten Sie aber jedesmal aus dem MacEd heraus, was auf die Dauer nicht sehr angenehm ist!) Die Zahlen stellen die Editor-Kanäle dar. Wenn der Polyphonie-Zähler 1 ist, ist der ganz links gezeigte Kanal (Symbol 0-3) der aktuelle usw. Durch Klicken mit der linken Taste können Sie die Polyphonie-Kanäle ändern.

Zur Eingabe von Akkorden (z.B. Dreiklängen) kann das sog. Quantize-Delay, die Quantisierungsverzögerung eingestellt werden. Diese Funktion hat nur Sinn, wenn nicht in Real-Time (Echtzeit) agiert wird, <RT:> also auf "OFF" steht. Klicken Sie auf <Q:> selbst, ändert sich das Gadget. Es erscheint <Delay:>, und mit Klicken auf <Delay> erhöht sich der Wert des Delays. Die Bedeutung ist, daß nun nach jedem Noten-Tastendruck der Delay-Wert um 1 verringert wird und erst, wenn er bei 0 angelangt ist, um den <Q:>(Quantisierungs)-Wert, wie oben beschrieben, gesprungen wird und der Delay-Wert wieder auf den Anfangswert gesetzt wird.

Beispiel: Setzen Sie das <Delay> auf 3, können drei Töne eingegeben werden, bevor der Cursor springt. Das ist natürlich nur bei eingeschalteter Polyphonie sinnvoll.

Das eben Beschriebene gilt alles auch für das Einspielen über das MIDI-Keyboard. Hier werden allerdings bei einem 5-Oktaven-Kevboard nur die mittleren 3 Oktaven verwendet.

### **4.2.3 Das Editieren von Macros**

An der Anzahl der "Gitter" können Sie erkennen, daß maximal vier Macros gleichzeitig editiert werden können. Jedes der Macros -"Gitter" - hat noch einige eigene Gadgets, die aber für alle vier editierten von gleicher Bedeutung sind. Es sind dies 12 an der Zahl:

*<Nxt>:*  Läßt Sie das mit der um 1 höheren Nummer editieren, umgekehrt läßt Sie <Prv> das mit der um 1 kleineren Nummer editieren.

*<Org*>: Geht auf das Macro zurück, mit dem Sie in den Editor eingestiegen sind. (Origin)

*<Clr>:*  Löscht das gerade editierte Macro. Es hat normalerweise eine Sicherheitsabfrage, die aber umgangen werden kann: Klicken Sie mit der rechten Taste auf <Clr>, dann - ohne die rechte Taste loszulassen - mit der linken Taste, und lassen Sie dann zuerst die rechte, dann die linke Maustaste los. Jede andere Reihenfolge hat keine Wirkung.

*<<>* und *<>>* scrollt das Macro in sich, wobei "rausfallende" Noten gelöscht werden.

*<PLY>* steht für "Play" und spielt eben dieses Macro.

*<C2N>* steht für "copy to next", was soviel heißt wie "kopiere mich ins nächste". Wenn Macro 23 ediert wird und Sie auf  $\langle$ C2N> drücken, wird der Inhalt von 23 in das Macro 24 kopiert.

*<-V+>: V* steht für "Volume", Lautstärke. Damit läßt sich die Lautstärke aller in diesem Macro befindlichen Noten um 1 erhöhen bzw. vermindern. Bereits am tiefsten Punkt angelangte Noten werden nicht mehr verändert.

<-O+> verlagert alle im Macro befindlichen Noten um eine Oktave hinauf oder hinunter. Dabei werden Noten der obersten Oktave beim Hinaufverlagern bzw. Noten der untersten Oktave beim Hinunterverschieben nicht mehr beachtet.

*<-I+>* ändert die Instrumente in einem Macro. Bei <+> wird aus a b, aus c d. aus z 0 usw.

*<-N+>* ändert die Noten in Einzelschritten.

*<-N+>, <-O+>* und *<-V+>* haben bei Anklicken mit der rechten Taste eine Funktionsänderung: Sie beziehen sich dann nur auf Macro-Einträge (Noten), die das derzeit in <Actual:> befindliche Instrument als Instrument haben - auch in dieser LPF-Einstellung. Beispiel: Actual lautet "A  $c2$  9" und sie klicken mit RECHTS auf <-N+>. Nun werden alle Noten, mit A als Instrument verändert, nicht aber andere.

All diese Gadgets haben weiterhin teilweise im Keyboard-Mode spezielle Bedeutung. In diesem Mode gibt es nämlich die Möglichkeit, einen rechteckigen Teil des Bildschirms als sog. Block oder Ausschnitt zu definieren, für den es noch einige spezielle Editiermöglichkeiten gibt.

Zuerst zur Definition: Wenn Sie im Keyboard-Mode sind, drücken Sie  $\boxed{\text{SHIFT}}$  $\boxed{\cup}$  oder  $\boxed{\text{SHIFT}}$  $\boxed{\rightarrow}$ , um einen Blockanfang (an der Cursorposition) einzustellen. Jetzt können Sie mit [SHIFT] und den vier Cursortasten eine beliebige Blockgröße einstellen - der Blockbereich ist an der geriffelten Umrahmung erkennbar.

Zur Vereinfachung der Selektion der gesamten Breite des Macro-Bereichs als Block, drücken Sie [SHIFT] [TAB], Wenn Sie den Bereich von der aktuellen Cursor-Position bis zum Macro-Ende als Block definieren wollen, drücken Sie [SHIFT] [ESC], Mit [SHIFT] [F]] bis **[SHIFT] F4** läßt sich der Block immer bis zum jeweiligen Viertel-Takt-Ende einstellen. Da immer nur ein Block pro Editor-Feld möglich ist, muß, bevor ein anderer Bereich als Block festgelegt werden kann, zuerst die alte Block-Definition gelöscht werden. Dies geschieht durch  $[SHIFT]$ .

#### **Was kann man mit diesem Block alles anfangen?**

Zuerst einmal beziehen sich einige der macroprivaten Gadgets auf den gesamten Blockbereich. Dies wären <-V+>, <-O+>, <-I+>, <- $N+>$ ,  $<<$  > und  $<<$  >  $>$ . Das bedeutet, daß, wenn diese Gadgets neben einem Macro angeklickt werden, von dem sich ein Teil im derzeitigen Block-Bereich befindet, sie ihre Funktion über den GESAMTEN Block ausüben.

Weiters gibt es noch sechs Gadgets, die nur für Block-Operationen zu benutzen sind. Diese befinden sich ganz unten auf der linken Seite.

<Copy> kopiert den Block-Bereich in einen internen Block-Puffer.

*<Cut>* Wie Copy, nur wird der Bereich am Bildschirm auch gelöscht.

#### *Der Macro-Editor "MacEd"*

*<Repl>* Überschreibt ab der Cursor-Position den Inhalt des Macros mit dem Inhalt des internen Block-Puffers.

<*Mix>* Wie <Repl>, nur wird gemischt, nicht überschrieben (d.h. der Inhalt des internen Block-Puffers wird nur an leeren Stellen eingesetzt).

*<FadIN> und <FdOUT>* berechnen einen ein- bzw. ausklingenden Lautstärkeverlauf über den derzeit als Block definierten Bereich (nicht im internen Block-Puffer!).

Mit diesen Funktionen läßt sich einiges anfangen. Ein Beispiel wäre ein Echo-Effekt mit nur einem Macro:

- Geben Sie Ihr Macro ohne Echo ein
- Kopieren Sie das Macro mit <Copy> in den Block-Puffer
- Setzen Sie im Macro jetzt die Lautstärke herunter
- Verschieben Sie das Macro mit dem  $\lt$  > >-Gadget ca. 4 5 Positionen nach rechts
- Mischen Sie den Puffer zu dem Original-Macro dazu.

Die ganz unten rechts liegenden Gadgets gelten jetzt für alle Macros:

<All 4>/<Row>/<SEQU> spielt

- a) *All 4*: alle vier gleichzeitig (soweit vorhanden). Sie können einzelne Kanäle temporär stummschalten, indem Sie auf die jeweilige Macro-Nummer klicken. Diese wird jetzt invers dargestellt.
- b) *Row*: die ganze Track-Spalte (ist im STD-Mode gleich <All4>, nur werden auch stummgeschaltete (w.o.) mitgespielt.)
- c) *Sequ*: die vier sichtbaren Macros eines nach dem anderen. Das ist meist nur bei einem Sequ-Aufruf des MacEd sinnvoll.

64

<Cancel> und <Exit> verlassen den Editor, wobei noch eine wichtige Information zu geben ist: Die gerade editierten Macros werden in einen Editor-Puffer kopiert, in dem sie nun verändert werden (können). Wählen Sie <Cancel> an, werden sie nicht mehr an ihre Speicherposition zurückkopiert, während das bei <Exit> sehr wohl der Fall ist.

Sollten Sie <Prv>, <Nxt> oder auch ARexx angewählt haben, wird das Macro, bevor der Editor reagiert, in seinen Puffer zurückkopiert. Damit hat <Cancel> danach keinen Effekt mehr! 

Das Feld neben der Macro-Nummer ist ein Text-Gadget, in das Sie einen sieben Zeichen langen Kommentar zu jedem Macro eintragen können. Dieser wird aber beim Abspeichern mit <Save Song SHORT> nicht mit abgespeichert!

Die beiden Gadgets <<> und <>> in dem "Pfeil-Kreuz" unten dienen dazu, in den Tracks vor- bzw. zurückzugehen. Sie sind nur aktiviert, wenn der MacEd mit <ROW>, <SEQU> oder <CUSTOM> vom TrEd aus aufgerufen wurde. Bei <Row> und <CUSTOM> klicken Sie ja auf eine Spalte, deren Macros Sie editieren wollen: <>> bzw. <<> gehen nun ieweils eine Spalte vor bzw. zurück. MacEd wird hierbei in den TrEd zurückkehren, wenn an der zu editierenden Stelle nur "illegale" Macro-Nummern (0, 998, 999) stehen. Die aktuelle Spalte wird übrigens in <PlayPos> (gleich oberhalb des obersten Macros) angezeigt und erhöht bzw. vermindert sich nun bei Betätigen dieser Gadgets.

Anders bei einem <SEQU>-Aufruf: Hier wird alles um eins weiter nach links bzw. nach rechts verschoben. Bei NEXT wandert also das 2. Macro in das 1., das 3. ins 2. usw. Es wird dabei also im Kanal vorwärts bzw. rückwärts weitergegangen.

Weiterhin gibt es hier das < $\langle \rangle$  >- und das < $\langle \rangle$  >-Gadget: Sie sind nur im EXT-Mode aktiviert, und da auch nur, wenn der Macro-Editor mit <ROW> vom TrEd aufgerufen wurde. Mit diesen beiden Gadgets kann man sich in der Spalte hinauf- bzw. hinunter hangeln. Dasselbe passiert bei Druck auf die beiden Senkrecht-CursorTasten im Mouse-Mode und, unter einer besonderen Bedingung, auch im Keyboard-Mode.

Das nächste Gadget ist der <E/R>-Schalter: Seine Funktion ist nur im Mouse-Mode verfügbar. Damit können Sie sehr einfach zwei Spezial-Effekte erzielen, wobei es davon abhängt, ob Sie gerade ein im OneShot-Mode oder ein im CONT-Mode zu spielendes Instrument im <Actual:> haben, wenn Sie den Ton in eines der Macros setzen.

Haben Sie ein OneShot-(Großbuchstabe).-oder "0"-"9"-Instrument im <Actual:> (wobei es keine Rolle spielt, ob es sich bei dem mit diesem Zeichen verbundenen Instrument tatsächlich um ein ECHTES CONT(Repeat)-Instrument oder ein OneShot-Instrument handelt - entscheidend ist das gerade im <Actual:> befindliche Zeichen), erzeugt < $E/R$ >, das nun auf < $E/R$ : On> steht, einen sehr einfachen Echo-Effekt, indem es das Instrument viermal in kleinem Abstand mit immer kleinerer Lautstärke anschlagen läßt.

<Echo> wird nicht gemacht, wenn Sie ein CONT-(Kleinbuchstabe)- Instrument, <)>, <->, <>>, < $\langle$ > <>>, < $\langle$  >, <  $\rangle$  usw., im <Actual:> haben, wenn <!> (für "Set LFO") als Note sowie wenn die <Actual:>-Lautstärke kleiner als 5 ist. Bei einem Kleinbuchstaben als Instrument in <Actual:> erzeugt <E/R> einen Ausklingeffekt (Release), der auch wirklich nur bei echten CONT (Repeat)-Instrumenten einen Sinn hat. Es wird dabei mit Hilfe des <->-Zeichens (Modulieren) die Lautstärke immer weiter reduziert, aber nicht ausgeschaltet.

Wollen Sie wirklich, daß das Instrument nach diesem Effekt stoppt, müssen Sie eine <)> oder ein anderes Instrument danach setzen. Wieder wird nichts gemacht, wenn < $\ge$ , < $\ge$ , < $\ge$ , < $\ge$ , < $\ge$ , < $\ge$  usw. als Instrumente im <Actual:> sind. Zu weit an den rechten Rand gesetzte Release-Werte werden dabei abgeschnitten; dasselbe passiert auch beim Echo eines OneShot-Instruments.

Sehr wichtig ist auch das <ARexx>-Gadget. Näheres dazu im ARexx-Kapitel.

Das letzte Gadget ist das <PlyIns>-Gadget. Es dient lediglich dazu, ein Instrument zu spielen (z.B. um sich an dessen Klang zu erinnern). Die linke Maustaste stoppt das wieder. Gespielt wird übrigens in der gerade in <Actual:> befindlichen Note oder, falls diese nicht (oder als <!>) gesetzt ist, mit einem mittleren a sowie in der gerade eingestellten <LPF>-Position.

# **4.2.4 Die Tastenbelegung des MacEd**

#### **Maus-Modus**

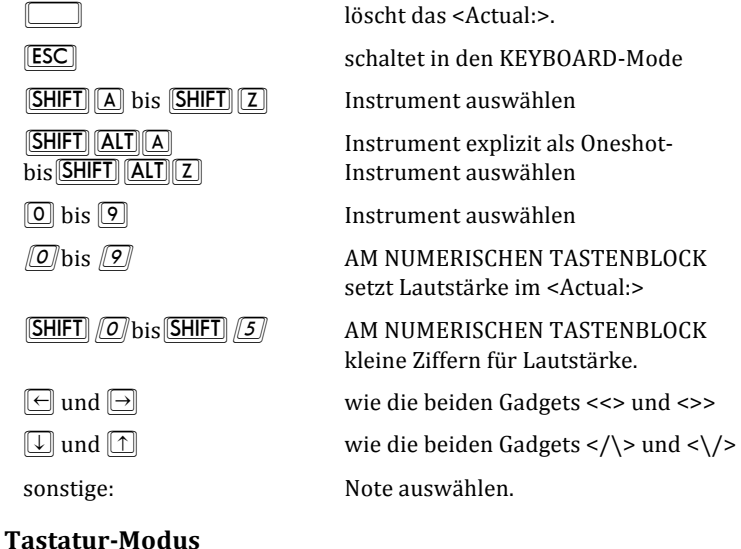

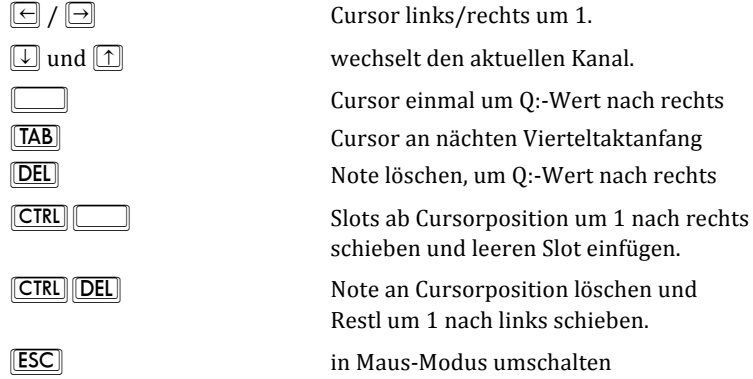

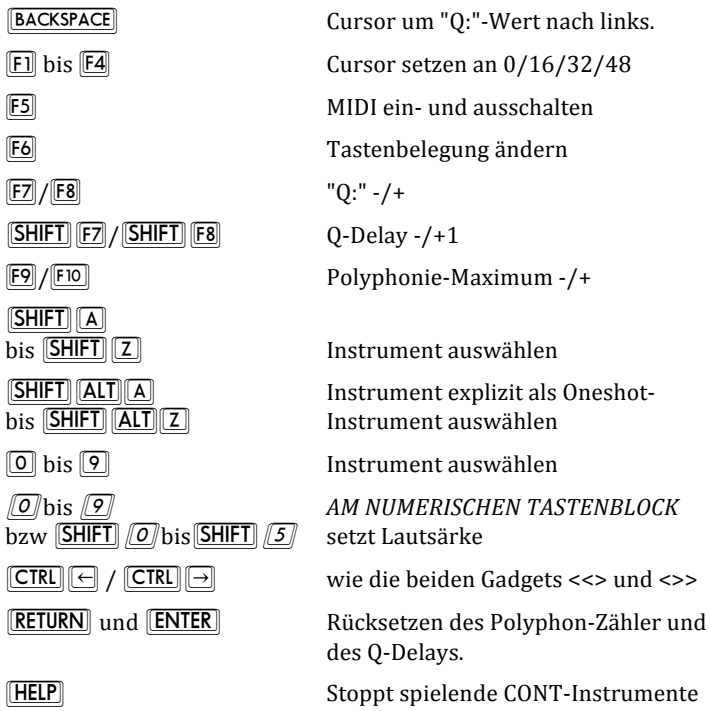

BLOCK-Definition

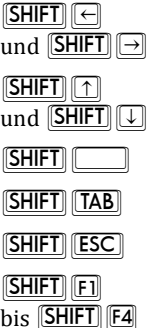

BLOCK-Größe in Slot-Schritten ändern

vertikale BLOCK-Größe ändern

löscht die BLOCK-Einstellung

selektiert die volle Breite als BLOCK

BLOCK-Ende an Ende des Macros setzen

BLOCK-Ende an Ende des jeweiligen 1/4- $\mathbf{E}$ **is Taktes** setzen

BLOCK-Operationen 

(Hinweis: Die Nummerntasten beziehen sich auf den numerischen Tastenblock. Die Tasten der einzelnen Funktionen sind wie die entspr. Gadgets angeordnet.)

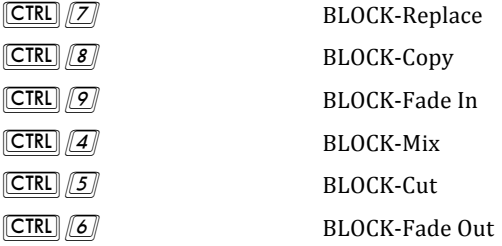

### **4.3 MIDI**

Bei einem MIDI-Keyboard werden (für Noten) nur drei Oktaven verwendet. Da ein Durchschnitts-Keyboard aber mindestens vier Oktaven hat, wurden noch folgende Sonderfunktionen implementiert: Die unterste Oktave (unterhalb der letzten von MusicMaker genutzten) ist folgendermaßen belegt:

- $C:$  Quantize-Delay -1, wie  $[SHIFT]$   $[FT]$
- D: Quantize-Delay +1, wie  $[$ **SHIFT** $]$  [F8]
- $C#$ : Cursor links um 1,wie  $\boxed{\leftarrow}$
- D#: Cursor rechts um 1, wie  $\Box$
- $E:$  Ouantize -1, wie  $\boxed{F7}$
- $F:$  Ouantize +1, wie  $\mathbb{F}$ 8
- G: Polysteps -1, wie  $\mathbb{F}$ 9
- A: Polysteps  $+1$ , wie FIO
- H: Stopped spielende CONT-Instrumente, wie **[HELP**]
- F#: Cursor um Q-Wert nach rechts, wie  $\Box$
- $G#$ : Cursor um Q-Wert nach links, wie **BACKSPACE**
- B: Rücksetzen von Poly/QuantDelay-Zähler, wie [RETURN]

Alle übrigen unbenutzten Tasten reagieren wie  $\boxed{\text{DEL}}$ .
# **5. Der Instrument/LFO-Editor**

Beim Aufruf erscheint nun ein neues Fenster, das (aus gutem Grund) sowohl den Instrument- als auch den LFO-Editor enthält.

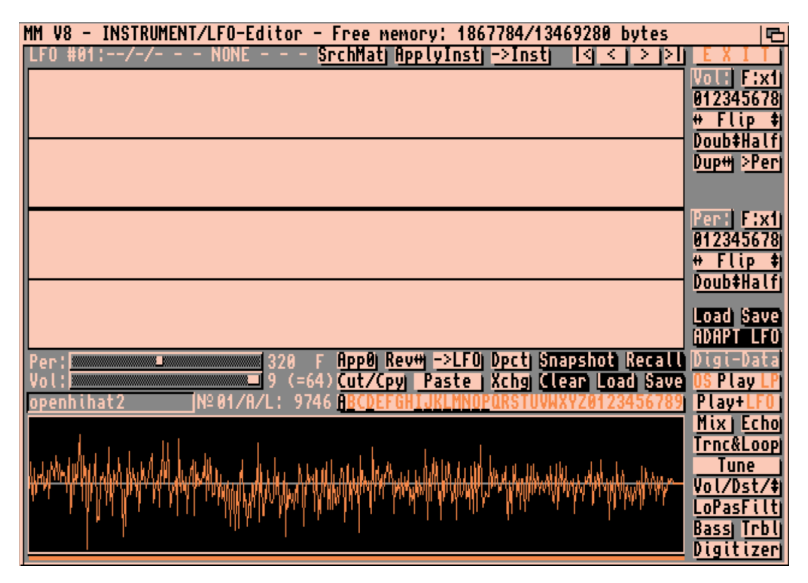

*Abb. 7: Der LFO/Instrument-Editor*

## **5.1 Der Instrument-Editor**

Im unteren Teil des Bildschirms wird - sofern die angezeigte Set-Nummer mit einem Instrument belegt ist - das Instrument grafisch dargestellt. Darüber steht der Name des gerade dargestellten Instruments, dessen Set-Nummer (1-36) sowie dessen Länge in Bytes.

Um genauere Arbeiten am Instrument zu ermöglichen, gibt es die Lupe: Bewegen Sie die Maus über die Instrumentenbox, klicken Sie die linke Taste, und "fahren" Sie mit gedrückter Taste über die Box hinweg. Es wird dabei ein Bereich invertiert: Sie haben eine "Range" definiert. Wenn Sie, während die Maus über der Box ist,

nun rechts drücken, wird der Bereich vergrößert dargestellt. Das kann man beliebig oft wiederholen. Wenn Sie die rechte Taste drücken, während keine neue Range definiert ist, wird wieder das gesamte Instrument gezeigt. Der Balken unter der Box zeigt die Position und die Größe des dargestellten Bereichs relativ zum Gesamtinstrument. Wichtig dabei ist, daß diese Lupe IMMER verfügbar ist, auch wenn gerade ein anderes Fenster (Echo, Tune, Trct&Loop,...) offen ist !

Mit den Gadgets, die rechts neben und oberhalb der Grafik angeordnet sind, kann man das Instrument nun verschiedentlich verändern:

*<Echo>*

Bietet die Möglichkeit, das Instrument mit Echo zu unterlegen. Im darauf erscheinenden Auswahlfenster kann man die Echo-Rate (wie schnell die einzelnen Echos aufeinander folgen), die Decay-Rate (die Geschwindigkeit des Abschwellens der Echos in Prozent) und die maximale Anzahl der Echos selbst einstellen. Version 2 bietet 2 verschiedene ECHO-Algorithmen an, die sich in "Gewichtung" der Echos voneinander unterscheiden.

Die Echorate wird in 50stel Sekunden festgelegt, und demnach spielt auch die gerade eingestellte Note eine Rolle: Je höher die Note, desto mehr Daten werden in einer 50stel Sekunde gespielt, desto später fängt das erste Echo in den Daten an.

Bei Decay gibt es, wenn der Regler ganz nach rechts geschoben wird, den AUTO-Modus: Hier wird das Echo so berechnet, daß es möglichst gut ausklingt; Die Lautstärke also gegen 0 geht.

Bei der Echo-Anzahl kann, wenn der Regler ganz nach rechts geschoben wird, der CONT-Modus eingeschalten werden: Hier berechnet MusicMaker dann so viele Echos, wie sich aufgrund der Rate und des Decays in den Daten ausgehen.

Das alles ermöglicht eine Vielzahl von Effekten: Eine hohe Rate und ein niedriges Decay lassen z.B. eine Art von "Roboter"-Klang entstehen.

Mit <Test> können Sie ausprobieren, wie das Echo mit den derzeitigen Einstellungen klingt.

Sollte eine Range definiert sein (siehe oben), so wird das Echo NUR über diesen Bereich berechnet, ansonsten über das gesamte Instrument.

#### *<Vol/Dst>*

Damit können Sie an einem Instrument oder einem Teil eines Instruments dessen absolute Lautstärke verändern, diesen Teil verzerren (distort) oder die Kurve vertikal zentrieren. Wichtig dabei ist, daß die Modifikation über einen durch eigene Area-Regler einzustellenden Bereich des Samples vollzogen wird.

Es wird empfohlen, vor einer eventuellen Lautstärke.- od. Verzerroperation <CENTER> auszuführen. Das bewirkt eine vertikale Zentrierung des Samples und verhindert ein "einseitiges" Übersteueren am oberen oder unteren Maximalausschlag. Die Operation wird nur über den AREA-Bereich ausgeführt.

Mit <MAXIZE> wird die Lautstärke des Samples auf die maximal Mögliche berechnet, aber ohne zu übersteuern. Diese Funktion ignoriert die Start.- Endprozentregler sowie den DISTORT-Schalter.

Das <TEST>-Gadget testet die aktuellen Einstellungen am Sample aus; es testet, was RAMP im jetztigen Zeitpunkt erzeugen würde.

Der <DISTORT>-Schalter schaltet die Funktion des RAMP.- und TEST-Gadgets um: Leuchtet DISTORT, wird verzerrt, ansonsten eine Lautstärkeänderung berechnet.

Die beiden Regler "Start %" und "End %" legen fest, auf wieviel Prozent der Originallautstärke der Anfang bzw. das Ende des zu ändernden Bereiches umgerechnet werden soll. MusicMaker läßt den Start-Prozentwert über den Bereich linear zum End-Prozentwert hinwandern. Wollen Sie das gesamte Instrument gleichmäßig verändern, stellen Sie beide Regler auf die gleiche Prozentzahl.

#### *Der Instrument/LFO-Editor*

Mit diesen beiden Reglern läßt sehr einfach ein Ausfade-Effekt erreichen: Start-Prozent auf 100 stellen, und End-Prozent auf 0. MusicMaker berechnet nun über die eingestellte AREA einen Abklingeffekt.

<RANGE->AREA>: Damit können Sie eine definierte Range (siehe oben) in die Area-Regler transferieren. Dieses Gadget kommt noch öfter vor, z.B. bei <Cut/Copy>.

Mit Hilfe des <DISTORT>-Gadgets können Sie das Instrument bei RAMP/TEST verzerren. Es entsteht dabei - natürlich vom Instrumentenklang abhängig - der von E-Gitarren bekannte "Röhren-Sound". Die Prozent-Regler kann man jetzt nur mehr von 0 bis 100 einstellen. Sie haben auch eine andere Funktion: Sie stellen den "Begrenzer" für die Verzerrung dar. Bei 100% wird überhaupt nicht verzerrt

#### *<Trct&Loop>*

Es erscheint ein kleines Fenster mit vier Schiebereglern und einigen "normalen" Gadgets. Mit den oberen zwei Reglern (<Data Start> und <Data End>) können Sie das Instrument "beschneiden": Sie setzen damit den Datenanfang und das Datenende neu fest. Zu beachten: Die Mindestlänge beträgt 16 Bytes - weniger ist daher nicht einstellbar. Diese beiden Regler werden Sie vor allem benötigen, wenn Sie sich ein neues Instrument digitalisiert haben: Sie schneiden dann den ungebrauchten Anfang und eventuell ein Stück vom hinteren Ende weg (Truncate). Mit den beiden anderen Schiebern definieren Sie einen Loop-Teil, der notwendig ist, wenn Sie das Instrument im CONT-Modus spielen wollen. <Loop Start> ist der Anfang des Schleifen-Teils, <Loop End> das Ende des Schleifen-Teils. Die Grenzen sind beide inklusive. Der Attack-Teil geht dann automatisch vom Anfang des Instruments (Start) bis zum Schleifen-Anfang (Loop Start). Ist der Loop-Start gleich dem Loop-End, ist kein Loop-Teil und daher auch kein Attack-Teil festgelegt. Neben dem Loop-End-Schieber steht dann <NLoop> für "No Loop".

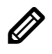

 $\oslash$  Bei Verwendung des Loop-Teils im EXT-Mode sollten nur Loop-Teile mit einer Länge von mehr als ca. 500 Bytes verwendet werden.

Bei allen vier beschriebenen Schiebern gibt es zusätzlich noch die <Seek 0>-Funktion. Sie sucht ab der aktuellen Schieberposition in den Instrumentendaten Null-Bytes. Für die Einstellung eines knacksfreien Loop-Teils kann diese Funktion sehr von Nutzen sein! Sollten die Funktionen einmal "unlogisch" reagieren, liegt das nur daran, daß 1) die Mindestlänge des Instruments (DataStart-DataEnd) 16 Bytes ist, 2) Loop-Start nicht auf einer geraden Position und Loop-End auf einer ungeraden Position liegen darf (gilt auch für DataStart und DataEnd) und 3) LOOP-End sich immer auf eine Position vor einem 0-Byte stellt, da beim Spielen sonst ja das 0-Byte zweimal - einmal als LOOP-Start und einmal als LOOP-End - gespielt würde und das einen Knacks verursachen würde.

Die beiden <RNG->XXX>-Gadgets unten transferieren eine Range (siehe oben) entweder in die DataStart/End-Regler oder in die LOOP-Regler.

<P/ONSH> spielt das Instrument im OneShot-Modus und <P/LOOP> spielt das Instrument im Loop-Modus. (jeweils von DataStart bis -End).

<TRNSFR> transferiert die Einstellungen, schneidet endgültig ungewollte Teile weg. Es gibt nun kein Zurück mehr!

#### *<Digitizer>*

aktiviert die Digitizer-Funktion von MusicMaker: In den gerade dargestellten Instrumenten-Set-Platz soll ein neues Instrument erzeugt werden. Es erscheint wieder ein kleines Fenster mit ein paar Gadgets:

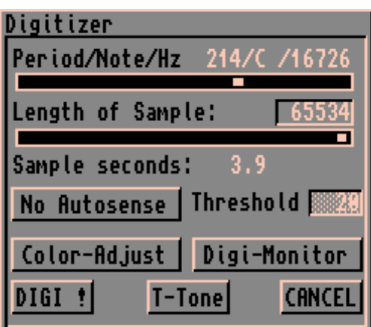

*Abb. 8: Der Digitizer*

<Period/Note/Hz> läßt Sie die Digitizer-Rate einstellen, die qualitativ einiges aussagt: Je kleiner der Wert der *Period*, desto qualitativ besser wird digitalisiert. Der Nachteil: Um so mehr Speicherplatz wird für dieses Instrument benötigt. Da im EXT-Mode die Qualität etwas leidet, sollten Sie Instrumente, die im EXT-Mode verwendet werden sollen, mit einer höheren Sampling-Rate digitalisieren. Daneben steht außerdem die Note, die Sie dann auf dem zu digitalisierenden Instrument anschlagen müssen, um mit den mitgelieferten MusicMaker-Instrumenten (und übrigens auch mit den meisten anderen Musikprogrammen) konform zu gehen: Schlagen Sie etwas anderes an, wird das Instrument, wenn es mit anderen in einem Song vorkommt, "falsch" klingen. (Zu diesem Zweck gibt es dann die Tune-Funktion, siehe unten!)

Bei <Length> stellen Sie die gewünschte Daten-Länge des Instruments an. Üblicherweise wird man da etwas mehr angeben und störende Teile mit <Trct&Loop> wegschneiden. Die Maximallänge ist 65534, die Minimallänge 16. Die Sampling Period und die Pufferlänge zusammen ergeben, wie lange das Sample sein wird: Die Sekunden werden darunter angezeigt.

Mit <COLOR-ADJUST> können Sie Ihren Digitizer justieren: Liegt kein Geräusch am Digitizer an, muß der Bildschirm GRÜN sein. Die BLAU-Töne sagen Ihnen, ob Sie sich der 0-Linie nähern oder sich von Ihr entfrenen: Je heller das Blau, desto weiter sind Sie von 0

weg. Schalten Sie nun den zu digitalisierenden Ton ein: Wenn der Bildschirm oft ROT, müssen Sie den Ton leiser spielen - also Stereoanlage leiser drehen, oder weiter weg vom Mikrophon anschlagen! Stellen Sie alles so ein, daß fast übersteuert wird (d.h. Bildschirm hin und wieder rot), dann wird das Ergebnis optimal sein.

Der <MONITOR> zeigt das am Sampler anliegende Signal grafisch an. Er dient ebenfalls zur Justierung des Samplers. Sollte "Autosense" eingeschalten sein, wird der "Threshold"(Schwellen)-Wert durch eine strichlierte Linie dargestellt. Werte, die außerhalb des Bereichs der strichlierten Linie liegen, würden MusicMaker zum Starten des Digitalisiervorganges veranlassen.

Mit <DIGI!> gehen Sie in den "Bereitschafts-Mode": Sollte "Autosense" eingeschalten sein, wartet MusicMaker, bis ein Samplebyte vom Digitizer den Wert der Schwelle ("Threshold") übersteigt, und startet dann automatisch die Digitalisierung. Andernfalls, bei ausgeschaltetem Threshold, wartet MusicMaker auf einen Klick auf die linke Maustaste, um den Digitalisiervorgang zu starten. Der Bildschirm bleibt nun so lange rot, bis der allokierte Puffer (Length) voll ist. Das neue Instrument wird nun unten dargestellt.

Der Threshold-Wert kann sich zwischen 0 und 127 bewegen.

Soweit zum Digitizer. Weiter im Intrumenten-Editor:

*<Tune>* hat eine besondere Bedeutung, wenn Sie etwa aus einem Musikstück heraus ein Instrument digitalisieren wollen. Nun wissen Sie aber nicht, mit welcher Note das Instrument angeschlagen wird. Da greift diese Funktion ein. Sie dient dazu, ein mit einer anderen Tonhöhe oder anderen Sampling-Rate digitalisiertes Instrument auf MusicMaker-konforme Sampling-Raten umzurechnen, ohne dabei die Klangfarbe zu verändern. Klicken Sie auf <Tune>, erscheint wieder ein Fenster. <T-Tone> schaltet einen Tuning-Ton (Stimmton) ein. Dieser Ton spielt genau ein mittleres C, Periode 428. <Play I> spielt das "falsche" Instrument. Stellen Sie nun mit den Schiebereglern darüber eine <Pitch> (Tonhöhe) ein, damit der Tuning-Tone und das "falsche" Instrument "gleich klingen" (wie bei einer Stimmgabel und einer Gitarre!). Klicken Sie

nun auf <ReSAMP>, und das Instrument wird umgerechnet, d.h. auf die richtige Tonlage gebracht, und kann nun mit den anderen Instrumenten verwendet werden. Dabei werden die Daten entweder länger oder kürzer. Sollten sie die Länge von 65534 überschreiten, wird der Rest abgeschnitten. Wenn Sie das nicht haben wollen, müssen Sie eine Oktave höher einstellen (oder, falls es schon die höchste Oktave ist, mit <Trct&Loop> etwas wegschneiden!). Das ändert eigentlich nichts, außer daß Sie das Instrument dann im Song eine Oktave niedriger spielen müssen.

*<LoPasFilt>* (Low Pass Filter) ist ein Software-Tiefpaßfilter. Wollen Sie den Hardware-Tiefpaßfilter in einem Song ausschalten, werden Sie feststellen, daß manche Samples gewisse Störfrequenzen oder Rauschen beinhalten. Rufen Sie nun <LoPasFilt> auf, um diese bestmöglich zu beseitigen. Wenn eine Range definiert ist, wird diese Funktion nur über diese berechten, ansonsten über das gesamte Instrument.

*<Trbl>* (Treble) verstärkt die Höhen eines Samples. Wieder gilt: Wenn eine Range definiert ist, wird nur über diese gerechnet.

*<Bass>* verstärkt die Bässe eines Samples. Wenn eine Range definiert ist, wird nur über diese gerechnet.

<Mix> ermöglicht das Mischen zweier Instrumente eines Sets. Sie können dabei beiden Mischkompononten separate Lautstärken zuordnen, also quasi ein Mischverhältnis angeben. Es wird immer in den gerade dargestellten Set-Platz hineingemischt. Wenn Sie den "Mix with:"-Schieberegler ganz nach rechts schieben, können Sie den Copy-Puffer als Mischquelle benutzen. <TEST> dient zum Testhören der aktuellen Einstellungen. Mit dem "Mix into from"-Regler können Sie einstellen, ab wo in das aktuelle Sample hineingemischt werden soll. Mit dem Flange-Regler kann man die Tonhöhe des dazuzumischenden Samples leicht verändern: Wenn man ein Instrument mit leichtem Flange  $(+/- 5)$  zu sich selbst mischt, entsteht dabei ein Phasing-Effekt.

*<OS <Ply> LP>* spielt das Instrument. Dieses Gadget ist zweigeteilt: Die linke Hälfte (OS) spielt es im OneShot-Mode, während die rechte es im LOOP-Mode spielt. Wenn Sie es mit der rechten Taste anklicken, wird die aktuell markierte Range gespielt. Die zu spielende Note können Sie mit dem Period-Regler einstellen, die Lautstärke mit dem <Vol:>-Schieber. Dieses Gadget ist IMMER verfügbar, auch wenn gerade ein anderes Fenster (Trct&Loop, Echo,...) offen ist!

*<Rev<>>* Spiegelt das Instrument nach einer vertikalen Achse. Der LOOP-Teil wird dann mitgespiegelt, wenn die Area-Regler so stehen, daß das gesamte Instrument umgedreht wird.

<Cut/Cpy> steht für "Cut" (Ausschneiden) und "Copy" (Kopieren). Im Zusammenspiel mit "Paste" (Einfügen) hat das folgende Funktion:

Mit Cut/Copy können Sie einen Bereich in den Instrumentendaten einstellen, der bei COPY in einen Pufferspeicher kopiert wird, bei CUT in den Puffer kopiert und aus dem Instrument herausgeschnitten wird und mit PASTE an einer einzustellenden Stelle hineingeschnitten (INSERT) oder einfach darübergeschrieben (OVeRWRiTe) wird. Damit kann man z.B. einen Rap-Effekt erzeugen, indem man einen Teil (z.B. ein Stück vom Anfang) kopiert (COPY) und ein paarmal einfügt (INSERT). Sie können den Puffer auch bei <Duplicate>, <XChng> und <Mix> (siehe oben) benutzen.

Bei *Cut/Cpy*, *Rev* <> sowie bei *Paste* gibt es das <LOOP->AREA>-Gadget, welches 1) bei Cut/Cpy und Rev<> den LOOP-Teil auf den Area-Reglern einstellt und 2) bei Paste den LOOP-Start als PASTE-Start zur Einstellung bringt. Das kann dazu verwendet werden, den LOOP-Teil zwei- oder mehrmals hintereinander zu kopieren, wenn er - wie oben erwähnt - bei Verwendung des Instruments im EXT-Mode weniger als ca. 500 Bytes lang sein sollte.

Bei CUT ist zu erwähnen: Da die Mindestlänge nicht kleiner als 16 sein kann, kann CUT nicht schneiden, wenn der Rest des Samples eben weniger als 16 wäre. Der kleinste Bereich, der mit CUT oder COPY in einen Puffer kopiert werden kann, hat eine Länge von 2

#### *Der Instrument/LFO-Editor*

Bytes. Zu PASTE sei gesagt: Da das Instrument bei einem INSERT-PASTE logischerweise länger wird und die Maximallänge 65534 ist, wird bei einer Überschreitung dieses Wertes der Rest einfach weggeschnitten. Weiterhin kann PASTE nicht angewählt werden, wenn kein Puffer existiert. Der Puffer wird bei einem Ausstieg aus dem Instrumenteneditor gelöscht.

<*App0>* dient dazu, an das Instrument 0-Bytes anzuhängen. Das ist besonders bei nachfolgender Verwendung von <Echo> brauchbar: <Echo> verändert nämlich nicht die Länge der Daten und daher endet die Echo-Folge zwangsläufig mit Ende der Daten. Mit einem Nullen-Bereich klingt das Echo besser aus!

Alle Funktionen werden Speichermangel durch einen entsprechenden Requester kundtun - Sie müssen dann irgendetwas unternehmen, um mehr Speicher zu bekommen (z.B. ungenutze Workbench-Fenster schließen o.ä.). Erscheint bei einem angeklickten Gadget erst gar kein Fenster - der Bildschirm flackert statt dessen nur auf - ist es höchste Zeit, alles abzuspeichern. Es könnte Ihnen nämlich passieren, daß das Betriebssystem z.B. plötzlich nicht mehr genug Speicher für die Fenster-Verwaltung zur Verfügung hat - MusicMaker wird dann z.B. nie mehr in den alles rettenden Command-Mode zurückkehren können. Aus Speicherplatzgründen wurde hier weiterhin überall auf eine UnDo-Funktion verzichtet - als Ersatz dafür gibt es

#### *Snapshot und Recall:*

Dabei werden die Daten "sekundär" gespeichert, also z.B. auf der Disk oder Festplatte. Wird Snapshot das erste Mal angeklickt, erscheint ein Fenster, in dem angegeben wird, auf welchem Gerät (Device) Snapshot speichern soll. Bei allen folgenden Aufrufen von Snapshot und Recall wird dann hierauf zugegriffen. Sollte z.B. die Disk, auf die Snapshot geschrieben hat, entfernt werden, wird wieder das Auswahlfenster erscheinen. Mit Recall wird dann das solcherart gespeicherte Instrument wieder zurückgeholt.

*<Load>* und *<Save>:*  Damit können Sie ein Instrument an den gerade angezeigten Instrumenten-Set-Platz hineinladen oder das gerade gezeigte abspeichern. Hiezu erscheint wieder der File-Requester. Gespeichert wird in dem Format, das in den Prefs eingestellt ist (RAW, PCK oder IFF). MusicMaker erkennt beim Laden, neben seinen eigenen, folgende Formate: IFF (auch STEREO und Multi-Oktaven-Files), und die SONIX-".ss"-Multi-Oktaven-Files. Bei SAVE kann auch nur ein Teil des Instruments gespeichert werden, wenn eine RANGE definiert ist.

*<Load>* mit der RECHTEN Maustaste angeklickt, führt Sie in die RAM-Scan Funktion. Das wird in der Regel dazu benutzt, Samples von anderen Programmen, die zuvor im Speicher waren, zu suchen. Es erscheint ein Fenster mit der Aufforderung, den zu durchsuchenden Speicherbereich anzugeben. Mit OK gelangen Sie dann in die eigentliche RAM-Scan Prozedur: Dabei wird der Inhalt des Speichers als Instrument dargestellt - Sie können auch die LUPE und das OS<Ply>LP-Gadget benutzen- und im Fenster wird gezeigt, an welcher Adresse der aktuelle Bereich beginnt und endet. Mit dem Proportional-Gadget kann im Speicher vor.- und zurückgegangen werden, mit OK wird DER AKTUELLE BEREICH ALS INSTRUMENT ÜBERNOMMEN! Jetzt können Sie, wie gewohnt, daran herumschneiden. etc.

*<Save>* mit der RECHTEN Maustaste angeklickt ermöglicht ein Ändern des Speicherformats. Zur Auswahl stehen: RAW, IFF, IFF-Compressed und MM-Packed. MM-Packed benutzt den MusicMaker-Instrumentenpacker in der in den Prefs einzustellenden Qualitätsstufe. IFF-Compressed entspricht in etwa MM-Packed mit Qualität 4, es wird aber ein standardisiertes IFF-File abgespeichert.

*<Clear>:* Hiermit können Sie das angezeigte Instrument löschen.

*<XChg>:*  Zwei Instrumente werden im Set untereinander ausgetauscht. Stellen Sie das mit dem gerade angezeigten auszutauschende Instrument mit dem Schieberegler ein. Wenn der Regler ganz nach rechts geschoben wird, können Sie das Instrument mit dem Inhalt des Copy-Puffers austauschen.

*<Dupct>* (Duplicate): Damit können Sie das gerade eingestellte Instrument in einen anderen Set-Platz hinein duplizieren. Über den Schieberegler ist auch hier der Copy-Puffer (als Ziel) einstellbar.

Mit der Gadget-Zeile <A> bis <9> wählen Sie das zu bearbeitende Innstrument. Belegte Setplätze werden durch einen schwarzen UNterstrich gekennzeichnet. Den Namen des Instruments können Sie hier auch ändern - er ist in einem Text-Gadget eingetragen.

## **5.2 Der LFO-Editor**

Als nächstes nun zum LFO-Editor, der den oberen Teil des Bildschirms einnimmt: "LFO" steht für "Low Frequency Oscillator" und hat in MusicMaker folgende Funktion:

In diesem Editor kann man über bis zu 15 frei definierbare Kurven die Lautstärke und Frequenz (Tonhöhe) eines Instruments relativ modulieren. Diese Kurven müssen einem *bestimmten* Instrument durch eine Rechnung zugeordnet werden, und können nur für dieses Instrument im Musikstück verwendet werden.

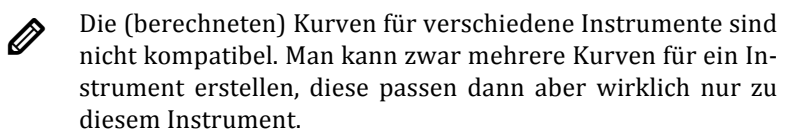

Die obere der beiden dargestellten weißen "Flächen" ist zur Darstellung der Lautstärke-Kurve und die untere zur Darstellung der Frequenz-Kurve da. Diese beiden sind immer als eine "LFO"-Kurve miteinander verbunden. Man kann nun mit der Maus bei gedrückter rechter Taste (bei einem Malprogramm) in diese Flächen eine Kurve zeichnen. Die Kurve wird von links nach rechts gespielt. Unten sehen Sie die Kurve des Instruments, die auch als Hilfe zu Erstellung einer LFO-Kurve verwendet werden kann:

Die drei gezeigten "Kurven" sind synchron, d.h., auf der gleichen senkrechten Achse liegende Daten von LFO und Instrument werden zugleich gespielt. Sollte es sich bei dem Instrument um ein "Repeat"-Instrument handeln, wird der Loop-Teil mit zwei Strichen begrenzt dargestellt. Die Linie zeigt den "0"-Punkt.

Die Welle zeigt nicht die absoluten Lautstärke- und Perioden-<br>Werte, sondern nur relative zur "normalen" (also im Macro angeschlagenen) Lautstärke/Periode!

Sie können bei jeder Kurve einen Faktor (F: 1x) (VOL: 1-2, PER: 1-4) einstellen, der die vertikalen Ausschläge der Welle in ihrer "tatsächlichen Effektivität" vervielfacht.

Um den Editor herum nun wieder ein paar Gadgets:

Mit den jeweils zweigeteilten <*Flip>*-Gadgets (sowohl neben dem Volume - als auch neben dem Periodenfeld) können Sie die derzeitige Welle in alle Richtungen spiegeln.

*<Half> und <Double>*Verändern die vertikalen Ausschläge der Welle - halbieren bzw. verdoppeln also ihre "Effektivität". Double wäre dasselbe, wie den "Faktor" (oben erwähnt) von 1 auf 2 zu stellen. Der Unterschied ist nur, daß hier Werte, die über die Grenzen hinausgehen, auf die Grenze reduziert werden. Das nennt man "Clipping".

Mit <012345678> können Sie eine vordefinierte Kurve einstellen. Klicken Sie einfach auf die Nummer der gewünschten. Kurve Nr. 0 ist eine leere Kurve, dient also zum Löschen. Nummer Acht erzeugt eine zufällige Kurve, die stets anders aussieht.

Mit <PLAY+LFO> kann man sich das (gerade dargestellte) Instrument mit dieser LFO-Kurve anhören. Gespielt wird mit der im Editor-Fenster eingestellten Lautstärke und Periode und gegebenenfalls (sprich: Wenn ein LOOP-Teil definiert ist) im LOOP-Modus.

Mit <<> und <>> (oben rechts in der Zeile mit der LFO-Nummer) kann man die darzustellende LFO-Kurve aussuchen - also in der Liste der 15 hinauf- oder hinuntergehen. </>  $\langle$  <>>
and <>/>
stellen LFO  $1$  hzw.  $15$  ein.

<SrchMat>, was für "Search Matching" steht, sucht eine zu dem gerade editierten Instrument im unteren Teil des Fensters passende zuvor mit "ADAPT LFO" dafür berechnete- LFO-Kurve. Dabei wird erst bei der der dargestellten folgenden Kurve begonnen. So kann man alle zu einem Instrument passenden LFO suchen.

*<ADAPT LFO>* berechnet die gerade dargestellte Kurve für das gerade angewählte Instrument um. Sie müssen "ADAPT LFO" anklicken, um die oben erwähnte Zuordnung zu einem Instrument zu vollziehen. Die Kurve ist nun nur für dieses Instrument verwendbar (angezeigt in "matches:" oben, siehe MacEd, "LFOMatch:").

Eine andere Möglichkeit, das Sample mit dem Klangbild der LFO-Kurve im Song zu verwenden, besteht darin, mit <Apply Inst> die besagte Kurve in die Instrumenten-DATEN einzurechnen. Das heißt: Es entsteht ein NEUES Sample, das OHNE die LFO-Kurve verwendet werden kann, aber dennoch so klingt, als ob es mit der Kurve gespielt würde. KONSEQUENZ: Es kann nicht mehr "normal" gespielt werden, Es ist ein NEUES Sample. Es stellt dies eine Möglichkeit dar, die Sample-Kreationen, die mit MusicMaker unter Zuhilfenahme der LFO-Funktion erzeugt wurden, auch in anderen Programmen zu verwenden. Die LFO-Kurve selbst braucht dann nicht mehr mit "!" in Macros zugewiesen werden, und wird eigentlich überhaupt nicht mehr benötigt!

*<Load>* und *<Save>* dienen zum Laden und Speichern von einzelnen LFO-Kurven - in diesem Fall der gerade angezeigten. Beim Anklicken erscheint wieder der altbekannte Filerequester. An den ausgewählten Filenamen wird hier ein ".e" angehängt. Es ist egal, ob Sie "MyLFO" oder "MyLFO.e" als Filenamen angeben/anklicken geladen/gespeichert wird "MyLFO.e".

Nach dem Laden einer Kurve müssen Sie diese wieder einem Instrument zuordnen! Sie können sich so z.B. eine LFO-Kurven-Bibliothek aufbauen.

Die folgenden Gadgets dienen in erster Linie zum Experimentieren:

*<->Inst>*, das für "Copy to Instrument" steht, mischt die beiden LFO (Vol + Per) zusammen und erzeugt daraus ein Instrument, das dann unten dargestellt wird. Dieses hat eine Länge von 544 oder 512 Bytes, je nachdem, ob man es automatisch mit der Tune-Funktion "resamplen" läßt oder nicht. So kann man sich manuell kurze "Tüts" erzeugen, ohne auf Samples zurückgreifen zu müssen.

Der Nachteil des automatischen "resampling" kann sein, daß es nicht mehr ganz als LOOP gespielt werden kann, da durch die Transformation unterschiedliche Werte als Anfang- bzw. Endsamples herauskommen. Man müßte dann eben "normal" einen LOOP-Teil suchen ("Trct&Loop").

*<->LFO>* (unten, bei den Instrumenten-Gadgets) ist das Gegenstück: Die ersten 544 Bytes des gerade eingestellten Instruments werden in die VOLUME-LFO kopiert, wo sie dann weiter modifiziert werden können.

*<->PER>* steht für "Copy to Period" - kopiert die Volume-LFO in die Period-LFO.

<*Dup<>*> (Duplicate) verkleinert die Volume-LFO und schreibt sie zweimal hintereinander zurück.

Um damit "Töne" zu erzeugen, deren Klangqualität zwar zugegebenermaßen nicht überragend ist, die aber dafür sehr speichersparend sind, folgende Tips:

- Ein LOOP-Teil über das gesamte "Instrument" klingt immer dann gut, wenn der Anfang und das Ende auf der gleichen Y-Koordinate liegen. Ansonsten kommt ein Knacks dazu.
- Sehr gut brauchbar ist die achte Standard-LFO-Kurve, die immer anders aussieht. Erzeugen Sie alle Kurven im Vol-Bereich, kopieren Sie sie in die Period, erzeugen Sie dann eine neue Kurve und klicken auf "->Inst".

Das "I"-Instrument im "Dreamguitar"-Song - ein Beispiel: Klicken Sie auf "1" der Standard-LFO beim Volume-LFO-Bereich. Verkleinern Sie mit <Dup<>> diese Kurve 3 bis 5 mal, und kopieren

diese mit <->PER> in den Period-Bereich. Jetzt in die Volume-LFO mit 8 eine zufällige, die auch mit <Dup<>> verkleinert wird (hier um die Zufälligkeit ein bißchen zu reduzieren). Jetzt <->Inst>. Zweckmäßig wird es sein, dieses "Tüt" zu resamplen, wenn Sie es nur im OneShot-Mode spielen wollen. Ansonsten müssen Sie das "Tüt" einen Halbton höher als andere Instrumente anschlagen!

Natürlich stehen Ihnen alle anderen Funktionen des Instrumenten-Editors zur Verfügung! Auch können Sie sich LFO für diesen Ton machen, was aber nur im LOOP-Modus sinnvoll sein wird, da es sonst zu kurz klingt (<ADAPT LFO> nicht vergessen!).

## **6. Der Recorder – Aufnehmen in Echtzeit**

Wie Sie sicher bemerkt haben, ist MusicMaker voll multitaskingfähig. Diese Tradition wird beim Recorder aus Geschwindigkeitsgründen gebrochen. Wird eine dieser Funktionen - also *Record* oder *Accompany* - aufgerufen, schaltet MusicMaker das System komplett aus, um wirklich die volle Rechenzeit seiner Aufgabe widmen zu können.

Der Recorder dient dazu, eine Melodie oder eine Begleitung - was immer - über die Amiga-Tastatur oder ein MIDI-fähiges Synthesizer-Keyboard in Echtzeit einspielen zu können. Parameter beim Aufruf sind der gewünschte Kanal, die Start-Track-Position und die entsprechende End-Position.

*Accompany* und *Record* sind - mit nur einem Unterschied identisch: Wenn Sie nur begleiten wollen, ohne daß das Eingegebene wirklich in Macros gespeichert wird, wählen Sie <Accompany>. Sie können natürlich über bereits genutzte Macros spielen, müssen aber immer darauf achten, daß keine doppelten Macro-Nummern an den zu bearbeitenden Stellen des betroffenen Kanals stehen. Der Recorder wird sonst mit einer Fehlermeldung abbrechen (das ist aus technischen Gründen nicht möglich!).

Aus Synchronisationsgründen kann folgender Effekt eintreten, wenn das einzuspielende Macro durch einen ":" vorzeitig beendet (siehe Macro-Editor) wird: Erstens kann der ":" überschrieben werden (das ist ja normal - alles kann überschrieben werden!) und zweitens kann in einen Slot rechts vom ":" - der ja nicht mehr gespielt wird - ein Anschlag hineingelangen, wenn man schnell auf den Tasten "herumklimpert" und einen höheren Quantisierungswert eingestellt hat. Sollte das auftreten, müssen Sie das Macro im MacEd nachträglich editieren.

Der Recorder kennt dieselben Keymaps wie der Macro-Editor, wobei mit <a>[E3]</a> zwischen MusicMaker (alle drei Oktaven) und Piano gewählt wird, und mit <sup>[4]</sup> zwischen Piano-Hi und Piano-Lo.

Die Tastatur Oktaven sind erweitert, d.h. sie gehen bis zum rechten Rand der Tastatur in die nächste Oktave hinein.

Mit dem MusicMaker-Recorder können vier Instrumente angewählt werden, mit denen dann, ohne umschalten zu müssen, gespielt werden kann. Dabei sind drei der Vier auf eine Tonhöhe festgesetzt, während das Vierte in allen drei Oktaven - allerdings ohne Zwischentöne - zur Verfügung steht. Die Tastaturbelegung des Letzteren ist, wie vorher erwähnt, einstellbar. Natürlich stehen Ihnen bei der Instrumentenwahl alle Instrumente des Sets zur Verfügung.

Sie wählen das Instrument, mit dem Sie eine Melodie spielen wollen, über  $\boxed{\downarrow}$  und  $\boxed{\uparrow}$ . Dabei wird in der Liste hinauf- bzw. hinuntergescrollt und die derzeitige Einstellung oben gezeigt. Sie können auch [CTRL] zusammen mit einer Buchstabentaste drücken, um das aktuelle Instrument auszuwählen. Außerdem können Sie die Lautstärke mit <a>[89]</a> und<br/> FIO]</a> verändern.

Haben Sie ein Repeat-Instrument ausgesucht, wird es immer im CONT-Modus gespielt, und zwar so lange, wie Sie die Taste gedrückt halten. Wenn Sie sie loslassen, wird gestoppt.

Um die drei Instrumente mit "fixer Tonhöhe" zu verwenden, betätigen Sie **auf dem numerischen Tastenblock** für

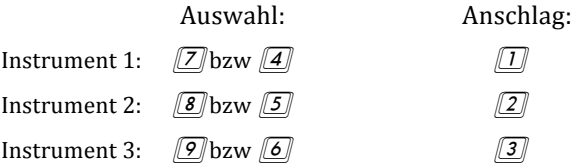

Die Möglichkeit, drei verschiedene Instrumente schnell hintereinander anschlagen zu können, ohne irgendwelche Auswahlverfahren zwischen den Anschlägen vollziehen zu müssen, ist besonders für Schlagzeugrhythmen, die keine Notenveränderungen benötigen, gedacht.

Sie können das angeschlagene CONT-Instrument auch fixieren, indem Sie **[ENTER**] (am numerischen Tastenblock) drücken. Damit werden CONT-Instrumente weitergespielt, auch wenn Sie die Taste losgelassen haben.

Auch das Modulieren ist vom Recorder aus zugänglich. Drücken Sie [SHIFT], verändert der Bildschirm seine Farbe, und ab jetzt wird als "Instrument" das Zeichen für Modulieren benutzt (Sie können auch **[** $\frac{C_{\text{max}}}{C_{\text{max}}}$ ] drücken, um den Finger freizubekommen).

Sollten Sie bei einem Repeat-Instrument modulieren wollen, schalten Sie zuerst in den Fixier-Modus (mittels [ENTER]), drücken Sie die erste gewünschte Notentaste, lassen diese los, drücken [cost] und spielen dann auf der Tastatur weiter.

Haben Sie nun alles eingestellt, können Sie, bevor Sie die linke Maustaste drücken, um mit dem Einspielen anzufangen, bereits spielen, aber ohne daß der Recorder aufzeichnet. Wollten Sie nur ein bißchen testen, wie dieses und jenes klingt, drücken Sie die rechte Maustaste oder [ESC], um den Recorder zu verlassen. Wenn Sie aber wirklich einspielen wollen, drücken Sie die linke Maustaste  $\Omega$ oder $\Box$ .

Der Player beginnt nun, die bereits an den angegebenen Positionen enthaltene Melodie zu spielen, und Sie können wie auf einem Klavier dazu mitspielen. Je nachdem, ob Sie <Record> oder <Accompany> gewählt haben, wird das Eingegebene gespeichert oder nicht. Dargestellt wird es in jedem Fall. Zu Beginn haben Sie Gelegenheit, sich an den Takt zu gewöhnen: Ein Metronom schlägt Ihnen zuvor noch ein paar Mal den Takt.

Wie Sie bemerken werden, bringt das Einspielen nur sehr "ungenaue" Resultate. Aus diesem Grund wurde auch hier das "Quantize" - zu deutsch Quantisieren - eingebaut: Stellen Sie mit F7 oder F8 den gewünschten Wert ein.

Noten, die vom Keyboard oder vom MIDI- Keyboard kommen, werden dann immer an die letzte durch den Quantisierungswert gerade teilbare Stelle gesetzt. Sie werden sehen, wie unerwartet "rhythmisch" das Eingespielte plötzlich klingen wird!

#### *Der Recorder*

Auch während des Spielens können Sie die anzuschlagenden Instrumente ändern, die Lautstärke neu setzen. Die Änderungen werden beim nächsten angeschlagenen Ton aktiv. Sollten Sie Schwierigkeiten haben, während des Einspielens bei hoher Geschwindigkeit den Takt zu halten, drücken Sie **F5** - die Geschwindigkeit wird daraufhin halbiert. Wenn Sie **F5** erneut drücken, wird wieder auf den alten Wert zurückgeschaltet.

Der Ausstieg erfolgt vor Starten des Record/Accomp-Vorganges durch die rechte Maustaste oder [ESC], während des Aufnehmens nur durch [ESC].

Nach dem Aufnehmen des selektierten Bereichs der Tracks geht der Recorder wieder in den Bereitschafts-Modus, in dem er auf das Drücken von **Die Berlinker Maustaste** wartet.

Nach dem Ausstieg Sie können Ihr Werk nun mit <Play> vom TrEd aus begutachten.

#### **MIDI-Keyboard-Funktionen im Recorder:**

Wie im Macro-Editor hat das Keyboard ebenfalls weitere Funktionen, die in der untersten Oktave liegen:

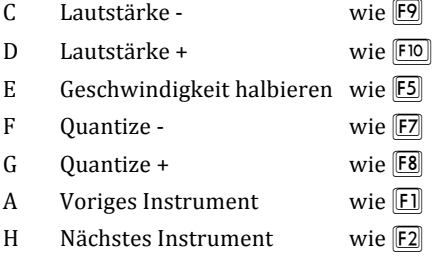

Die schwarzen Tasten: Alle wie die Leertaste.

# **7. Die Voreinstellungen ("Preferences")**

Die Voreinstellungen werden durch Anklicken des <Preferences>-Gadgets im TrEd aktiviert. In dem nun erscheinenden Fenster werden die Einstellungen vorgenommen:

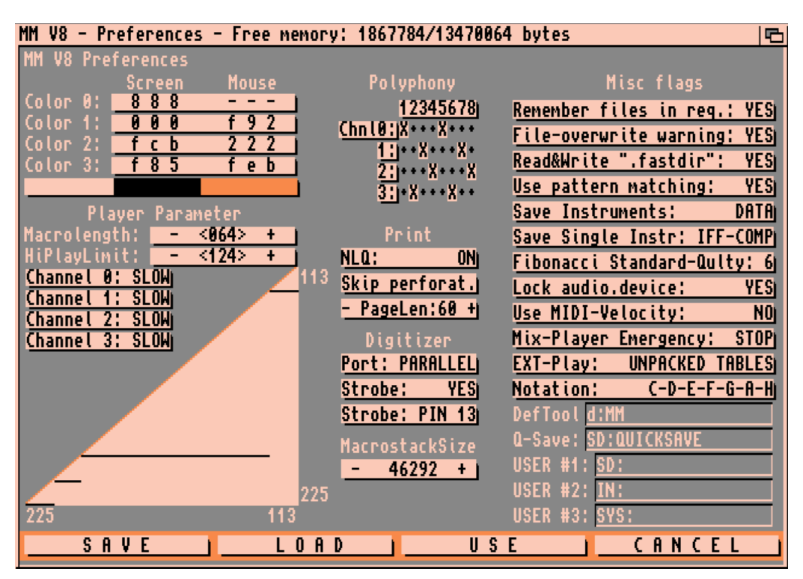

*Abb. 9: Die Voreinstellungen (Preferences)*

**Bildschirmfarben** Wie Sie sicher bemerkt haben, verwendet MusicMaker seine eigenen Farben. Diese können Sie hier ändern. Klicken Sie einfach auf das RGB-Nibble der jeweiligen Farbe mit der linken Maustaste, um eins hinaufzuzählen, oder mit der rechten Maustaste, um eins hinunter zu gehen.

**Polyphonie**: Neben den Farben ist die Einstellung der Polyphonie möglich. Senkrecht angeordnet sind dabei die Kanäle. Sie können komplexe Polyphonien mit bis zu acht Schritten einstellen. Wie viele Schritte verwendet werden, stellen Sie im MacEd vor Verwendung der Polyphonie ein.

**Misc Flags:** Rechts davon können Sie verschiedene Flags einstellen:

**<Remember File-Names>:**  Soll der File-Requester die Filenamen nach <OK> oder <Cancel> löschen oder beibehalten, damit beim nächsten Mal nicht wieder das gesamte Verzeichnis gelesen werden muß? Bei 250 Namen verbraucht das ca. 15K Speicher.

**<Overwrite File Warnings>:** Sollen Abfragen erscheinen, wenn beim Speichern eines Files ein altes mit gleichem Namen überschrieben würde?

**<Read&Write .fastdir>:** Soll MusicMaker das ".fastdir"-File lesen und auch selbst eines schreiben (siehe oben "Der File-Requester").

**<Use pattern matching>:**  Soll der File-Requester das Pattern verwenden oder ignorieren?

Mit dem <SAVE INSTRSET>-Flag können Sie einstellen, wie die Instrumente abgespeichert werden sollen: Entweder als Data-File wo der Speicherbedarf auf Disketten recht hoch ist- oder aber nur mit Referenzen auf "LIB-DISKS" Instrumenten-Library-Disks. Ein Übergang von "LIB-DISKS" auf "DATA" ist immer möglich. Umgekehrt jedoch nur, wenn MusicMaker von allen Instrumenten eine Disketten-Referenz hat.

Da beim Abspeichern der Instrumente als DATA-File nicht mit abgespeichert wird, woher die Instrumente geladen wurden, ist ein Übergang später nicht mehr möglich. Abhilfe: Laden Sie das Set noch einmal mit dem Instrs-Editor einzeln zusammen!

**<Save single Instrument**>: Sollen mit <Save> im Instr/LFO-Editor zu speichernde Instrumente im RAW, dem MM-Fibonacci-Format (MM-PACK), im IFF-8SVX.- oder IFF-Compressed Format abgelegt werden?

<**EXT-PLayer>:** Diese Flag hat nur für den EXT-Mode Bedeutung: Es besteht die Möglichkeit, eine wichtige Tabelle auf 50% ihrer Länge zu packen. Der Vorteil der Speicherersparnis hat einen adäquaten Nachteil: Das ganze wird wieder einmal langsamer... Die Standard-Einstellung ist: *UNPACKED*. Der Speicherbedarf ist ca. 16000 Bytes gegenüber 8000 Bytes.

**<Lock audio.device>:**  Da der MusicMaker nicht mit System-Routinen Sound spielt, sondern direkt auf die Hardware-Register zugreift, kann es sein, daß gerade ein anderer Task ebenfalls Sound ausgeben will. Das wäre verhängnisvoll, und der Computer würde sich wahrscheinlich mit einer Fehlermeldung ("Guru-Meditation") verabschieden. Mit dieser Flag können Sie nun eben diese Situation vermeiden - zumindest dann, wenn der "andere" Task mit dem System-"audio.device" zusammenarbeitet.

**<Use MIDI-Velocity>:**  Diejenigen, die ein anschlag-dynamisches MIDI-Keyboard ihr eigen nennen, können damit erreichen, daß die MIDI-Velocity (Anschlaghärte) in einen MusicMaker-Lautstärkewert umgerechnet und als solcher bei der Eingabe im Macro verwendet wird (MacEd und Recorder).

**<Standard Fibonacci-Quality>:** Kann von 2 bis 6 gehen und legt den Qualitätswert für die Kompression der Instrumente beim Abspeichern einzelner Instrumente und bei <SAVE SONG SHORT> und <SAVE INSTRSET> im TrEd fest

**<Notation>:**  Soll MusicMaker die "normale" "C-D-E-F-G-A-H"-Notation oder die außerhalb des deutschen Sprachraums gebräuchliche "C-D-E-F-G-A-B"-Notation verwenden? Eine Änderung dieser Einstellung bedarf eines Neustarts von MusicMaker.

Weiters kann man hier den Text der drei <User>-Gadgets des File-Requesters eingeben und das Default-Tool für das Song-Icon. < Q-Save> steht für <Quicksave> - hier kann man den Filenamen für die "\*QUICK\*"-Operationen des TrEd-File-Menüs angeben. 

Die Einstellungen links am Bildschirm beziehen sich wieder auf den Player:

MacroLen: Hier können Sie eine andere Macro-Länge einstellen. Minimum ist aus technischen Gründen 16. Diese Länge gilt für ALLE Macros! Wollen Sie verschiedene Macro-Längen in einem

Song verwenden, müssen Sie den ":"-Befehl in den Macros verwenden.

Das **HiPlayLimit**, die FAST/SLOW-Gadgets sowie die Grafik unterhalb ist nur für den EXT-Mode von Bedeutung. MusicMaker verfügt über zwei eingebaute Misch-Routinen: eine langsamere und eine schnellere. Jeder Hardware-Kanal kann für sich auf eine der beiden Methoden eingestellt werden. Bei FAST kann man sich weitere Geschwindigkeitsvorteile verschaffen: Wenn alle vier Hardware-Kanäle sehr hoch spielen, kann das Mischen der Daten sehr lange dauern.

Wann spielen alle vier Hardware-Kanäle hoch? Mindestens dann, wenn einer der beiden Software-Kanäle, die jeweils auf einen Hardware-Kanal zusammengemischt werden, hoch spielt.

Wieviel tiefer nun das andere Instrument spielt, ist - was den Zeitverbrauch betrifft - nicht mehr relevant. Was macht man nun, wenn einmal alle acht Kanäle sehr hoch spielen sollen und man auch noch Zeit für andere Sachen haben will? Dann muß man sich eine HiPlay-Tabelle erstellen, die den Zeitverbrauch limitiert.

HiPlayLimit ist die Periode, ab der auf die Tabelle, die in der Grafik unterhalb angezeigt wird, zugegriffen wird. Steht HiPlayLimit auf 180, werden alle Perioden, die niedriger als 180 sind, auf einen höheren Wert umgerechnet. Je größer die Periodenwerte, desto weniger Daten müssen gemischt werden, desto schneller ist der Player! Da 180 etwa d#3 entspricht, werden alle Noten oberhalb von d#3 auf einen anderen Wert "down-gesamplet" (heruntergerechnet).

Dieser Vorgang bedeutet nichts anderes, als daß dieselbe Note (= Tonhöhe) mit einem höheren Periodenwert gespielt wird (rechnerisch bedeutet das: Es werden Bytes ausgelassen)!

Das bedeutet für die Qualität, daß die Töne oberhalb vom HiPlay-Limit etwas zu rauschen beginnen werden. Ist aber nicht schlimm!

Zu der Tabelle: Man kann, um auf die Qualität noch genauestens Einfluß zu nehmen, für jeden Periodenwert von HiPlayLimit bis zur

Periode für h-3 (113) einen eigenen Hi-Wert angeben: Auf der waagerechten Achse im Diagramm sind die Originalperioden angeordnet, auf der Senkrechten die, auf die diese geändert werden sollen! Da man natürlich keine niedrigeren als die Originalperioden einstellen kann, kann man oberhalb der orangen Diagonale keine Punkte setzen!

Sehen Sie sich einmal die Kurve an, die der "PianoSession"- Demosong eingestellt hat: HiPlayLimit ist 180, und die Kurve ist so eingestellt, daß alle Werte von 180 bis 113 auf 202 umgerechnet werden. Dieser Song ist schon ziemlich extrem: Im Mittelteil spielen alle Kanäle sehr hoch.

Anders der "Silence"-Demosong: Seine Einstellungen bedeuten, daß kein HiPlay eingesetzt wird: HiPlayLimit steht auf 124, und alle Perioden von 124 bis 113 werden auf 124 umgerechnet. Das muß sein, weil 124 der derzeit niedrigste Periodenwert ist, den der Amiga spielen kann! Deswegen kann man auch keine Punkte setzen, die höher als 124 auf der y-Achse liegen.

Diese Einstellungen sind auch die Standard-Einstellungen, die das Original-MusicMaker-Preferences-File enthält - ganz einfach deswegen, weil der normale Song ohne diese Einrichtung des HiPlay-Limits auskommt: Mindestens ein Hardware-Kanal spielt in der Regel immer tiefer, als daß es Zeitprobleme geben könnte! Wie bemerkt man, daß das Mischen zeitmäßig nicht mehr ausgekommen ist, was insbesondere bei SLOW aller Kanäle vorkommen kann?

In MusicMaker ist zu eben diesem Zweck die <Mix-Player-Emergency>-Flag implementiert: Steht sie auf STOP, stoppt MusicMaker das Spielen, wenn das Mischen zu lange dauert.

Das kann man dadurch abschalten, indem man diesen Flag auf IGNORE stellt, was aber zu empfindlichen Störungen führen kann. Was tun, wenn der Player stoppt (sofern der eben genannte Flag auf STOP steht!), weil das Mischen zeitmäßig nicht mehr auskommt? Maßnahmen zur Abhilfe sind:

- SLOW-Channels auf FAST stellen. Ausprobieren.
- Tables auf "UNPACKED" stellen und ausprobieren!
- Wieder gestoppt?

Dann:

- HiPlayLimit ein bißchen hinauf setzen am besten in Zehner-Schritten ausprobieren (130, dann 140 usw.).
- Ausprobieren. Sollte wieder gestoppt werden (unwahrscheinlich, aber nicht unmöglich):
- Die Kurve weiter in den unteren Bereich verlagern (mit Ordinatenwerten größer als das HiPlayLimit!). Noch einmal: Steht "Mix-Player Emergency" auf "IGNORE", wird nicht gestoppt, wenn das Mischen nicht mehr auskommt! Der "normale" Song (ohne die Extremsituation, daß alle acht Kanäle gleichzeitig oberhalb von g-3 spielen) kommt ohne die Einrichtung des "HiPlays" aus (HiPlayLimit auf 124). Diese ganze Sache ist implementiert, um sich

**<Digitizer>:** Hier kann man einstellen, ob der Digitizer am Parallel-Port oder am Joystick(2)-Port angeschlossen ist. Welche Art von Digitizer ist es? Wenn Ihr Digitizer mit dem "AudioMaster(I)" (ohne Patch) funktioniert, dann stellen Sie <Strobe> auf <NO>. Wenn Ihr Digitizer mit dem "68000er-DigiSound" (oder "Perfect Sound" etc.) funktioniert, dann stellen Sie Strobe auf YES und PIN 13 (Strobe bedeutet, daß vom Digitizer ein Signal erwartet wird, daß er ein Byte liefern soll. Wenn STROBE auf NO gestellt ist, muß der Sampler einen eigenen Taktgeber haben). Wenn Ihr Digitizer mit dem 68000er-gepatchten "Audiomaster" zusammenarbeitet, dann stellen Sie Strobe auf YES und PIN 1. Sollten Sie keines der Programme haben, probieren Sie alle Einstellungen durch. Ihr Digitizer kann durch falsche Ansteuerung nicht kaputt gehen.

**<Printer Flags>**Hier kann eingestellt werden, ob

- der Ausdruck in NLQ-Schrift erfolgen soll (wenn Ihr Drucker NLO-fähig ist),
- Seitenperforationen übersprungen werden sollen.
- viele Zeilen eine Seite hat. Das in Europa übliche Endlospapier ist für 72 Zeilen bei 6 lpi (Lines per Inch) vorgesehen (siehe Preferences/AmigaDOS-Manual). Gedruckt wird in 6 lpi, die Zeichendichte ist Elite.

**<Macrostack Size>:** Bei sehr langen Songs (ab 700 Macros) reicht der vorallokierte Speicherbereich für die Macros beim Spielen nicht mehr aus. Hier können Sie einstellen, wieviel Speicher MusicMaker allokieren soll, wenn er gestartet wird. Diese Einstellung wird erst aktiv, wenn MusicMaker neu geladen wird. Wollen Sie nicht aussteigen, trotzdem aber die Größe des Speicherbereichs ändern, benutzen Sie den "%"-Befehl im Command-Mode: Format: "% [grösse]".

**<Cancel>** verläßt den Preference-Editor und vergißt eventuelle Änderungen.

**<Load>** lädt ein MusicMaker.Prefs-File, das über den File-Requester ausgesucht werden kann. Es wird empfohlen, eventuelle Alternativ-Einstellungen in "SYS:Prefs/Presets" abzulegen.

**<Save>** speichert die derzeitigen Einstellungen ab. Wieder erscheint der File-Requster. Das File "DEVS:MMV8.PREFS" wird beim Laden von MusicMaker immer eingelesen.

**<Use>** verläßt den Editor ohne abzuspeichern, benutzt aber die neuen Werte.

## **8. Der Command-Modus**

Der Command-Mode ist vergleichbar mit dem CLI. Hier wird ausschließlich mit der Tastatur gearbeitet. Dieser Modus ist eigentlich nicht unbedingt notwendig, wurde aber trotzdem - aus verschiedensten Gründen - im Programm belassen. Beinahe alle seiner Befehle sind auch in den bisher beschriebenen mausgesteuerten Editoren vorhanden. Sie erreichen den Command-Mode, wenn Sie im TrEd <Exit> anklicken.

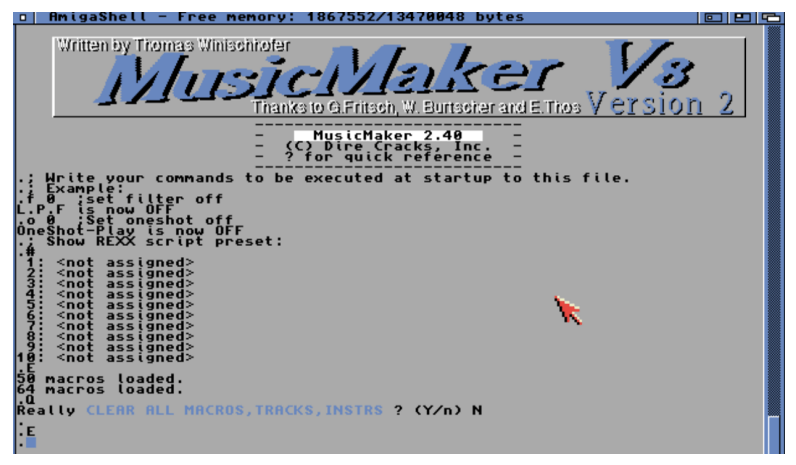

*Abb. 10: Der Command-Modus*

Wenn Sie aus MusicMaker aussteigen wollen, müssen Sie durch den Command-Mode. Die von hier aus erreichbaren Befehle bestehen aus genau einem Zeichen. Besonders zu beachten: Es besteht ein wichtiger Unterschied zwischen Groß- und Kleinschreibung des Befehlsbuchstabens! Regel bei Lade- und Speicherbefehlen: Großbuchstabe = Speichern, Kleinbuchstabe = Laden. Des weiteren müssen alle Text-Parameter - also File-Namen oder sonstige - in Quotes (Anführungszeichen) geschrieben werden! Die folgende Auflistung ist in mehrere Kategorien eingeteilt.

## **8.1 Macro-Behandlung**

**d** (Display) zeigt Macros.

*Beispiel:*

"d 1 2 3" zeigt die Macros Nummer 1, 2 und 3 im Fenster an. Dabei können beliebig viele Macro-Nummern angegeben werden, zumindest aber eine.

- **T** druckt ein (oder mehrere) Macro(s) oder den gesamten Song auf dem Drucker aus. Parameter wie "d". Zusätzlich kann noch wenn Sie mit "T" (ohne Nummern-Parameter) den ganzen Song (Instrumenten-Set, Track-Daten sowie alle Macros) drucken wollen - ein Song-Name angegeben werden, der dann am Seitenkopf gedruckt wird (diese Funktion ist nur im CM vorhanden)! Sollte kein solcher Name angegeben werden, wird das "Song:"-Feld in der Titelzeile des TrEd ausgelesen.
- **c** (Copy) kopiert ein Macro in ein anderes. Beispiel: "c 1 2" kopiert Macro 1 in Macro 2. Der alte Inhalt von 2 wird dabei gelöscht.
- **D** (Delete) löscht Macros.

#### *Beispiel:*

"D 1 2 3" löscht die Macros 1, 2 und 3, Sollte D ohne Parameter aufgerufen werden, werden nach einer Sicherheitsabfrage ALLE im Speicher befindlichen Macros gelöscht. Wieder können beliebig viele Parameter angegeben werden.

- **n** (Name) gibt einem Macro einen neuen Namen. Beispiel: "n 1 "NAME"" benennt Macro Nr. 1 als "NAME". Mit dem Macro-Namen ist das bereits erwähnte sieben Zeichen lange Textfeld gemeint, das MusicMaker zu jedem Macro bereitstellt.
- **&** (OR) or-d (mischt) Macros zusammen. Beispiel: "& 1 2 3" mischt die Macros 1 und 2 in Macro 3. Diese Funktion arbeitet folgendermaßen: Zuerst wird das erste angegebene Macro in das Ziel-Macro kopiert, und dann wird in die ungenutzten Slots

des ersten Macros das zweite hineinkopiert. Es entsteht ein Misch-Macro, wobei eben aufgrund der Arbeitsweise zu erkennen ist, daß eine "Priorität" auf dem ersten angegebenen liegt: Sollten die gleichen Slots belegt sein, stehen im Ziel-Macro die des zuerst angegebenen drin. Werden nur zwei Parameter angegeben, ist das Ziel-Macro gleich dem ersten Parameter.

- **e** (Edit) ruft den Macro-Editor (MacEd) auf. Beispiel: "e 1 2 3" editiert die Macros 1, 2 und 3. Es können, maximal vier Macros gleichzeitig editiert werden, minimal eines.
- **}** (Shrink Macros) verkleinert zwei Macros in eines. Beispiel: "} 1 2 3" verkleinert 1 und 2 und kopiert die verkleinerten Macros nebeneinander in Macro 3. Es wird 1 und 2 so verkleinert, daß nur jeder zweite Slot kopiert wird. Es ist auch erlaubt, 1 und 1 in 1 hinein zu verkleinern  $\{z.B. \text{ durch } \{1 1 1\}\}$ .
- **{** (Expand Macro) dehnt ein Macro auf zwei Macros aus. Beispiel: "{ 1 2 3" würde das Macro Nr. 1 in 2 und 3 hineinvergrößern. In 2 und 3 steht nun ein verdoppeltes Macro 1.

Von den bisher erwähnten Befehlen ist nur "T" ausschließlich vom CM aus erreichbar.

## **8.2 Track-Editor und Tracks**

- **E** (Enter TrEd) ruft den TrEd auf, (kein Parameter). Dieser Befehl wird automatisch ausgeführt, wenn in den Preferences "AtStartup:" auf "Goto TrEd" steht.
- **x** (Exchange) tauscht die Tracks zweier Kanäle aus.
- **\*** setzt die aktuelle Anzeigeposition im TrEd.
- **B** löscht den Track des angegebenen Kanals.
- **P** (Play) spielt die Tracks. Beispiel: "P 0" spielt die Tracks, allerdings ohne Kanal 0. Wird kein Parameter angegeben, spielen alle Kanäle (Normalfall).
- **p** (Play) spielt die Test-Tracks.
- **M** Setzt den Test-Track für einen Kanal. Beispiel: "M 0 23 24 25" setzt den Test-Track des Kanals 0 auf die Macros 23, 24 und 25.
- **b** löscht den Test-Track für einen Kanal. Beispiel: "b 0 1" löscht den mit "M" gesetzten Test-Track für die Kanäle 0 und 1 (wird mit Pausen vollgeschrieben). Es wird nur der Track gelöscht, die Macros werden nicht verändert (so auch bei "B").
- **π** stoppt den Player.

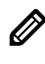

**8 Es handelt sich hier um das Zeichen PI, das (sowohl auf der amerikanischen als auch der deutschen Tastatur) auf** Alt-p liegt. Kein Parameter.

- **K** setzt die Repeat Position. Beispiel: "K 2" setzt die Repeat Position auf PlayPos 2.
- **k** setzt die Start-Position#
- **f** (Low Pass Filter = LPF) OHNE Parameter schaltet "f" den LPF um. Als optionaler Parameter kann aber auch 0 (OFF) oder 1 (ON) angegeben werden.
- **o** (OneShot) schaltet die OneShot-Flag um (Parameter siehe "f").
- **@** Wartet darauf, daß der Player fertig ist. Dieser Befehl ist besonders für den Script-Modus (siehe unten) gedacht: Sie können damit warten, bis der Song einmal komplett gespielt ist, um dann z.B. den nächsten zu laden. Diese Funktion schaltet von selbst in den OneShot-Mode. Sie können das Warten durch CTRL-C abbrechen.
- **m** zeigt wichtige Einstellungen. "m" zeigt die derzeitige Speed, die Stellungen des OneShot und LPF-Schalters und die aktuellen In-

strumente mit deren Länge, ob sie CONT-Instrumente sind (wenn ja, ist ein "\*" unter Lp), ob MusicMaker (noch) weiß, woher sie geladen wurden (wenn nicht, steht ein "?" unter "Pt"), und ihre relative Lautstärke (eigentlich: Sinus-Reinheit) an. Diese Funktion ist nur im CM verfügbar.

- **R** (Record) ruft die Echtzeit-Einspielfunktion auf. Beispiel: "R 0 0 5" läßt die Macros von Kanal 0 von Position 0 im Track bis Position 5 (inkl.) im Recorder in Echtzeit über die Tastatur einspielen.
- **r** (accompany) ruft die Echtzeit-Begleit-Funktion auf. Parameter wie bei "R". Beschreibung siehe "DER RECORDER",
- **W** ruft den (TrEd-)Optimizer auf.
- **t** setzt oder zeigt die Speed.

### **8.3 Die Instrumente**

Die nächsten zu behandelnden Befehle dienen der Instrumenten-Steuerung. Bei ihnen wird zur Spezifikation des Instruments einfach sein Zeichen angebenen: 0-9, A-Z (oder a-z).

- **A** (Add) lädt ein einzelnes Instrument in das Set. Beispiel: "A a "bla"" lädt das Instrument mit dem Namen bla als Nr. 1 in das Set. Wie "Load" im Instr-Editor!
- **G** speichert ein Instrument aus dem Set wieder einzeln ab. Beispiel: "G a "ram:drum1"" speichert das erste Instrument aus dem aktuellen Set als "ram:drum1" ab. Wie "Save" im Instrumenten-Editor!
- **w** spielt ein Instrument im Set. Beispiel: "w b" spielt das zweite Instrument im Set. Abbruch mit der linken Maustaste. Repeat-Instrumente werden im CONT-Modus gespielt, OneShot-Instrumente im OneShot-Mode
- **a** (Audition) spielt ein Instrument von der Diskette. Beispiel: "a "ram:drum1"" spielt das Instrument, ohne es in das Set laden zu müssen. CONT/OneShot wie bei "w" (nur im CM verfügbar!). Wenn kein File-Name angegeben wird, erscheint der File-Requester!
- **X** (eXchange) tauscht zwei Instrumente im Set untereinander aus.
- **C** (Clear) löscht ein Instrument aus dem Set. Es können beliebig viele Nummern/Buchstaben beim Aufruf von C angegeben werden (C 1 2 3 4 5 6). Es können mit C (ohne Parameter) auch alle Instrumente gelöscht werden.
- **z** ruft den Instrumenten/LFO-Editor auf. Beispiel: "z b 1" ruft den Editor zum Editieren des Instruments Nr. 2 und LFO-Kurve Nr. 1 auf. Der zweite Wert darf sich von 1 bis 15 bewegen: (maximal) 15 LFO-Kurven. Wird kein Parameter (oder nur einer) angegeben, wird der zuletzt beim Aufruf übergebenen Wert(e) angenommen (beim ersten Aufruf von "z" a bzw. 1). Genaueres siehe oben

## **8.4 Laden & Speichern**

Als nächstes werden nun die recht zahlreichen Lade- und Speicherbefehle behandelt. Ein Großbuchstabe steht dabei immer für Speichern, während ein Kleinbuchstabe für Laden steht.

**S/s** (SONGDATA) speichert/lädt ein Songdatenfile.

**V** speichert einzelne Macros ab. Beispiel: "V 1 10 "df0:mysong-PART"" speichert die Macros 1-10 (inkl.) unter "df0:mysongPART. mdata". Beispiel: "V 1 "df0:mysongONEPART"" speichert das Macro 1 als "df0:mysongONEPART.mdata". Das ".mdata"-File ist ein spezielles File, das nur bei "V" und "v" sowie den AREXX-Befehlen SAVEMACRO und LOADMACRO verwendet werden kann

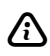

 $\Lambda$  Es werden keine Track-Daten mit abgespeichert, sondern ausschließlich Macros.

**v** lädt einzelne Macros. Beispiel: "v 1 "df0:mysongPART"" lädt die Macros in dem File "df0:mysongPART.mdata" von 1 beginnend in den Speicher.

Waren in dem mit "V" abgespeicherten Bereich leere Macros, werden beim Laden die Macros, über die die Leeren geladen würden, unverändert gelassen.

**I** Speichert das derzeitige Instrumenten-Set und alle LFO-Kurven ab.

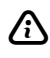

 $\bigwedge$  Ein im LIB-DISK-Mode gespeichertes Set kann nicht in einem eigenen Programm verwendet werden!

**i** lädt ein Instrumenten-Set in den Speicher. Mit "i" kann jede Art von Instrumenten-Set geladen werden: Normal, LIB-DISK-Modus oder auch ein gepacktes Instrumenten-Set (aus den ".ip"-Files, siehe unten).

Die Befehle "U", "Y" sowie "u" sind wohl die am häufigsten benutzten Lade- und Speicherbefehle überhaupt:

- **U** (universal) ruft S und I auf. Beispiel: "U "df0:mysong"" speichert alles (Macros, Tracks und Instrumente) unter "df0:mysong.sdata" (inkl. Macro Kommentare, falls vorhanden!) und "df0:mysong.i". Weiters wird ein Workbench-Icon auf die Disk geschrieben.
- **u** (universal) ruft s und i auf. Kann alle Song-Formate laden! (U oder Y).
- **H** speichert das Instrumenten-Set gepackt ab. Beispiel: "H 6 "df0:mysong"" speichert das Instrumenten-Set gepackt mit Qualität Stufe 6 unter "df0:mysong.ip" ab. Wichtig ist dabei die Qualität: Sie darf von 2 bis 6 gehen, wobei 2 zwar die kürzesten

Files liefert, die Instrumente aber kaum mehr zu erkennen sind. 5 oder 6 hingegen liefert sehr brauchbare Ergebnisse. Der verwendete Pack-Algorithmus ist das sog. Delta Packing. Eine Beschreibung finden Sie in Addison/Wesleys ROM Kernel Manual: EXEC, Anhang B, Seite B-68, "Fibonacci Delta Compression".

**Y** (save SHORT) ruft S und H auf. "Y" ist vergleichbar mit "U", speichert aber nur kurze Files ab. So werden die Songdaten  $(=$ das .sdata-File) im gleichen Format wie bei "U" gespeichert (allerdings in jedem Fall ohne Macro-Namen!) und die Instrumente mit "H", wobei als Qualität 6 übergeben wird. Außerdem wird ein Workbench-Icon mit abgespeichert.

#### **Kategorisierung**

Nach der simplen Auflistung nun eine kurze Kategorisierung dieser Speicher- und Ladebefehle:

"U" und "Y" konkurrieren miteinander, d.h., Sie können entweder "U" ODER "Y" verwenden, wenn Sie alles abspeichern wollen.

Nach einem dieser Befehle (Großbuchstabe!) können Sie aus MusicMaker aussteigen - Sie haben alles abgespeichert (diese beiden Befehle entsprechen "Save Song" bzw. "Save Song Short" im TrEd)! "v" und "V" kann z.B. dazu verwendet werden, um sich eine Schlagzeug-Rhythmus-Bibliothek aufzubauen (wird sehr selten benutzt).

## **8.5 Sonstige Befehle**

Zur letzten Gruppe von Befehlen:

- **Q** löscht alle Daten im Speicher (natürlich mit Sicherheitsabfrage ...).
- **q** verläßt MusicMaker. "q" ist die einzige Möglichkeit, aus MusicMaker auszusteigen.
! führt ein MusicMaker-Script-File aus. In diesem Script-File sind alle Befehle, die Sie ausführen wollen, so, wie Sie sie im Commandmode tippen würden, als Text enthalten. Dieser Befehl ist besonders für Demos geeignet.

Ein "!" in diesem File zeigt das Ende an, und läßt MusicMaker wieder vom Anfang an beginnen. Fehlt dieses "!", beendet MusicMaker den Script-Modus. Ein Beispiel für ein solches Script-File ist unter dem Namen "MMV8.script" auf der Diskette vorhanden.

- Verwenden Sie hier keine Befehle, die eine Sicherheitsabfrage beinhalten (Q, q, alle Speicherbefehle usw.) oder die eine spezielle Funktion aufrufen  $(E.e.,z,R,=)$ . Sie würde nicht mehr von alleine verlassen werden können! Sie können die Ausführung eines Script-Files mit CTRL-D stoppen.
- # startet ein ARexx-Macro. Siehe unten!
- ( führt ein fremdes Programm aus. Beispiel: (dir MusicMaker verhält sich nun wie ein CLI und zeigt das Directory des aktuellen Verzeichnisses. Natürlich können Sie auch andere Programme ausführen. ACHTUNG: Die Eingabe des Programmnamens erfolgt hier ausnahmsweise OHNE ANFÜHRUNGSZEICHEN! D.H. es lautet

(format drive df1: name "Empty"<RETURN>

- / öffnet ein neues Shell-Fenster mit "NewShell".
- \ öffnet ein CLI mit "NewCLI".

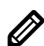

Für "(", "\" und "/" wird unter 1.3 der CLI-Befehl "RUN"

## benötigt!

**©**

(program credits) zeigt Copyright-Vermerke. Das Copyright-Zeichen ist beim amerikanischen und deutschen Keyboard auf Alt+e.

 $=$  ruft den Voreinstellungseditor auf.

Der folgende Befehl ist für diejenigen interessant, die die erstellte Musik in eigene Programme einbinden wollen:

**O** (object files) speichert Songdaten und Instrumente in Amiga-Standard-Object-Files, die dann zu dem eigenen Programm dazugelinkt werden (Instrumente werden hier logischerweise nur im DATA-Mode gespeichert). Es entstehen zwei Files mit den Appendices ".s.o" und ".i.o" (oder ".ip.o", wenn gepackte Instrumente verwendet werden), die jeweils Labels (externe Symbole) enthalten. Die Labels für die jeweiligen Daten sind: "\_INSTDAT" (bzw. "\_PINSDAT", wenn gepackt) im ".i.o"/".ip. o"-File "\_MELODAT" im ".s.o"-File. Siehe dazu Kapitel 11!

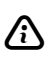

Diese Files können nicht mehr mit MusicMaker geladen werden!

# **9. Die ARexx-Schnittstelle**

Wie oben erwähnt, verfügt MusicMaker über eine ARexx-Schnittstelle. Dazu dienen einerseits die "ARexx"-Gadgets im TrEd und MacEd sowie der "#"-Befehl im Command-Mode.

Bei Aktivierung der Gadgets erscheint ein Fenster mit drei Gadgets: Einem <EXIT>, das zur Beendigung der Funktion dient, einem <FReq>, das zur Auswahl des auszuführenden REXX-Macros den Filerequster benutzt, sowie auch einem Text-Gadget, in das der Name des aufzurufenden ARexx-Macros einzutragen ist. Die Macronamen sollten mit ".mmrx" enden, um MusicMaker-REXX-Macros von Macros anderer Programme unterscheiden zu können.

Bei Erscheinen des Fensters hat MusicMaker seinen ARexx-Port bereits installiert d.h., es können bereits Befehle empfangen werden. Beispielsweise kann man jetzt in einem anderen Programm, z.B. "BECKERtextII", ein ARexx-Macro ausführen lassen, das Befehle an MusicMaker sendet.

Der Port-Name, der für den "ADDRESS"-Befehl notwendig ist, lautet: "mmv8" (in Kleinbuchstaben).

Viel öfter wird man aber MusicMaker selbst veranlassen, das Macro zu starten.

Dazu muß einfach der Name des REXX-Macros, das sich sinnvollerweise in "REXX:" befinden sollte, eingetippt und **RETURN** gedrückt werden. Einfacher noch geht das über "FReq".

Von MusicMaker aufgerufene Macros geben ihren Text in das MusicMaker-Command-Mode-Fenster aus. Auch werden eventuelle Eingaben dort erwartet.

# **9.1 Der Befehlssatz**

MusicMaker kennt folgende Befehle: (Um Begriffsverwirrung zu vermeiden: Mit "Macro" ist ab jetzt wieder das MusicMaker-Macro gemeint.)

**ASKCOMMANDSET** ist sehr wichtig: Liefert "EXTENDED" oder "NORMAL" in der Variablen RESULT zurück: "EXTENDED" nur dann, wenn das ARexx-Macro im MacEd gestartet wurde. Es gibt nämlich Befehle, die nur in diesem Fall erlaubt sind (z.B. GETMACRONUM oder GETSLOTNUM). Am Anfang eines jeden ARexx-Macros sollte daher geprüft werden, ob diese Befehle zulässig sind!

**ASKMACRO** dient dazu, festzustellen, ob ein MusicMaker-Macro benutzt oder unbenutzt ist: Gibt "USED", "UNUSED" oder "EMPTY" zurück. "USED" bedeutet, daß das Macro benutzt und NICHT LEER ist. "UNUSED" ist dann der Fall, wenn das Macro nicht im Speicher vorhanden ist. "EMPTY" erhält man, wenn das Macro im Speicher vorhanden, aber leer ist. Wichtig ist dieser Befehl für ARexx-Macros, die z.B. im ganzen Song  $f = \text{in allen MusicMaster-Macros}$ alle Noten um eine Stufe höher setzen: Beim Auslesen eines UNUSED-Macros geben die Befehle GETNOTE oder SETNOTE Fehler zurück, bei EMPTY wird unnötig Zeit "verbraten"!

**ASKMACROLENGTH** gibt in RESULT die aktuelle MusicMaker-Macro-Länge zurück. Kann sich zwischen 16 und 64 bewegen; siehe oben!

**ASKMODE** liefert in der Variablen RESULT "STD", "EXT" oder "SER" zurück, ie nachdem, in welchem Modus MusicMaker sich gerade befindet.

**CLEARALLDATA** löscht Instrumente (+LFO), Macros und Tracks. Entspricht dem "O"-Befehl im Command-Mode. Es gibt keine Sicherheitsabfrage!

**CLEARTRACK** löscht den angegebenen Track; entspricht "b" im Command-Mode. Keine Sicherheitsabfrage! Beispiel: CLEARTRACK 0 2 4 6

**COPYSLOT** kopiert einen Macro-Slot in einen anderen im selben Macro. Parameter sind: Macro-Number (1-997), Quell-Slot(0 bis Macro-Length-1), Ziel-Slot. Es wird alles kopiert, auch Sonderbefehle, die bei GETNOTE/SETNOTE nicht verwendbar sind. Siehe Shrinkmacro-Beispiel im REXX-Verzeichnis.

**CREATEMACRO** erzeugt ein leeres MusicMaker-Macro im Speicher. Ist notwendig, um mit SETNOTE zu arbeiten; sollte das bei SETNOTE angegebene MusicMaker-Macro nämlich nicht im Speicher vorhanden sein, gibt SETNOTE einen Fehler zurück. Parameter ist eine Macro-Nummer. Sollte das Macro bereits existieren, wird es "leer-gemacht". Folge ist, daß immer ein leeres, aber existierendes Macro im Speicher steht.

**DELETEMACRO** löscht ein Macro (ASKMACRO würde danach UNUSED zurückgeben). Parameter sind eine oder mehrere Macro-Nummern (siehe "D"-Befehl des Command-Modes).

FILTERNAME entfernt von Filenamen, die die Funktion REOUESTFILE zurückgibt eventuelle MusicMaker-Fileappendices. In RESULT steht der String OHNE das Anhängsel.

**GETMACRONUM** gibt die aktuelle Macro-Nummer zurück. Dieser Befehl ist nur erlaubt, wenn das ARexx-Macro vom MusicMaker-MacEd aus gestartet wurde. Er liefert in RESULT die Macro-Nummer zurück, die im Title-Bar steht: Das ist im MOUSE-Mode das Macro, in dem der letzte Mausklick stattgefunden hat, und im KEYBOARD-Mode das Macro, über dem sich der Cursor gerade befindet. Kein Parameter.

**GETNOTE** dient zum "Lesen" eines MusicMaker-Macros. Parameter sind: 'Macro-Number Slot-Number' oder 'ACTUAL'. Liefert in RESULT einen String zurück, der folgendermaßen aussehen kann: 1.) " (LEER) ist er, wenn der Slot leer ist. 2.) '------' ist er, wenn für ARexx nicht verarbeitbare Befehle (siehe SETNOTE) in dem Slot stehen. 3) In allen anderen Fällen sieht er z.B. so aus: 'A c1 9' oder

'a D3 4', also genauso, wie er im Macro steht! GETNOTE erzeugt einen Fehler der Severity 10, wenn das Macro nicht im Speicher existiert. Zu diesem Zweck sollte man immer vorher ASKMACRO benutzen! Das Schlüsselwort ACTUAL (anstelle von Macro-Number Slotnumber, Format ist jetzt GETNOTE ACTUAL) liefert den Inhalt des MacEd-<ACTUAL>s zurück.

**GETSLOTNUM** liefert die aktuelle Slot-Nummer. Dieser Befehl ist das Pendant zu GETMACRONUM und gibt 1) im MOUSE-Mode die Slot-Nummer des letzten Mausklick zurück und 2) im KEYBOARD-Mode die aktuelle Cursor-Position. Wie GETMACRONUM ist GETSLOTNUM nur erlaubt, wenn MusicMaker/MacEd das ARexx-Macro gestartet hat! Kein Parameter.

**INSTRLENGTH** liefert in RESULT die Gesamtlänge der derzeit im Instrumenten-Set befindlichen Instrumente zurück. Dieser Wert ist derselbe, der bei "INFO" im TrEd bei "Memory requirement -Instruments:" angezeigt wird! Kein Parameter. Siehe auch SDATALENGTH.

**INSTRMEMTYPE** liefert in RESULT entweder "FAST" oder "CHIP" zurück wie "INFO" im TrEd, (FAST, wenn MusicMaker im EXT-Mode steht, CHIP, wenn MusicMaker im STD oder SER-Mode ist). Kein Parameter.

**LOADMACRO**  lädt ein einzelnes Macro. Zur praktischen Verwendung liegt im REXX-Odner der Disk das AREXX-Macro "Loadmacro" bei. Es kann nur vom Macroeditor aus aufgerufen werden, und lädt ein Macro von Disk in das aktuelle Macro, erkennbar in der Titelzeile. Parameter des AREXX-Befehls: LOADMACRO Filename Nummer. Die Macros werden in einem speziellen, nur für die Befehle SAVEMACRO und LOADMACRO ladbaren Format abgelegt. Die Filenamen enden mit ".mdata".

LOADSONG lädt einen Song. Dazu wird dieselbe Funktion benutzt wie im TrEd bei "LOAD SONG", allerdings mit dem Unterschied, daß kein File-Requester erscheint, sondern gleich der Name des Songs mit angegeben werden muß!

**OPTIMIZE** ruft den "Optimizer" auf. Keine Sicherheitsabfrage! Kein Parameter.

**REQUESTFILE** ermöglicht das Aufrufen des MusicMaker-File Requesters von ARexx aus. Der ausgesuchte Filename steht nach Rückkehr in RESULT. Um von dem ausgesuchten Namen eventuelle MusicMaker-Appendices zu entfernen, gibt es FILTERNAME. RESULT ist leer, wenn der Benutzer CANCEL betätigt hat.

**SAVEMACRO** speichert ein einzelnes Macro ab. Zur praktischen Verwendung liegt im REXX-Ordner der Disk das AREXX-Macro "Savemacro" bei. Es kann nur vom Macroeditor aus aufgerufen werden, und speichert das aktuelle Macro, erkennbar in der Titelzeile. Parameter des AREXX-Befehls: SAVEMACRO Filename Nummer.

**SAVESONG** speichert einen Song "normal" ab wie "SAVE SONG" im TrEd. Parameter ist der File-Name. Keine "Overwrite?"-Fragen. Instrumente ie nach Prefs-Einstellung als DATA oder LIB-DISK-Referenzen. Parameter ist der File-Name.

**SAVESONGSHORT** wie "SAVE SONG SHORT"-Menüpunkt des TrEd. Instrumente werden Fibonacci-gepackt, und zwar in der Qualität, die durch Prefs oder den ARexx-Befehl SETFIBOQUAL eingestellt ist. Parameter ist der Filename.

**SDATALENGTH** liefert den Speicherbedarf der Tracks und Macros zurück (wie die entsprechende Angabe in "INFO" im TrEd). Kein Parameter.

**SETFIBOQUAL** setzt die Standard-Fibonacci-Pack-Qualität (siehe Prefs). Darf von 2 bis 6 gehen. Wird für SAVESONGSHORT benötigt.

**SETFILTER** schaltet den AMIGA-Tiefpaßfilter um: Parameter sind "ON" oder "OFF; kein RESULT.

**SETMACROLENGTH** setzt die Macro-Länge für alle Macros. Zu diesem Zweck werden zuvor alle Macros gelöscht. Parameter ist die Länge, die sich von 16 bis 64 bewegen darf.

**SETMODE** läßt MusicMaker in den angegebenen Modus gehen: Parameter ist entweder "EXT" oder "STD". Kein RESULT.

**SETNOTE** setzt eine angegebene Note (z.B. 'A c1 0' oder 'a D3 8') in ein angegebenes Macro an eine angebene Stelle (= Slot). PARAMETER: Macronumber Slotnumber Note. (siehe "Echo"-ARexx-Macro oder "Shrinkmacro"!)

ARexx kann nicht alles in MusicMaker-Macros setzen, was der MacEd kann: ARexx kennt als Instrument nur "A"-"Z", "a"-"z", "0"-"9" sowie "-", ">" und "(". ARexx kennt keine Sondereffekte, keine kleinen Ziffern als Lautstärken, keine Instrumente mit LPF:-Umschaltung, keine "!" als Note (zum Setzen einer LFO-Kurve). Diese erzeugen bei SETNOTE einen Fehler, bei GETNOTE kommt "------" zurück.

**SETNUM2TRACK** erlaubt das indivduelle Zusammenstellen der Tracks: Parameter sind Tracknummer(0-7) Position(0-255) Nummer(0-997 oder 999).

**SETONESHOT** setzt die Mode:-Flag des TrEd: ON heißt "ONESHOT", OFF bedeutet "Loop"; Kein RESULT.

**SETSPEED** setzt die Abspielgeschwindigkeit; erlaubte Werte sind  $300/600$  (STD = 300, SER, EXT = 600) bis 2800. Parameter ist dieser Wert. Kein RESULT.

**SETSTART** setzt die Play-Start-Position. Wie "Set: Start" im TrEd.

**SETREPEAT** setzt Play-Repeat-Position. Wie "Set: Repeat" im TrEd.

**SETTRACK** dient dazu, einen Standard-Track zu erzeugen. Parameter: Tracknumber Startwert Endwert. Ergebnis ist, daß im angegebenen Track(0-7) z.B. folgendes steht: Befehl: SETTRACK 0 1 99 führt zu "1 2 3 4 5 6 7 8 9" ... "97 98 99 End" in Track 0, wobei das **End** automatisch angehängt wird.

**SETVOLUME** setzt die Lautstärke wie das Volume:-Gadget im TrEd. Parameter ist eine HEXZAHL, die als String angegeben werden und mit "\$" beginnen muß. \$FFFF heißt volle Lautstärke, \$0000 "Stille". Sie muß 4-stellig sein! (Beispiel: SETVOLUME \$5555)

**SHOWLOGO** ist der "(C)"-Befehl des Command-Mode.

**STARTPLAY** startet den Player. Kein Parameter, kein RESULT.

**STOPPLAY** stoppt den Player.

**WAITSONGEND** ist wie der "@"-Befehl des Command-Mode.

# **9.2 Die Verwendungsmöglichkeiten**

1.) Macro-Editierfunktionen (nur vom MacEd aus zu starten)! Als Beispiele seien folgende ARexx-Macros, die sich auf der Disk befinden, genannt:

"Echo" erzeugt ab dem aktuellen Slot im aktuellen Macro (siehe Title-Bar) einen ECHO-Effekt (Duplizieren der Einträge mit kleinerer Lautstärke).

"Shrinkmacro" halbiert das aktuelle Macro (entspricht in etwa dem Shrink-Befehl im TrEd, jedoch mit dem Unterschied, daß in die leere Hälfte nichts hineinkopiert wird)!

"Cont-ify" und "OneShot-ify" wandelt ein einzugebendes Instrument in das jeweilige CONT bzw. OneShot-Gegenteil um. Also: "Cont-ify" aufrufen, z.B. "A" eingeben. Folge ist, daß alle Noten mit "A" als Instrumente im aktuellen Macro nachher "a"' sind. OneShot-ify macht das Gegenteil: Es wandelt CONT in OneShot um.

2) Sonstiges: "Demo" lädt einen (einzugebenden) Song, speichert ihn "SHORT" im RAM: ab, optimiert ihn, zeigt diverse Daten darüber an und spielt ihn unter Verwendung von SETFILTER. SETONESHOT, SETVOLUME, WAITSONGEND etc. ab.

Als wesentliche Möglichkeit sei noch genannt, daß man unter Verwendung von ARexx Konvertierprogramme schreiben könnte, die Songs, die mit anderen Musik-Programmen erstellt wurden, in MusicMaker-Songs überträgt (Anwendung von SETNUM2TRACK, SETTRACK, SETNOTE, SETSPEED, CREATEMACRO, GETNOTE, etc.).

# **10. Festplatteninstallation**

MusicMaker kann auch auf Festplatte installiert werden. Booten Sie dazu Ihren Amiga von der Harddisk, legen die Installationsdisk ein und laden Sie Install-MM bzw. Install-Deutsch. Die Installation ist sebsterklärend.

HINWEIS: Unter Kickstart 1.2 und 1.3 muß in Ihrer startupsequence das Programm "SetPatch" ausgeführt werden. Dieses Programm ist nötig, wenn mit einem anderen Prozessor als dem MC68000 gearbeitet wird (68010/20/30/40+). Im Betriebssystem 1.x befindet sich ein Fehler, der im Zusammenhang mit anderen Prozessoren zu einem Absturz von MusicMaker führen kann. Dieser Fehler wird durch SetPatch behoben. Sollte in Ihrer Startup-Sequence bereits eine Zeile ähnlich

SetPatch >NIL:

eingetragen sein, so ist alles in Ordnung.

# **11. Die MusicMaker-Abspielroutinen**

In diesem Kapitel sollen Ihnen einige Informationen darüber vermittelt werden, wie man die mit MusicMaker erzeugten Songs in eigenen Programmen einsetzen kann. Grundsätzlich kann man von jeder Programmiersprache aus auf MusicMaker-Songs zugreifen. Dabei gibt es zwei Möglichkeiten:

## **1. Die Libraries**

Va. für Interpreter-Sprachen (z.B. AmigaBASIC) werden die Libraries mitgeliefert. Sie werden wie alle anderen Libraries behandelt (z.B. "graphics"). Die für AmigaBASIC benötigten ".fd" und ".bmap"-File sind vorhanden. Natürlich sind diese Libraries auch von Assembler und C (etc.) aus verwendbar. Es werden dabei drei verschiedene Libraries mitgeliefert. Sie enthalten alle einen IDENTISCHEN Funktionsumfang, unterscheiden sich nur marginal: Die "mmv8.library" spielt AUSSCHLIESSLICH 4-Kanal Songs. "mmv88.library" wird für 8-Kanal Songs benötigt. Die "mmvx.library" ist ein Spezialfall: Sie kann dazu benutzt werden, SOWOHL 4 als auch 8-Kanal Songs zu spielen. Intern werden dann entsprechend dem aktuellen oder angegebenen Songtyp entweder die mmv8.- oder die mmv88.library aufgerufen. Man muß sich dann aber eben nicht selbst darum bemühen, festzustellen, was für ein Song vorliegt. Verwendung wird sie wohl hauptsächlich in Universal-Abspielprogrammen finden.

Da die Libraries alle IDENTISCH handzuhaben sind, ist in der Folge nur von "der Library" die Rede.

## **2. Compiler-Sprachen**

Sprachen, die aus Compiler/Assembler und Linker bestehen, haben auch die Möglichkeit, die Player-Routinen mit einzubinden (dazuzulinken). Die Object-Files dazu finden sich im Developer/Linkmodules-Dir auf der MM\_V8Disk. Sie heißen sysplayer.o (4-Kanal), mplayer.o (8-Kanal) sowie player.o (4-Kanal, Spezial).

Beispiele für alle Arten der Verwendung finden sich im Developer-Directory. 

Die Files Files "Developer/C/C-#?Player.c", "Developer/ASM/#?Player.a", sowie "Developer/BASIC/#?Player.bas" sind sozusagen "Basen" für Ihre eigenen Programme, die MusicMaker-Songs spielen wollen. Sie zeigen den Umgang mit den Routinen, die dann entweder im Player.o/Sysplayer.o/Mplayer.o oder der Library enthalten sind.

Für den Zugriff auf die *Libraries* von C aus gibt es das für ALink/BLink benötigte ".lib"-File im "Developer/C"-Dir. Wenn unter C eines der *Module mitgelinkt* wird, muß auch das File "cinterface.o" mitgelinkt werden; Dieses enthält die Stack-auf-Register-Umwandlingsroutinen der Parameter bei Funktionsaufrufen.

Der Zugriff auf die Programm-Routinen ist damit geklärt. Nun zu den Sound-Daten. Grundsätzlich: Alle Player können KEINE LIB-DISK-Sets verarbeiten. Wenn ein Song gespielt werden soll, muß ein ".ip"-File oder ein ".i"-DATA-File vorliegen. Möglichkeiten:

- 1. Sie lassen die Player-Routine "\_loadandinit" arbeiten. Ihr wird nur der Filename übergeben, und den Rest macht schon die Routine: Erstens wird das ".sdata"-File geladen. Dann wird automatisch nach einem ".i"- oder ".ip"-File gesucht. Sollte ein ".ip"-File gefunden worden sein, werden die darin enthaltenen gepackten Instrumente gleich automatisch entpackt. Außerdem wird alles initialisiert.
- 2. Sie linken auch die Daten zu Ihrem Programm dazu. Um die Daten in Form von Object-Files zu erhalten, benutzen Sie den MusicMaker-Befehl "O". Es entstehen dann zwei Files, jeweils mit dem Kürzel ".o" am Ende des Filenamens. (Also ".s.o" und ".i.o"/".ip.o"). Die extern-definierten (xdef) Labels darin heißen "\_MELODAT" und "\_INSTDAT" (unpacked) bzw. "\_PINSDAT" (packed). Von C aus muß der "\_" weggelassen werden!. Diese Labels müssen Sie in Ihrem Programm als externe Symbole deklarieren: ZB in Assembler mit der "xref"-Direktive.

3. Sie laden die Files selbst. Sie übergeben dann statt \_INSTDAT usw. einfach den Anfang des Speicherbereichs, in den Sie die Files geladen haben.

Im Falle, daß Sie das "sysplayer.o"/"mplayer.o"-Modul mitgelinkt haben, stehen jetzt folgende Funktionen zur Verfügung: (ASM-Namen/C-Namen)

\_soundon/SoundOn() \_soundoff/SoundOff() \_generalsndinit/GeneralSndInit() \_generalsndremove/GeneralSndRemove() \_generalsndreset/GeneralSndReset() \_fadesnd/FadeSnd() \_waitfade/WaitFade() \_loadandinit/LoadAndInit() \_removeloaded/RemoveLoaded() \_waitoneshotfin/WaitOneShotFin() \_decrunchinstrs/DecrunchInstrs() \_setvolume/SetVolume() \_setspeed/SetSpeed() \_getunpackedinstlen/GetUnpackedInstLen \_isstdsong/IsStdSong() setalertreaction/SetAlertReaction() \_obtainmixPufferlen/ObtainMixPufferLen \_setmixPuffers/SetMixPuffers \_newmaketables/NewMakeTables()

Bei Verwendung eines der *Module* (sys/mplayer.o) von C aus<br>haben alle Funktionen zusätzlich ein "C" am Namesende. (zB SoundOffC()) Das gilt aber NUR für den Fall, daß Sie das "cinterface.o" sowie "sysplayer.o"/"mplayer.o"-Modul mitgelinkt haben. Sollten Sie die Library verwenden, wird *kein* "C" benötigt!

# **11.1 Die Anwendung der Library am Beispiel AmigaBASIC**

Ein Beispielprogramm für AmigaBASIC finden Sie im Developer/BASIC-Ordner dieser Diskette. Vor Laden des Demos von AmigaBASIC sollte noch "ASSIGN SD: MM V8Disk:Sound-Demos" im CLI aufgerufen werden. In diesem Verzeichnis befinden sich die Demo-Songs. Nach "RUN" fragt das Programm nach dem Filenamen des zu ladenden Songs. (Der einzige ladbare Song ist auf der Disk der Song "Mysterious".) Tippen Sie den Namen des zu ladenden Songs: Hier einfach "MYSTERIOUS RETURN]". Daraufhin werden Sie gefragt, ob Sie den Sound im OneShot-Mode oder im LOOP-Mode spielen wollen. Geben Sie 1 ein, falls Sie wollen, daß, nachdem das Lied beendet wurde, nicht von Anfang an wieder begonnen wird (=OneShot). Das Programm lädt nun die benötigten Files und beginnt die Musik zu spielen.

**8 Es können bei ALLEN Playern nur Lieder gespielt werden,** deren Instrumente als DATA-File abgelegt sind. Songs, deren Instrumente nur mit LIB-Disk-Referenzen abgespeichert sind, werden nicht geladen.

Während des Spielens sollten Sie nicht mit den BASIC-Sound-Befehlen herumspielen, da sie die Player-Routine empfindlich stören können (der Sound klingt dann zerhackt, und einzelne Kanäle setzen aus). Weiterhin sollten Sie darauf verzichten, den BEEP-Befehl zu verwenden, eben aus demselben Grund.

# **11.2 Die Verwendung der mmv8.library**

Die Library enthält alle verfügbaren Funktionen. Für BASIC sind das:

LoadAndInit RemoveLoaded SoundOn

SoundOff GeneralSndReset SetVolume SetSpeed FadeSnd WaitFade WaitOneShotFin SetAlertReaction

Die übrigen oben erwähnten Funktionen sind nicht für die Verwendung von BASIC aus geeignet. Sie werden auch nicht benötigt.

### **Wie bringt man diese Musik dann zum Spielen?**

Nun, der erste Schritt ist das Öffnen der "mmv8.library". Das geschieht so wie bei allen anderen (Standard-)Libraries auch mit der OpenLibrary-Funktion (für BASIC: Erklärung dazu im AmigaBASIC-Handbuch S.9 - 108).

Als nächstes müssen wir unsere Sound-Daten (Melodie und Instrumente) laden. Hierfür benutzen wir die *LoadAndInit*-Funktion der mmv8.library. Übergabeparameter sind hier nur der File-Name und eine Flag. Diese Flag gibt an, ob, wenn der Sound einmal komplett gespielt worden ist, danach wieder begonnen werden soll. Nach dem Aufruf dieser Funktion ist alles zum Spielen bereit.

Der dritte Schritt - der entscheidende - ist ein Aufruf von *SoundOn*. der Player beginnt nun zu spielen.

Zur Veränderung der "Art" des Spielens gibt es ein paar Extra-Funktionen:

Wenn Sie z.B. die Abspielgeschwindigkeit verändern wollen, steht dafür die Funktion SetSpeed zur Verfügung. Ihr einziger Parameter ist die neue Speed. Diese Funktion gibt Ihnen - beispielsweise zum Zurücksetzen - den alten Geschwindigkeitswert zurück. Der Wert darf sich zwischen 300 und 2800 bewegen. 300 ist dabei sehr schnell. In der mmv88.library ist diese Funktion zwar vorhanden, *bewirkt aber nichts.*

Wenn Sie die Lautstärke des Sounds ändern wollen - auch das ist möglich: *SetVolume* heißt diese Funktion. Ihr (einziger) Parameter ist eine Zahl zwischen 0 und 127. Diese Zahl gibt den Lautstärkewert an. 0 ist "Stille", während 127 volle Lautstärke bedeutet.

Achten Sie darauf, daß - wie bei allen anderen Funktionen auch die Werte, die Sie übergeben, in den gültigen Bereichen sind.

Angenommen, Sie wollen den Sound ausschalten. Das soll aber nicht ruckartig passieren, sondern der Sound soll immer leiser werden. Die Funktion dazu heißt FadeSnd. Ihr einziger Parameter ist die Geschwindigkeit, mit der der Sound leiser werden soll. Der Wert ist zwischen 50 und 126 anzusiedeln. 50 ist dabei sehr schnell. Der Normalwert ist etwa 110 bis 115.

Zu beachten ist, daß diese Funktion den Lautstärkepegel nicht auf absolut 0 wandern läßt, mit anderen worten: Wenn Sie den Sound wirklich ausschalten wollen, müssen Sie nach dem Faden die Funktion SoundOff aufrufen.

Um festzustellen, ob das Faden bereits fertig ist, gibt es die Funktion *WaitFade*: Sie gibt zurück, ob das Faden beendet ist. WaitFade hat keinen Übergabeparameter.

Wenn Sie bei LoadAndInit den Flag auf OneShot gestellt haben, d.h. der Sound nicht wieder beginnt, nachdem er einmal durchgespielt worden ist, gibt es nun noch die Funktion *WaitOneShotFin*. Sie gibt zurück, ob bereits beendet wurde. Ist das der Fall, brauchen Sie nicht mehr SoundOff aufrufen!

Um einen Sound wieder beginnen zu lassen, nachdem einmal SoundOff ausgeführt wurde oder ein OneShot-Sound fertiggespielt ist, muß man - bevor man wieder SoundOn rufen kann - zuerst *GeneralSndReset* aufrufen. Diese Funktion setzt das Sound-System zurück. Danach kann wieder mit SoundOn begonnen werden. GeneralSndReset erwartet als Parameter wieder eine Flag, die dabei dieselbe Funktion hat wie bei LoadAndInit.

Nun kann es vorkommen, daß Sie einen anderen Sound laden und spielen wollen. Nun, dazu muß nach SoundOff (oder Beenden durch OneShot) zuerst *RemoveLoaded* aufgerufen werden, um den Speicher des nun nicht mehr gebrauchten Songs freizugeben und das Sound-System zurückzusetzen. Danach kann wieder mit LoadAndInit usw. begonnen werden.

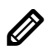

LoadAndInit/RemoveLoaded können maximal EINEN Song verwalten.

Eine weitere Fehlerquelle: Nach SoundOff muß GeneralSndReset aufgerufen werden, bevor SoundOn gemacht werden kann. Es ist nicht möglich, SoundOff und SoundOn unmittelbar hintereinander aufzurufen.

# **11.3 Die Funktionen der Player-Routinen**

Da die "mmv8.library"/"mmv88.library" das "sysplayer.o"/"mplayer.o"-Modul enthält, sind die Funktionen identisch. Beispiele der Verwendung finden sie in einer Anzahl von Sourcecodes auf der Disk.

> SoundOn SoundOff GeneralSndInit GeneralSndRemove GeneralSndReset FadeSnd WaitFade LoadAndInit RemoveLoaded WaitOneShotFin DecrunchInstrs SetVolume SetSpeed IsStdSong GetUnPackedInstLen **SetAlertReaction** ObtainMixPufferLen SetMixPuffers NewMakeTables

### **SoundOn**

Diese Funktion wird ohne Parameter aufgerufen und schaltet den Player ein. Sie sollten vorher unbedingt alles initialisiert haben.

### **SoundOff**

Ebenfalls kein Parameter. Der Player stoppt das Spielen.

```
GeneralSndInit(OneShot, instrdata, sdata, myroutine)
              d0 a1 a2 a3
```
Diese Funktion initialisiert die Musikdaten und stellt den Player auf Bereitschaft. Danach muß jetzt nur mehr *SoundOn* aufgerufen werden, um die Musik zu starten. Parameter: OneShot ist TRUE oder FALSE und legt fest, ob der Sound wieder von vorne beginnen soll, wenn er einmal am Ende angelangt ist. Ist OneShot FALSE, wird wieder begonnen. OneShot wird in Assembler im Register d0 übergeben. instrdata ist ein Pointer auf die Instrumenten-Daten, zB INSTDAT. instrdata wird in Assembler in a1 übergeben. Bei Verwendung von gepackten Instrumenten muß der Anfang des Speicherbereichs angegeben werden, der bei vorherigem DecrunchInstrs() als Zielspeicher in A1 übergeben wurde. Melodydata ist ein Pointer auf die Sound-Daten, zB MELODAT, und wird in a2 übergeben. myroutine ist ein Zeiger auf eine (Assembler-)Routine, die immer dann aufgerufen wird, wenn ein "\$" in der Melodie vorkommt. Diese Routine bekommt in A0 einen Zeiger auf sich selbst und in D0, wie oft sie schon aufgerufen wurde. Die übrigen Register können beliebig verwendet werden. Ist myroutine 0, werden die "\$"s ignoriert.

#### **GeneralSndRemove**

wird ohne Parameter aufgerufen. Sie eliminiert den Player-Interrupt. Wollen Sie nach einem Aufruf von "GeneralSndRemove" wieder etwas spielen, müssen Sie vorher noch GeneralSndInit (oder LoadAndInit) aufrufen. GeneralSndReset **genügt nicht.** 

GeneralSndRemove darf nicht und muß auch nicht bei einem<br>Song aufgerufen werden, der mit LoadAndInit geladen wurde. Dazu sollte RemoveLoaded verwendet werden.

#### **GeneralSndReset(**OneShot**)**  $d<sub>0</sub>$

setzt die internen Zeiger wieder auf den Anfang des Songs zurück. Sie muß aufgerufen werden, nachdem Sie einmal *SoundOff* aufgerufen haben und den Song wieder starten wollen. *SoundOff* mit anschließendem *SoundOn* ist nicht möglich. Der einzige Parameter ist OneShot, der ebenso verwendet wird wie bei *GeneralSndInit* oder *LoadAndInit* (siehe oben).

**FadeSnd(**fadespeed**)** d0

schaltet den Player auf "Ausfaden", was soviel heißt wie "immer leiser werden". Dabei gibt fadespeed die Geschwindigkeit dieses Vorganges an. Sie darf sich im Bereich von 70 bis 126 bewegen, wobei 70 sehr schnell bedeutet. Um festzustellen, ob das Faden schon beendet ist, benutzt man die Funktion *WaitFade*. Nach dem Faden sollte SoundOff aufgerufen werden, um endgültig alle Geräusche auszuschalten, da FadeSnd nicht bis zum absoluten NULL-Punkt herunterfadet. Es ist nicht möglich, wieder einzufaden. Sie müssen nach dem Ausfaden SoundOff und dann GeneralSndReset aufrufen. Sie sollten nach dem Starten des Fade-Vorganges nicht mehr "SetVolume" benutzen - das würde zu "seltsamen" Lautstärkeverhältnissen führen. 

## **WaitFade**

WaitFade stellt fest, ob das Faden bereits beendet ist. Dabei kommt das Ergebnis in d0 als TRUE oder FALSE zurück. In BASIC muß die Funktion WaitFade mit folgendem Statement festgelegt werden, da sie einen Wert zurückgibt:

DECLARE FUNCTION WaitFade& LIBRARY

**SetVolume**(level)  $d<sub>0</sub>$ 

Mit dieser Funktion ist es möglich, einen generellen Lautstärke-Level einzustellen. Dieser Level darf sich im Bereich von 0 bis 127 bewegen. 127 ist der Normalwert - also ganz laut. 0 hingegen bedeutet "Stille"

**SetSpeed(**speed**)** d0

Mit dieser Funktion können Sie die Speed (Abspielgeschwindigkeit) neu setzen. Der Wert darf sich im Raum zwischen 300 und 2800 bewegen. Ist er außerhalb dieser Grenzen, ist ein Programmabsturz möglich! In D0 kommt der bisherige Speed-Wert zurück. Ein negatives Argument bewirkt nichts; das kann dazu verwendet werden, um nur den aktuellen Speed-Wert zu bekommen.

BASIC-Freunde werden es bereits erahnen:

"DECLARE FUNCTION SetSpeed& LIBRARY"

**LoadAndInit(**filename,OneShot**)** a0 d0

lädt einen Song und initialisiert den Player-Interrupt. Danach kann gleich SoundOn aufgerufen werden! Parameter sind der Filename und wieder einmal OneShot, in Assembler in A0 bzw. D0 zu übergeben. Des weiteren hat diese Funktion ein Ergebnis (in d0), was es wieder notwendig macht, sie in BASIC mit der DECLARE FUNCTION-Funktion zu definieren. Als Ergebnis kommt zurück, ob das Laden und das Speicherbelegen glatt gegangen sind. Ist ein Fehler aufgetreten, ist eine Fehlerzahl (siehe mmv8.i oder mmv8.h-File) in d0, ansonsten 0. LoadAndInit benötigt ein ".sdata"-File und ein ".i"-File. Sollte kein ".i"-File gefunden werden, wird automatisch versucht, gepackte Instrumente aus einem ".ip"-File zu

laden. Diese werden auch gleich automatisch entpackt, DecrunchInstrs ist nicht mehr notwendig!

**A** Nach LoadAndInit ist es nicht mehr notwendig,<br>GeneralSndInit aufzurufen -das wird bereits von LoadAndInit erledigt.

Einen mit LoadAndInit geladenen Sound kann man nur mit RemoveLoaded wieder freigeben.

Die Routinen GeneralSndInit und GeneralSndRemove sind das Gegenstück zu dem Paar LoadAndInit und RemoveLoaded. Die beiden letzteren erledigen die beiden ersteren UND zusätzlich das Laden/Freigeben eines Songs.

### **RemoveLoaded**

RemoveLoaded ist das Gegenstück zu LoadAndInit und muß nach einem Aufruf von LoadAndInit aufgerufen werden, um den Speicher des Songs freizugeben. Diese Funktion ruft intern auch "GeneralSndRemove" auf. Kein Parameter.

#### **WaitOneShotFin**

WaitOneShotFin stellt fest, ob ein OneShot-Sound beendet ist. Das ist die dritte Funktion, die ein Resultat hat (in d0), muß also wieder für BASIC mit DECLARE FUNCTION definiert werden. Das Resultat ist 0, wenn der Sound noch nicht fertig ist.

### **DecrunchInstrs(**source,dest**)** a0 a1

DecrunchInstrs ist ebenfalls eine für BASIC nicht erreichbare Funktion. Sie wird dann benötigt, wenn man gepackte Instrumente abgespeichert hat. Zum Spielen muß man nämlich (leider) gepackte Instrumente entpacken. Und genau das tut diese Funktion. Die Parameter sind hier einerseits die Quelle der Daten (also die gepackten Instrumente), andererseits eine Zieladresse, wohin die Instrumente entpackt werden. Eine solche erhält man, indem man z.B. AllocMem aus der Exec-Library aufruft.

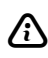

**1** Der Zielspeicher muß bei einem STD-Song im Chip-Mem<br>liegen! Bei 8-Kanal-Songs kann irgendeine Speicherart verwendet werden.

In den auf der Disk befindlichen Programmbeispielen ist es alles andere als vorbildlich gelöst, wie man den Zielspeicher festlegt. Sie sollten das besser mit AllocMem tun.

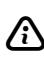

Beim darauffolgenden GeneralSndInit darf als instrdata<br>natürlich nicht die Adresse der gepackten Instrumente angegeben werden, sondern die der ungepackten. (Das, was Sie bei DecrunchInstrs() als Zielspeicher angegeben haben!)

#### **GetUnPackedInstlen**(ipdatastart)  $a<sub>0</sub>$

Diese Routine dient dazu, auszurechnen wie viel Speicher ein ungepacktes Instrumenten-Set benötigt, das gepackt vorliegt. Argument ist ein Zeiger auf das gepackte Set. Das Resultat ist die Länge des Sets im ungepackten Zustand.

```
IsStdSong(sounddatastart)
                       a<sub>0</sub>
```
Diese Routine stellt fest, ob der Song, dessen MELODAT als Argument übergeben wird, ein 4-Kanal (STD) Song ist, und gibt entsprechend TRUE oder FALSE zurück.

## **SetAlertReaction(**reaction**)**

 $d<sub>0</sub>$ 

ist NUR bei 8-Kanal-Songs relevant. Sie entspricht der "MIXPLAYER EMERGENCY" Flag im MusicMaker Hauptprogramm. Näheres daher im Preferences-Kapitel. Bei einem Übergabewert von <>0 wird gestoppt.

#### **ObtainMixBufLen(**sounddatastart**)**  $a<sub>0</sub>$

ist ebenfalls NUR bei 8-Kanal-Songs relevant. Diese Funktion berechnet die Länge EINES der 8 benötigten MixPuffer für den 8-Kanal-Player. Das dieser Wert von der Playspeed und der HiTable abhängig ist, ist er variabel. Allokieren Sie 8 Speicherbereiche dieser Länge im CHIP Ram, und speichern Sie die Pointer auf diese in einem Feld. Dann:

**SetMixPuffers(**vectorfield**)** a0

ist NUR bei 8-Kanal-Songs relevant. Übergeben wird ein Zeiger auf ein Feld mit 8 Vektoren, die auf die 8 MixPuffer zeigen. Diese Funktion zeigt dem Player, wo er "hinmischen" soll. Ansonsten wird das Vectorfield nicht mehr gebraucht.

#### **NewMakeTables(**memory,packed**)** a0 d1

ist NUR bei 8-Kanal-Songs relevant. Der 8-Kanal-Player benötigt eine Tabelle, die einen bestimmten Inhalt haben muß. Diese Funktion berechnet diesen Inhalt. Memory ist ein Zeiger auf einen freien Speicherbereich, packed eine Flag, die festlegt, ob die Tabelle gepackt ablegt werden soll - entspricht der gleichnamigen Flag im MusicMaker Hauptprogramm.

# **11.4 Verwendung der hardwarenahe programmierten Routinen**

Die Verwendung der Library und/oder des "sysplayer"s (nicht auch des mplayers!) sind auf ein funktionierendes Multitasking oder zumindest systemkonforme Programmierung beschränkt. Viele Programme, v.a. Spiele, übernehmen aber das System komplett. Damit ist es mit "Library" oder "cia.resource" in den meisten Fällen vorbei. Zu diesem Zweck ist der "player.o" mitgeliefert. Source-

Code ist "Developer/Linkmodules/player.a". Ein Beispiel zur Verwendung finden Sie im "Non-System-Player.a".

Auch der "mplayer" kann ohne intaktes Multitasking verwendet werden. Er benötigt, im Unterschied zum "sysplayer", keine cia.resource! Ein Beispiel der Verwendung findet sich in Developer/ASM/8-Channel-Player.a.

Zur Verfügung stehende Routinen sind hier:

```
_soundon
_soundoff
_generalsndinit
_generalsndreset
_decrunchinstrs
_setvolume
_setspeed
```
Weiterhin gibt es folgende Flags:

\_fadeflag \_fadefinished \_channelsfinished

Beispiele zur Verwendung der Flags sind in "Non-System-Player.a" enthalten und gelten analog auch für den mplayer.

# **11.5 Multisong-Handling**

Ab der Version 15 der mmv8.library gibt es die Möglichkeit, mehrere Songs (bis zu 20) im Speicher zu haben. Diese Möglichkeit bietet nur die mmv8.library. nicht jedoch die beiden anderen Libraries.

Ein Beispiel: Angenommen, Sie programmieren ein Spiel. Dabei laden Sie zunächst alle Songs in den Speicher (NewLoadAndInit oder eigener Lader+anschließendem NewSndInit). Das Spiel startet: Am Bildschirm steht "Player 1, Get Ready!". Dazu spielen Sie ein kurzes ONESHOT-Musikstück. Während dem Spiel läuft im Hintergrund eine LOOP-Melodie, und wenn der Spieler ein Leben verloren hat, ertönt wieder eine andere ONESHOT-Melodie. Hat der Spieler gewonnen, ertönt eine ONESHOT-Fanfare und ein Pokal erscheint zeitgleich mit einem Paukenschlag am Bildschirm. (Benutzung des "\$"-Zeichens!) --- Ein typisches Beispiel für die Verwendung von Multisongs.

Die mmv8.library unterstützt alle diese Anwendungsfälle und macht es Ihnen leicht, solche Situationen zu programmieren: Alle bis zu 20 Songs haben EIGENE, optional voreingestellte ONESHOT-Flags, und EIGENE Unterroutinen (Pokal-Beispiel!).

Beispiele zur Verwendung von Multi-Song-handling finden Sie auf der Disk, jeweils im ASM,C sowie BASIC Ordner. (multiplayer)

Zur Verwaltung von Multisongs verfügt die mmv8.library über folgende Zusatzfunktionen:

**NewLoadAndInit(**filename,oneshot,myroutine,songnum**)** a0 d0 a1 d1

lädt einen Song <filename> unter der Nummer <songnum,0-19>, setzt für ihn eine eigene Standard-Oneshotflag (wie immer) und eine eigene Routine, die bei einem "\$" in den Macros aufgerufen wird. (Entspricht im wesentlichen "LoadAndInit".)

*Die Abspielroutinen*

```
NewSndInit(instrdata,sdata,myroutine,oneshot,songnum)<br>al a2 a3 d0 d1
              a1 a2 a3 d0 d1
```
entspricht in Funktion exakt "GeneralSndInit", nur kann eben festgelegt werden, unter welcher Nummer (0-19) der (zB selbst geladene) Song eingetragen werden soll. JEDER SONG MUSS ENTWEDER ÜBER NewLoadAndInit ODER NewSndInit ANGEMELDET WERDEN!

#### **NewRemoveSong(**songnum**)** d0

gibt den Speicher des Songs mit der angegeben Nummer frei. Der WESENTLICHE Unterschied zu "RemoveLoaded" besteht darin, daß diese Funktion NICHT auch den Interrupt-Handler eliminiert! Bei Multisongs muß zu diesem Zweck "GeneralSndRemove" verwendet werden: Auch in BASIC!

#### **NewSndReset(**songnum**)** d0

bereitet den Player darauf vor, den Song mit der angegeben Nummer zu spielen. Diese Funktion entspricht GeneralSndReset. Sie installiert - wie iene - KEINEN Interrupt-Handler! Sollten Sie nicht wenigstens einmal NewLoadAndInit oder NewSndInit aufgerufen haben, ist KEIN Handler installiert und der Player wird nicht funktionieren! Sie müssen also eine dieser beiden Funktionen verwenden.

Nach NewSndReset kann bereits SoundOn aufgerufen werden. Als Oneshot-Wert, der noch bei der alten Funktion GeneralSndReset zu übergeben war, wird der Wert verwendet, der angegeben wurde, als dieser Song mit NewLoadAndInit geladen wurde oder als dieser Song zum ersten Mal mit NewSndInit angemeldet wurde. 

### **NewSndResetOneshot(**oneshot,songnum**)** d0 d1

erfüllt die die gleiche Aufgabe wie NewSndReset, nur daß auch ein eigener Oneshot-Wert übergeben werden kann. WICHTIG: Der Standard-Wert (bei NewLoadAndInit/NewSndInit angegeben) wird dabei NICHT überschrieben, es kann also durchaus nachher wieder NewSndReset verwendet werden! Es wird dann wieder der originale Oneshot-Wert genommen.

### **RemoveAllSongs**

entfernt ALLE Songs aus dem Speicher, OHNE den Interrupt-Handler zu eliminieren. Dazu benutzen Sie bitte GeneralSndRemove.

# **11.6 Tips zum Acht-Kanal-Player in eigenen Programmen**

Der Acht-Stimmen-Player funktioniert vollkommen anders als der normale Vier-Stimmen-Player. Ersterer läuft im Level-4-Interrupt, letzterer in Level 6. MusicMaker bietet zwei in Qualität und Zeitverbrauch unterschiedliche Acht-Kanal-Mischverfahren an, die man in den Voreinstellungen auswählen kann: *slow* für gut, *fast* für ein bißchen weniger gut, dafür aber viel schneller.

Bei FAST-Kanälen besteht weiterhin die Möglichkeit - wie erwähnt - sich durch einen Trick noch mehr Geschwindigkeitsvorteile zu holen (HiPlayLimit&Diagramm). Normalerweise stellt man alle Kanäle auf SLOW. "Normalerweise" ist überhaupt kein Zeitproblem vorhanden. Aber: Beim Einbau des Players in eigene Programme kann es sein, daß es langsamer wird, nämlich dann, wenn hohe horizontale Bildschirmauflösungen mit vielen Bitplanes eingeschaltet sind. Das bremst den Prozessor, wenn dieser auf das

CHIP-Mem zugreifen muß, was beim Mischen oft der Fall ist, da die MixPuffer im CHIP-Mem liegen müssen.

Selbst in MusicMaker können Zeitprobleme auftreten, insbesondere, wenn auf A2000ern der älteren Bauart gearbeitet wird: Die eingebaute Speichererweiterung hat einen Waitstate zuviel, was die CPU um 1/3 bremst.

Durch die Vielzahl an Effekten kann MusicMaker selbst aber auch beim Vorhandensein von echtem FAST-Mem Zeitprobleme bekommen: Wenn viele Effekte gleichzeitig verwendet werden, insbesondere LFO-Kurven und Loudness, und zugleich sehr hoch gespielt wird, wird der Player nicht mehr fertig. Diesem Fall trägt die "Emergency"-Flag in den Voreinstellungen Rechnung, siehe oben. Der 8-Kanal-Player nimmt generell wesentlich mehr Rechenzeit in Anspruch: Je mehr Kanäle im hoch-qualitativen SLOW-Modus spielen, je höher die Töne und je kleiner das HiPlayLimit ist und je steiler die HiPlay-Kurve (einzustellen in den MusicMaker-Preferences), desto langsamer wird die Sache.

Maßnahmen sollte man im Interesse der Klangqualität aber erst ergreifen, wenn es mal wirklich kritisch wird (Player stoppt!): Zuerst einen Kanal auf FAST stellen, wieder probieren. Und so, bis alle Kanäle auf FAST stehen. DANN erst das HiPlay aktivieren! Meist reicht es schon aus, einen oder zwei Kanäle auf FAST zu stellen (am besten die, wo man Qualitätseinbußen nicht bemerkt: Schlagzeug und Baßbegleitung).

Dinge, die sehr viel Zeit brauchen, sind:

- 1. SLOW-Kanäle
- 2. hohe Töne, (jedoch abh. v. HiPlayLimit, siehe Manual Teil 1)
- 3. Loudness (Brackets [.])
- 4. LFO-Kurven (u.a. Period)
- 5. CONT-Instrumente mit sehr kurzem LOOP- Teil
- 6. hohe horizontale Bildschirmauflösungen mit vielen Bitplanes

Ein wesentlicher Unterschied zum Vier-Stimmen-Player ist der, daß die Instrumente im Fast-Mem liegen können.

 $\boldsymbol{\triangleright}$  Vier- und Acht-Stimmen-Lieder sind zueinander nicht kompatibel. Sie können mit dem Acht-Stimmen-Player keine Vier-Stimmen-Lieder abspielen, dasselbe gilt auch umgekehrt.

Beim Einbau des EXT-Players in eigene Programme ist folgendes zu bedenken: Sollte Ihr Programm so geschrieben sein, daß es das Fast-Mem der 500er und 2000er ab \$c00000 benutzt, sollten Sie den Player und alle Daten ins Chip-Mem legen, da dieses bei einigen Geräten "schneller" ist als dieses sogenannte "Fast-Mem". Insbesondere bei alten 2000ern, wie oben erwähnt: Der Prozessor kann hier noch seltener auf den Speicher zugreifen als im Chip-Mem (ca. 1/3 langsamer!). Weiterhin sei wiederholt gesagt: Hohe horizontale Bildschirmauflösungen mit vielen Bitplanes verlangsamen den Prozessor dermaßen, daß der EXT-Player Probleme bereiten kann!

Noch ein Tip: Da der EXT-Player nicht bildschirmsynchron läuft und so z.B. den Vertical-Blank-Interrupt erst in der Mitte des Bildschirmes zuläßt (Sound ist Level 4, Vertical-Blank Level 3!) kann das zu "Ruckeln" von BOB etc. führen. Die Lösung ist nicht ganz unproblematisch: Setzen Sie an den Anfang einer Copperliste den Befehl zum Auslösen z.B. des DISK-SYNC (Level 5)-Interrupts. Sie erzeugen so einen "Ersatz-Interrupt" für den Vertical-Blank, der aber nur sehr kurz dauern darf! Sound (Level 4) zu lange zu unterbrechen, führt zu Problemen beim Sound!

# **12. MusicMaker in der Praxis**

Laden Sie vor Lesen dieses Abschnitts, der Ihnen den Anfang in der Arbeit mit MusicMaker erleichtern soll, den Song "Beginners" im Verzeichnis "Sound-Demos" auf der MusicMaker-Disk.

Erster Schritt, wenn Sie einen Song neu beginnen wollen, ist immer das Erstellen der Tracks. Am einfachsten ist es, am Anfang ganz unökonomisch vorzugehen (warum unökonomisch, siehe unten.). Klicken Sie (im TrEd) auf <Trax/Preset>, und bestätigen Sie. MusicMaker erzeugt jetzt Standard-Tracks, die für den Anfang beim Erstellen eines Songs sehr praktisch sind. Dasselbe hätten wir auch per Hand machen können: Um eine Nummer in die Tracks zu setzen, muß die betreffende Nummer erst eingestellt werden. Stellen Sie <Auto:> (TrEd, oben links) auf "+1". Erinnern Sie sich, was diese Funktion bewirkt? Zur Auffrischung: <Auto:>/<+1> erhöht die <Actual>-Zahl immer um eins, wenn eine Nummer irgendwo in die Tracks gesetzt worden ist. Bleiben Sie im Overwrite-Modus, stellen Sie auf irgendeine Weise "100" als <Actual> ein. Nun, welche Möglichkeiten gibt es dazu? Erstens: Man klickt auf die Stelle im Track, in dem man 100 haben will, mit der rechten Taste und tippt darauf 100 mit anschließendem <Return> ein. Zweitens: Man tippt 100 am Keyboard (ohne zuvor irgendetwas anzuklicken) und klickt nach der Eingabe mit links auf die gewünschte Stelle. Da wir <Auto:> auf "+1" gestellt haben, steht nach Verwendung der zweiten Methode 101 im <Actual:>. Nun füllen wir Track 0 einmal ein bißchen mit aufeinanderfolgenden Zahlen an. Damit wir genügend Puffer haben, wenn wir später etwas einfügen wollen, stellen wir nun das <Actual:> auf 200 für Track 1 und verfahren wie bei Track 0. Das ganze ziehen wir nun für alle vier oder acht Tracks durch (acht, wenn der TrEd im EXT oder SER-Modus steht).

In unserem Beginners-Song ist das alles bereits erledigt. Wir benötigen außerdem nur sechs Stimmen. Das kommt einerseits der Qualität und andererseits der benötigten Rechenzeit zugute. Warum der Qualität? Nun, weil wir dann zwei Kanäle haben (2 und 6), zu denen nichts dazugemischt wird! Und aus eben diesem

#### *MusicMaker in der Praxis*

Grund kommt das auch der Rechenzeit zugute. Zwei Kanäle auszuschalten, die nicht zusammengemischt werden - wie hier: 3 und 7 - ist besser, als ein Mischpaar auszuschalten!

An das (möglicherweise nur vorläufige) Ende der Tracks setzen wir 999, das dann als "End" in den Tracks dargestellt wird. Täten wir das nicht, würde der Player alle 256 möglichen Track-Positionen, an denen aber jetzt nur Pausen (-P-) stehen, spielen. Wenden wir uns nun der eigentlichen Melodie zu. Diese ist ja in den Macros enthalten. Um den Macroeditor aufzurufen, klicken wir auf Edit:/ROW, fahren mit der Maus auf den Trackbereich und wählen aus: Legen Sie das Rechteck über die Nummern der vier Macros, die Sie editieren wollen. KLICK mit Kreuz auf 100! - und wir sind im Macro-Editor. Der Song verwendet folgende Instrumente:

A popsnare1 B bassdrum4 C hihat4 D goodtom1 E goodclap2 G softbass1 H longstrings1 I magic2

Im ersten (obersten) der vier zu editierenden Macros, Nummer 100, sehen wir lauter Bs in der ersten Zeile. Also wird es - obiger Liste folgend - die Bassdrum sein, die hier in regelmäßigen Abständen angeschlagen wird.

Sehen wir uns Tonhöhe und Lautstärke an: in der zweiten Zeile steht "e", in der dritten "2". Das heißt nun e2, ein mittleres E also. Die Lautstärke ist 9, das Maximum.

Wie setzen wir dieses Instrument mit seinen Parametern Note und Lautstärke nun ein?

Zum Beispiel im Keyboard-Mode. Drücken Sie <Esc>. Es erscheint ein senkrechter Strich. Dieser hat eine Aussparung über dem 100er-Macro. Was heißt das? Nun: Die Aussparung in dem Strich ist unser Cursor. Man kann ihn mit der linken Maustaste oder den Waagerecht-Cursortasten irgendwohin im selben Kanal setzen.

Die Aussparung kennzeichnet den aktuellen Kanal, in den Sie die Note setzen würden. Drücken Sie jetzt eine Taste. Nur - welche Taste ist welche Note? Ganz einfach: Sehen Sie sich das grafische Keyboard oben am Bildschirm an: Die Buchstaben entsprechen den AMIGA-Keyboard Taste. MusicMaker stellt drei Keymaps (Tastaturbelegungen) zur Verfügung. Die erste hat wohl als einzigen Vorteil neben dem großen Nachteil der Unübersichtlichkeit, daß alle drei verfügbaren Oktaven auf einmal (ohne Umschalten) erreichbar sind. Dann gibt es zweitens und drittens noch zwei sogenannte "Piano"-Keymaps. Hier liegen die Noten wie die Tasten auf einem Klavier verteilt.

Sie schalten zwischen den Keymaps um, indem Sie im Keyboard-Mode auf die Grafik oben am Bildschirm klicken oder F6 drücken.

Zurück zu unserem Song: Wir sind im KEYBOARD-Mode, haben den Cursor an den Anfang des Kanal-0-Macros gestellt. Stellen Sie nun den Quantisierungswert auf 8. 8 ist nämlich genau ein halber Viertel-Takt (also genau der Abstand zwischen den bereits vorhandenen Bassdrum-Anschlägen!).

Wo ist der Quantisierungswert einzustellen? Wieder gibt es zwei Möglichkeiten: Erstens mit  $ET$  und  $FB$ , und zweitens mit der Maus. Die Gadgets sind ganz unten am Bildschirm angeordnet. Am Anfang sieht es so aus: <Q:-->. Bei Drücken einer Taste würde der Cursor nicht weiterspringen. Klicken Sie auf das <+>, steht nun < $Q:01$ > dort. Drücken/klicken Sie so oft, bis der Wert auf 8 steht. Nun können wir schon eingeben: Drücken Sie so oft auf die Taste, die der gewünschten Note entspricht, bis das Macro voll ist. Was, es tut sich nichts? Nun, dann müssen wir wohl zuerst noch mit  $[SHIF]$   $[ALT]$   $[B]$  (gleichzeitig) (oder durch Rechts-Klicken auf das "B" in der ersten Textzeile oben) auf Bassdrum stellen (daß B zufällig der Anfangsbuchstabe von Bassdrum ist, ist reiner Zufall) und mit 9 auf dem numerischen Tastenblock (oder durch Klicken auf die Volm:-Zeile oben) die Lautstärke auf 9.

Jetzt noch einige Tastendrücke für die von Ihnen gewünschte Tonhöhe gedrückt - das war's! Nun wollen wir ein bißchen Hihat-Begleitung erstellen. Nehmen Sie, wie oben erklärt, C als Instrument ins <Actual>. Die Lautstärke belassen wir auf 9. An

dieser Stelle möchte ich kurz hervorheben, daß alle acht Stimmen völlig unterschiedliche Lautstärke haben können und das in allen acht Stimmen CONT-Instrumente gespielt werden können! Selbstverständlich können Sie auch die LFO benutzen!

Klicken Sie im Keyboard-Mode mit der rechten Taste auf den zweiten Kanal, und geben Sie irgendeinen gut klingenden Rhythmus ein. Nebenbei: Der Hihat klingt auf d3 am besten! Übrigens: Wie überspringt man eine Cursorposition? Antwort: Mit  $\Box$ . Der Unterschied zwischen  $\Box$  und  $\Box$  ist der, daß bei  $\Box$  einmal um den Quantisierungswert, der beim Hihat-Rhythmus aus 2 gestellt werden sollte, gesprungen wird, bei  $\Box$ immer um 1. Jetzt haben wir schon zwei gute Schlagzeugstimmen. Am Anfang eines Songs klingt aber "mehr" Schlagzeug immer besser. Und daher machen wir uns mit einer elektronischen Tom-Drum (Bei uns "D") einen sogenannten "Break" - d.h. ein kurzes Zusatzschlagzeugstück. 

Diese Trommel klingt am besten, wenn sie öfter hintereinander langsam tiefer werdend angeschlagen wird (wie in Macro 300).

Nun ein bißchen Baß-Sound. Ich habe mich hier für einen elektronisch klingenden Baßrhythmus entschieden, der auch in diversen anderen Demo-Songs Anwendung findet. Unser Grundton ist - der Einfachheit halber - c. Damit alles nicht zu laut wird, stellen wir die Lautstärke jetzt auf 5 herunter. Stellen Sie außerdem die Piano-HI-Keymap ein, bei der die oberen beiden Oktaven in Klavierreihenfolge am Amiga-Keyboard liegen. Wir lassen die Baßbegleitung in der Mitte des Taktes beginnen und schlagen in irgendeiner Reihenfolge einmal (oder öfter) c2 und c3 abwechselnd an.

Es klingt immer gut, so daß die Reihenfolge vollkommen egal ist!

So. Jetzt haben wir schon vier schöne Macros. Wir haben aber sechs Stimmen zur Verfügung. Wie editiert man die restlichen zwei? Klicken Sie einfach zweimal auf das < $\langle \rangle$  -Gadget unten in der Mitte (oder drücken Sie zweimal auf  $\boxed{\downarrow}$ ).
Das wär's: 100 und 200 verschwinden nach oben hinaus, und 600 und 700 kommen unten herein. Macro 600 ist noch eine Erklärung wert: Was soll die geschwungene Klammer "{" und was hat der Backslash "\" hier zu suchen?

Nun: Das i-Instrument (magic2, ein CONT-Instrument mit sehr gutem, räumlichen Klang) soll langsam einfaden, d.h., es ist am Anfang nicht zu hören und soll dann aus der Ferne immer lauter werden. Man stellt dazu den Fade-Status mit dem Backslash auf LOW und zu gegebener Zeit schalten wir das Einfaden mit dieser geschwungenen Klammer ein. Die spiegelverkehrte würde ausfaden. Gehen Sie dazu in den Maus-Mode, ansonsten sind die Effekte nicht erreichbar! Ins letzte Macro (700) machen wir jetzt noch mehr Rhythmus, und zwar mit den Claps. Das sind elektronische Klatsch-Geräusche, die Sie sicher aus diversen Hitparaden-Hits (igitt) kennen. Was jetzt kommt, klingt kompliziert, ist aber sehr einfach und klingt super.

Wir erzeugen uns jetzt einen Echo-Effekt. Im Song ist er noch nicht drinnen. Vorgangsweise ist folgende: Erstens kopieren wir das Macro 700 in den Block-Puffer. Dazu gehen Sie in den Keyboard-Mode ([ESC]), und stellen den Cursor auf Macro 700 ein. Drücken Sie nun SHIFT TAB.

Was haben wir nun gemacht? Wir haben das Macro 700 komplett als BLOCK definiert, dargestellt durch zwei geriffelte Linien oberund unterhalb des Macros.

Nun klicken Sie auf <Copy> (unten links). Sie haben Macro 700 nun komplett in einen "Block-Puffer" kopiert. Jetzt verschieben wir Macro 700 mit dem <>>-Gadget zwei oder vier Positionen nach rechts und verringern die Lautstärke. Nun mixen wir den Puffer-Inhalt zu unserem Macro wieder dazu. Dazu klicken Sie auf <Mix> (im KEYBOARD-Mode.). Sie haben nun den Block-Puffer, der ja das Original-Macro 700 enthielt, zum aktuellen Macro 700 (ab der Cursor-Position) dazugemischt.

Hören Sie sich einmal nur Macro 700 an! Klicken Sie dazu auf  $\langle$ PLY $>$  neben Macro  $700$ .

So. Die erste Track-Position hätten wir! Wie geht's nun weiter? Nun: Als erstes hören wir uns das ganze einmal mit <Play>/<Row> (unten rechts) an. Klingt doch schon ganz gut, nicht?

Damit Sie etwas üben, habe ich nicht mehr weiter gemacht. Ich werde Ihnen aber trotzdem weiterhelfen: Als erstes wollen wir, daß die Bassdrum im nächsten Macro genauso weiterspielt, wie bisher.

Was tun wir? Richtig: Wir editieren Macro 100 (bleiben also, wo wir sind!) und klicken auf das neben den Macros angeordnete Gadget mit dem Text <C2N>, was soviel heißt, wie "Copy to next". Nun habe ich oben geschrieben, daß sich das NEXT nicht auf das in den Tracks folgende bezieht, sondern auf das Macro mit der um eins höheren Nummer. Die Werte stimmen aber überein! Also einfach auf "c2n" klicken. Sehen wir uns an, ob's funktioniert hat:

Klicken Sie auf <>> in dem "Pfeil-Kreuz" unten in der Mitte. Alle bis auf das oberste - Macros sind leer, nur oben stehen lauter Bassdrums drinnen.

OK! Damit es aber nicht langweilig wird, hätte ich gerne, daß ab der Mitte des Macros 101 die "popsnare1" (A) regelmäßig statt jeder zweiten Bassdrum angeschlagen wird. Sie ersetzen bitte immer die in der Mitte eines Viertel-Taktes (durch die orangen Striche begrenzt) gesetzten Bassdrums. Ein Takt beginnt immer mit einem Bassdrum-Schlag, nicht mit einer Snare-Drum! Die Lautstärke soll 7 sein, und die Snare sollte mit a2 angeschlagen werden. Ich denke, Sie werden diese Aufgabe bewerkstelligen können.

 $\Omega$  Benutzen Sie dazu den Maus-Mode - einfach, um herauszufinden, welcher der beiden Modi Ihnen mehr liegt.

In Macro 601 setzen wir nichts. Wird da jetzt auch nichts gespielt? Gehen Sie aus dem Macro-Editor mit <Exit> heraus. Sie sind nun wieder im TrEd. Klicken Sie auf <Play/Start>. Sie hören als erstes die Macros 100, 200, 300, 500, 600, 700 gleichzeitig. Das ist PlayPos 0. So - bald springt die PlayPos auf 1, jetzt werden 101, 201, 301, 501, 601, 701 gespielt. Und was hören Sie? Richtig, obwohl Macro 601 leer ist, spielt das in Macro 600 angeschlagene

"Magic2" weiter. Das kann ja beabsichtigt sein. Hier ist es das auch. Das spart nämlich Speicherplatz (leere Macros belegen keinen Speicher). Erstellen Sie nun eine Fortsetzung der Baßbegleitung von Macro 500 im Macro 501. Wir bleiben beim Grundton c. Variieren Sie ein bißchen die Lautstärke! Weiterhin wollen wir, daß der Clap-Rhythmus aus Macro 700 (unser tolles Echo-Macro) ebenfalls beibehalten wird. Editieren Sie zu diesem Zweck Macro 700, und klicken Sie auf <c2n> (sollte das Ziel-Macro nicht leer sein, würde ein Requester erscheinen, der davor warnt, daß das zu überschreibende Macro nicht leer sei). Irgendwas fehlt noch. Ach ja, unser Hihat von 200. Ich glaube, es wird keine Schwierigkeiten mehr bereiten, einen eigenen Hihat-Rhythmus in Macro 201 einzugeben.

Die oben erwähnte Programmierung war unökonomisch. Oft wird sich der Schlagzeugrhythmus, d.h. das Schlagzeugbegleit-Macro nicht ändern. Wenn wir es nun immer mit "c2n" sozusagen vor uns herschieben, haben wir am Ende lauter gleiche Macros im Speicher. Das ist Verschwendung!

Daher: Warum setzen wir nicht gleich von vornherein immer dasselbe Macro in die Tracks? Der Grund ist simpel: Wir sind so wesentlich flexibler: Angenommen, wir wollen, daß das Schlagzeug in der dritten Track-Position ein kurzes Solo bringt oder daß zwischen den Popsnare- und Bassdrum-Anschlägen ein paarmal ein Clap ertönt. Wenn wir immer dasselbe Macro genommen hätten, hätten wir diese Clap nun auch dort, wo wir sie nicht brauchen. Wozu gibt es denn den Optimizer?

Ein weiterer Grund ist die Übersichtlichkeit: Die Einer-Stelle der Macros sollte in jeder Trackposition die gleiche sein, um nicht im Macro-Editor vollkommen durcheinander zu kommen! Erst am Schluß, wenn der Song fertig ist, können Sie dann den Optimizer aufrufen.

# **12.1 Tips & Tricks**

 $\mathbb Q$  *Wußten Sie schon...* 

#### *...wie man z.B. einen Vibrato-Effekt erzeugt?*

Ganz einfach: Im Keyboard-Mode des Macro-Editors läßt sich auch das Modulier-Zeichen "-" einstellen. Positionieren Sie den Cursor an der gewünschten Stelle, stellen Sie den Quantize-Wert auf 1, und geben Sie - von der Tonhöhe des Anschlags des zu vibratoisierenden Instruments abhängig einfach abwechselnd eine höhere (als der Original-Anschlag) und wieder die Original-Note ein! Die Macro-Auflösung von MusicMaker entspricht eigentlich der doppelten "Normalauflösung" (herkömmlicher Musik-Programme). Daher ist die Vibrato-Geschwindigkeit völlig ausreichend! Auf die gleiche Weise kann man übrigens auch einen Arpeggio-Effekt erzeugen!

Eine weitere - ein bißchen genauere - Möglichkeit bestünde darin, die WARP-Funktionen zur Vibrato-Generierung zu verwenden. Sie reagieren weicher: Immer abwechselnd UP und DOWN mit demselben Speed-Wert. Das "warpen" wird dadurch gestoppt, daß die "kleine NULL" als WARP-Speed angegeben wird!

*...wie man Störgeräusche im EXT-Mode effektiv verhindert?*

- Möglichst kleine Tonhöhen-Unterschiede der zu mischenden Kanäle.
- Am allerbesten ist es (natürlich), wenn die Tonhöhen gleich sind! Aber auch wenn genau eine Oktave Unterschied ist, ist der Ton optimal: Es gibt keine Quantisierungsfehler (siehe MusicMaker-Anleitung/Kapitel 4)! Nutzen Sie dieses Wissen z.B. beim Erstellen von Baß-Begleitungen.
- Zu lauten Melodie-Instrumenten nichts dazumischen! Außer, wenn Sie Polyphonie benutzen: Da fällt es meist nicht auf, wenn der ausklingende Ton, der von einem neuen Anschlag überlagert wird, mehr rauscht.
- Bei Instrumenten, die schon "normal" gespielt bei<br>ausgeschaltetem Tiefpaßfilter Störfrequenzen ausgeschaltetem Tiefpaßfilter Störfrequenzen enthalten, benutzen Sie den Software-Tiefpaßfilter im Instrumenten-Editor!
- Sollte es notwendig sein, könnten Sie das Instrument auch um eine Oktave resamplen und es dann eine Oktave höher spielen!
- Metallische Klänge (Hihats, Cymbals) immer unterhalb des HiPlayLimits spielen!
- Klaviere (und andere Klänge mit hoher Frequenz) möglichst nicht in der untersten Oktave spielen!
- Grundsätzlich: Wenn in einem der Kanäle nichts gespielt wird, klingen alle Töne des anderen "wie mit DMA gespielt", außer die der höchsten Oktave, wenn das HiPlayLimit verwendet wird (so z.B. auf 180 steht). Keinen Einfluß auf die Qualität, dafür aber auf die Rechenzeit haben unterschiedliche Lautstärken der beiden Kanäle.

*...was man so alles mit der Polyphonie-Funktion anfangen kann?*

*Stereo-Effekte:* In MusicMaker werden im EXT-Mode die beiden obersten und die beiden untersten Kanäle auf dem einen, die mittleren vier auf dem anderen Stereo-Kanal gespielt. Im STD-Mode der oberste und unterste auf dem einen, die beiden mittleren auf dem anderen Stereo-Kanal. Im (eigentlich quadrophonen) SER-Mode die vier obersten auf Amiga1 (hier ist die Aufteilung dann wieder wie im STD-

Mode) und die unteren vier auf Amiga2 (dito). Wenn Sie die Polyphonie nun zwischen Kanälen springen lassen, die auf unterschiedlichen Stereo-Kanälen ausgegeben werden, kann so sehr leicht z.B. ein Echo-Effekt entstehen: Macro eingeben, in ein anderes kopieren, in der Kopie die Töne ein paar Positionen (Slots) nach rechts verschieben, Lautstärke ein bißchen runter und die Kopie auf dem anderen Stereokanal spielen!

*Akkord-Eingabe:* Der EXT-Mode mit seinen acht verfügbaren Kanälen eignet sich hervorragend zum Spielen von Akkorden. Hier ist zu beachten, daß der Akkord "zerstückelt" klingen kann, wenn die Teiltöne auf verschiedenen Stereo-Kanälen wiedergegeben werden.

Zur vereinfachten Eingabe ist der Quantize-Delay-Wert implementiert. Die Vorgangsweise bei Akkordeingabe ist folgende: 

Erstens sollten Sie den Macro-Editor mit Macros aufrufen. die in einem Stereo-Kanal gespielt werden. Dann (oder auch schon vorher) stellen Sie den Polyphonieverlauf entweder in den Voreinstellungen oder im Macro-Editor so ein, daß alle Teile des Akkords auf verschiedenen Kanälen landen (bei einem Dreiklang z.B. sollten die ersten drei Schritte der Polyphonie eben auf drei verschiedene Kanäle kommen). Außerdem stellen Sie den Polyphon-Wert im Macro-Editor, der die Anzahl der (maximal acht) Polyphonieschritte angibt, auf die Anzahl der Akkord-Töne (bei Dreiklang also auf 3) und den Schritt-Zähler auf 0 (mit RETURN) im Keyboard-Mode). Weiterhin stellen Sie den Quantize-Wert - wie üblich - auf einen beliebigen Wert ein (wie weit die eingegebenen Akkorde auseinander liegen sollten), und als letztes den Quantize-Delay-Wert auf die Anzahl der Akkordtöne (Dreiklang =  $3$ ), und los geht's:

Cursor positionieren, und dann immer alle Akkordtöne hintereinander eingeben. Bei unserem Beispiel des Dreiklanges: Immer nach drei eingegebenen Noten springt der Cursor um den Quantize-Wert!

Den Polyphonieverlauf stellt man im Macro-Editor ein, indem man auf <P:> (unten) klickt. Die Polyphonie-Gadgets werden dann geändert - es erscheint eine Reihe von acht Zahlen, die alle zwischen 0 und 3 sein können. Die acht Zahlen sind die (maximal) acht Steps, die Zahlen selbst sind die Kanäle des Macro-Editors! Analog dazu die Einstellung des Quantize-Delays: Klicken Sie auf <Q:>, darauf ändert sich das Aussehen der Gadgets. Sie stellen das "Delay" ein, indem Sie auf <Delay> selbst klicken. Ein nochmaliger Klick auf <P:> bzw. <Q:> bewirkt ein Zurückkehren zur Einstellung des P:-Wertes (Schrittanzahl) bzw. des Q:-Wertes (Sprungweite nach eingegebener Note, in Echtzeit: Noten werden nur in Slots gesetzt, die restlos durch den 0:-Wert teilbar sind).

*...was man unternimmt, wenn im EXT-Mode ein Sample an seinem*  Ende knackst?

Ein solches Phänomen ist durch Rechenungenauigkeiten begründet. Abhilfe wird einfach geschaffen, indem man mit der Append-Zeros-Funktion des Instrumenten-Editors vier bis sechs 0-Bytes anhängt! Wenn das Set im LIB-DISK-Mode gespeichert werden soll: Sample abspeichern und neu laden.

# **13. Glossar**

**ACCOMPANY** engl. Begleiten. Modus im →Recorder, bei dem die eingegebenen  $\rightarrow$ Noten nicht gespeichert werden. Dient zum Testen und Komponieren.

**DIGITALISIEREN** Umwandeln eines analogen Signals in digitale, durch Computer verarbeitbare Daten. Geschieht durch einen "Digitizer" oder "Sound-Sampler", der meist entweder am Joystickport oder am Parallelport (Druckerport) angeschlossen wird. Alle MusicMaker-Instrumente müssen digitalisiert worden sein. 

**FADEN** Ein populärer Anglizismus. "Ausfaden" heißt ausklingen bzw. immer leiser werden lassen. "Einfaden" heißt leise anfangen und immer lauter werden lassen, bis die Normallautstärke erreicht ist. 

**FADE-STATE, FADE-STATUS** wird in MusicMaker dazu benutzt, den aktuellen Gesamtlautstärke-Pegel festzulegen. Es gibt zwei Stati: LOW und HIGH. Die Fade-Funktionen "}" und "{" setzen voraus, daß der Fade-Status entsprechend gesetzt wurde. Vor "}" (Ausfaden) muß daher der Fade-Status auf "HIGH" gesetzt worden sein, und vice versa bei "Einfaden" auf "LOW". Am Anfang eines Songs ist der Pegel immer auf "HIGH", und muß daher vor Verwendung von " $\int_{u}$  mittels "\" auf "LOW" gesetzt werden.

**INSTRUMENT** Klangart und -farbe eines Tones: z.B. wie eine Trommel, wie ein Klavier, wie eine Mundharmonika usw.

**KEYBOARD-MODE** Modus im → Macro-Editor, bei dem die Noten über Amiga-Keyboard oder eine MIDI-fähige Klaviatur eingegeben werden.

#### *Glossar*

**KEYMAP** engl. Tastaturbelegung. MusicMaker – als Musikprogramm - benötigt spezielle Belegungen der Tasten: Entsprechend z.B. einem Klavier.

**MACRO** Takt. Kann bis zu 64 → Slots lang sein. Länge kann in den  $\rightarrow$  Preferences eingestellt werden. Jedes Macro hat eine Nummer von 1 bis 997, und zusätzlich kann noch ein sieben Buchstaben langer Kommentar (z.B. "Bass 23") angegeben werden.

**MACRO-EDITOR** Editor zum Erstellen und/oder Verändern von  $\rightarrow$ Macros.  $\rightarrow$ Noten können sowohl im  $\rightarrow$ Keyboard-Mode als auch  $im \rightarrow$ Maus-Mode eingegeben werden.

**MAUS-MODE** Modus im → Macro-Editor, bei dem die → Noten ausschließlich über Maus eingegeben werden.

**MIDI** Standard-Format für Datenübertragung von Synthesizern und Drum-Computern etc. untereinander. Eingang in den Amiga über ein an der seriellen Schnittstelle (31250 Baud) angeschlossenes Interface.

**MIDI-Keyboard** Klaviatur, die →MIDI-Daten bzgl. der gedrückten Tasten an einen MIDI-Ausgang anlegen kann.

**MODULIEREN** Verändern. In MusicMaker können →Noten in Lautstärke und/oder Tonhöhe moduliert werden.

**NOTE** bedeutet in MusicMaker: Ein neuer Anschlag eines Instruments. Dieser wird festgelegt durch →Instrument, Tonhöhe und Lautstärke.

**PLAYPOS** siehe → TrackPos

**POLYPHONIE** Hintereinander angeschlagene Töne werden auf verschiedenen Kanälen angeschlagen, um zu verhindern, daß durch einen neuen Anschlag der vorhergehende abgehackt wird. Wie die Kanäle gewechselt werden, d.h. welcher Kanal wann dran ist, kann im  $\rightarrow$  Macro-Editor oder in den  $\rightarrow$  Preferences eingestellt werden. Die Eingabe erfolgt dann im  $\rightarrow$ Macro-Editor im  $\rightarrow$ Keyboard-Mode.

**PORTAMENTO** schweifender Übergang von einem Ton zum nächsten. In MusicMaker heißt Portamento z.B. von einem mittleren C zu einem mittleren F langsam "hinaufzuschweifen". Aber auch die Lautstärke kann so "schweifend" langsam verändert werden, z.B. von ganz laut auf leise. (siehe auch  $\rightarrow$  Fade)

**PREFERENCES** engl. Voreinstellungen.

**QUANTISIEREN, Q-WERT** Durch Q. bei Echtzeit-Eingabe (im Recorder oder im Echtzeit-Modus des →Macro-Editors) werden rhythmische Ungenauigkeiten korrigiert. Wenn der Q.-Wert auf z.B. 4 steht, werden am Keyboard angeschlagene Töne nur an durch 4 (restlos) teilbare Stellen ( $\rightarrow$ Slots) in einem  $\rightarrow$ Macro gesetzt. Im Nicht-Echtzeit-Modus gibt der Q.-Wert an, um wie viele Slots der Cursor nach Eingabe einer Note weiterspringen soll.

**QUANTISIERUNGS-DELAY** Delay (engl.) Verzögerung. Um die Eingabe von Akkorden (z.B. Dreiklängen) zu vereinfachen, hat MusicMaker einen Zähler, der bei jedem Instrumenten-Anschlag um 1 dekrementiert wird, und erst, wenn er bei 0 angelangt ist, wird um den  $\rightarrow$ Q-Wert gesprungen.

**RECORDER** Echtzeit-Einspiel-Funktion, bei der die →Noten ausschließlich über Tastatur oder  $\rightarrow$ MIDI-Keyboard eingegeben werden können. Arbeitet in Echtzeit. Drei andere Stimmen spielen mit (das ist der Unterschied zum → KEYBOARD-Mode im → Macro-Editor).

**SAMPLE** Digitale Daten, die durch → Digitalisierung eines analogen Signals entstanden sind.

**SCROLLEN** engl. = rollen. Im  $\rightarrow$  Track-Editor kann, da nicht alle 256 möglichen Positionen der Tracks auf einmal darstellbar sind (würde über 13 Bildschirmbreiten lang sein), in den Tracks durch Anklicken der Einteilungslinie unterhalb des untesten Tracks nach links und rechts gescrollt werden.

#### *Glossar*

**SLOT** Unterteilung eines  $\rightarrow$  Macros. Ein Macro kann bis zu 64 Slots enthalten, in welche die  $\rightarrow$ Noten gesetzt werden. Ist die Macro-Länge 64, ist ein Slot genau eine "Vierundsechzigstel"-Note lang, ist die Macro-Länge 32, beträgt die Slot-Länge eine "Zweiunddreißigstel"-Note.

**TEST-TRACK** ist ein  $3 \rightarrow$  Macros langer  $\rightarrow$  Track, der zum Testen von kurzen Abschnitten dient. Er ist vollkommen unabhängig einstellbar.

**TOGGLE** engl. Umschalten

**TRACKS, TRACK-EDITOR** Reihenfolge der auf einem (der bis zu acht) Kanäle zu spielenden  $\rightarrow$ Macros. Track = Spur. Bildlich ausgedrückt, ist ein Track eine Zeile, die Player von links nach rechts "liest" und spielt. Der TRACK-EDITOR ist dazu da, diese Tracks einzugeben. Jeder der (bis zu) acht Kanäle spielt einen Track, die Tracks der (bis zu) acht Stimmen werden gleichzeitig gespielt. Welche Macros die Tracks enthalten, kann im eben vorgestellten TRACK-Editor (oft kurz "TrEd" genannt), angegeben werden.

**TRACKPOS** steht für "Track-Position". Kann Werte von 0 bis 255 einnehmen; gibt eine Stelle in den ->Tracks an. PlayPos ist die TrackPos, die gerade gespielt wird ("Playing Position").

**TRANSPONIEREN** Bereits eingegebene MACROS können in der Tonhöhe t. werden, d.h. in der Tonhöhe gleichmäßig hinauf- oder hinunterversetzt werden, ohne die →Noten neu eingeben zu müssen.

**VOLUME** (engl.) Lautstärke 

# Stichwortverzeichnis

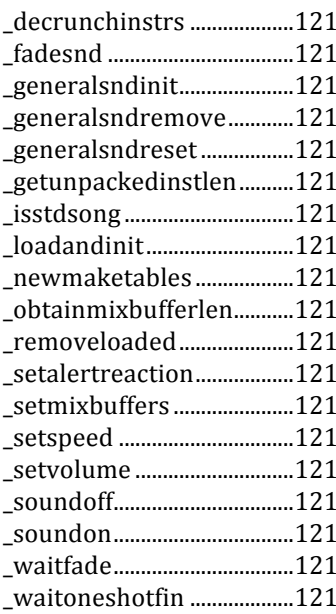

#### $\overline{a}$

 $\equiv$ 

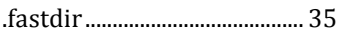

# $\overline{(\ }$

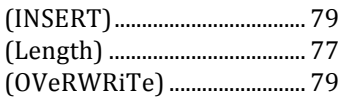

#### $\ast$

#### $\,<$

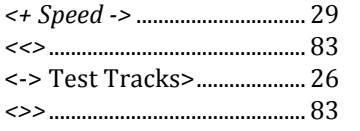

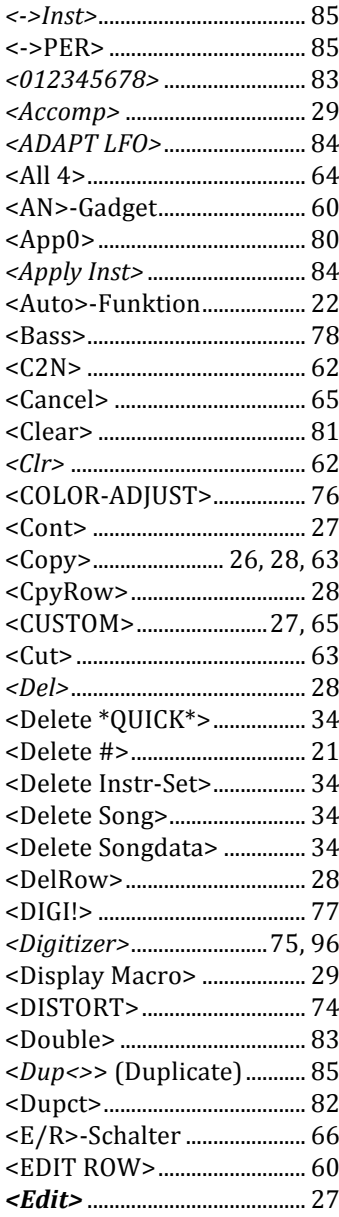

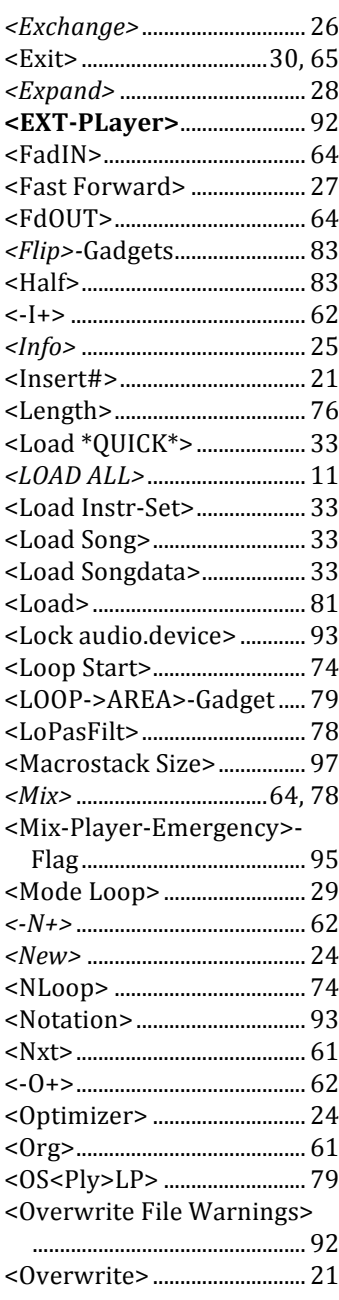

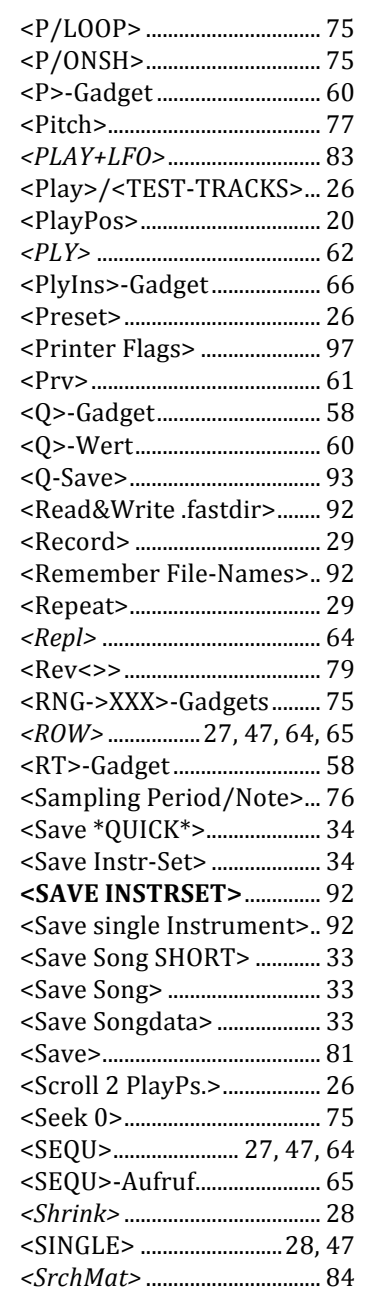

#### <Standard Fibonacci-

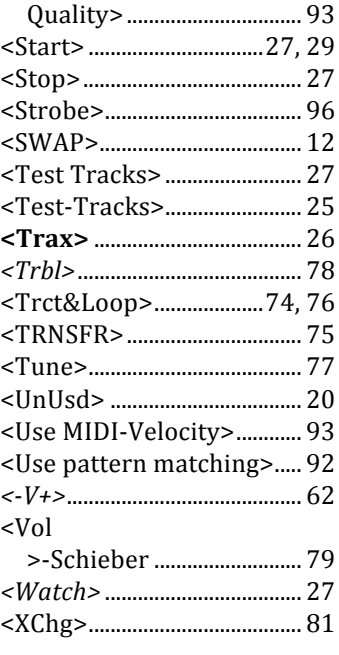

# *|*

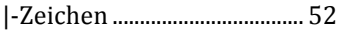

#### *A*

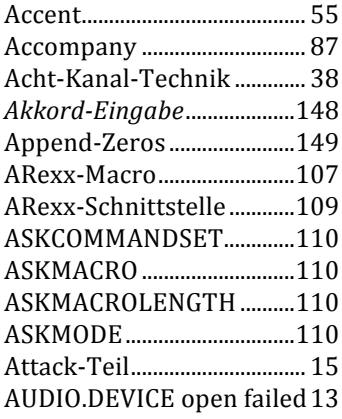

# *B*

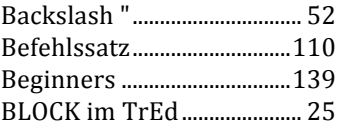

#### *C*

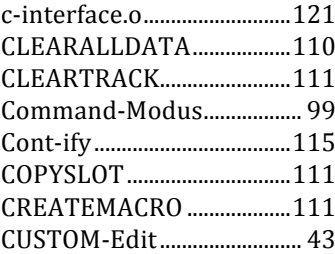

#### *D*

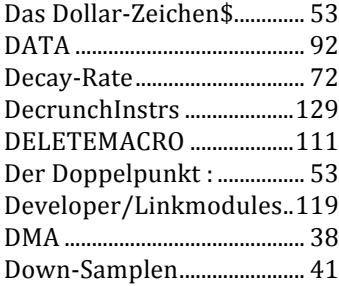

# *E*

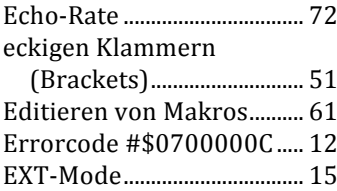

# *F*

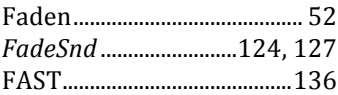

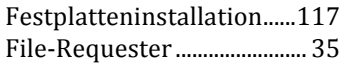

#### *G*

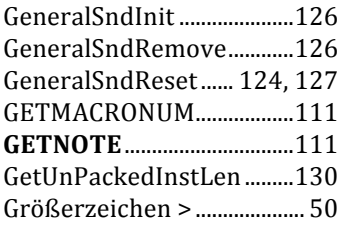

#### *H*

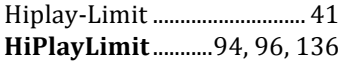

## *I*

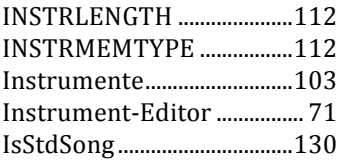

#### *K*

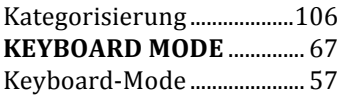

#### *L*

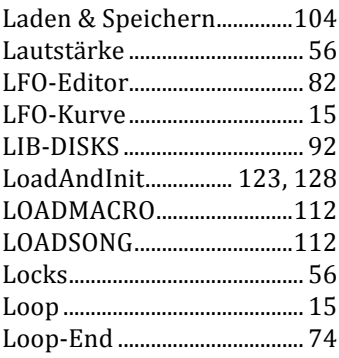

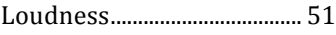

## *M*

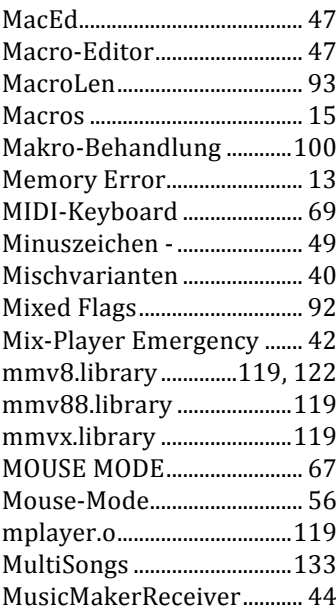

#### *N*

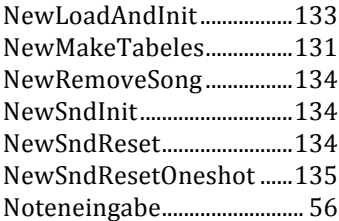

#### *O*

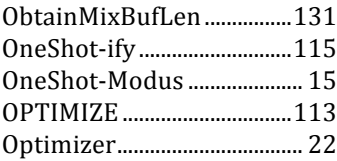

#### *P*

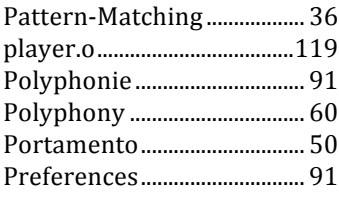

# *Q*

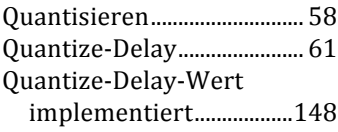

### *R*

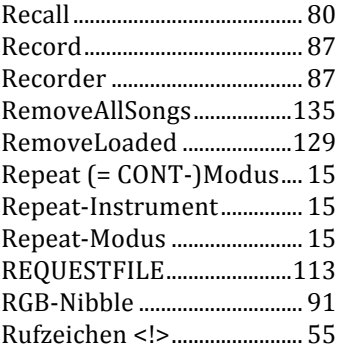

#### *S*

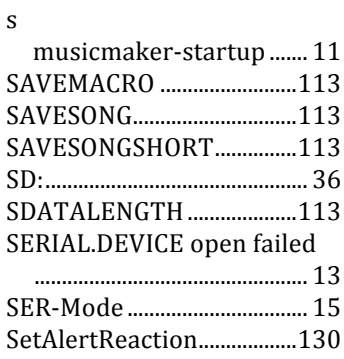

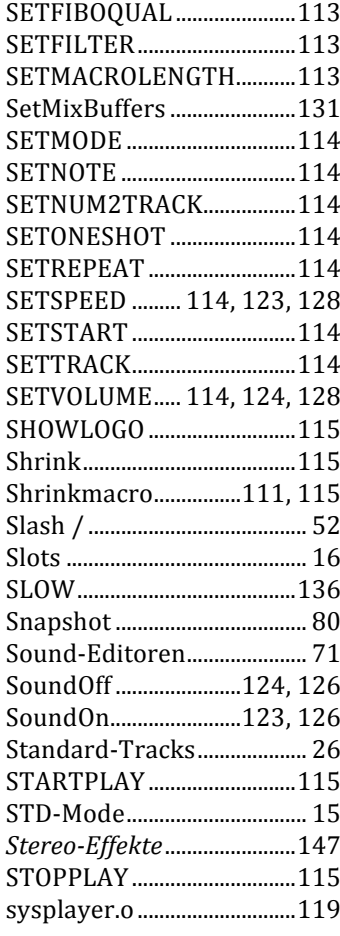

# *T*

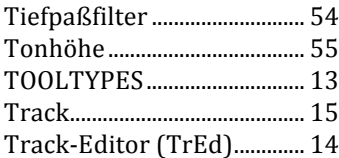

# *U*

USER-Gadgets......................... 36

#### *V*

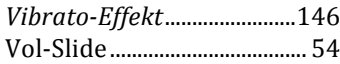

*W*

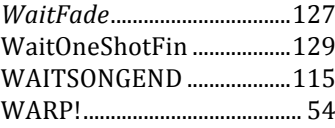

# **DATA BECKERS**

Tauchen Sie ein in die faszinierende Welt der elektronischen Musik. Der MusicMaker bietet Ihnen ein komplettes 8-Kanal-Tonstudio mit fast unendlichen kreativen Möglichkeiten. Vom Digitalisieren von Klängen bis zum Komponieren von eigenen Liedern stehen Ihnen alle Möglichkeiten offen. Als besonderer Clou steht der 8-Stimmen-Modus zur Verfügung, der aus einem normalen Amigg statt vier nun acht Stimmen hervorzaubert - zaubern Sie mit!

- Melodien und Lieder werden über die Tastatur eingespielt. Sie müssen keine Noten lesen können, um mit dem
- Über einen Software-Trick stellt der MusicMaker sensationelle 8 Stimmen zur Verfügung (statt der üblichen vier
- Über 80 Klänge werden schon mitgeliefert, die Sie mit dem MusicMaker noch bearbeiten können: Schneiden,
- MusicMaker arbeitet mit den gängigsten Amiga-Samplern zusammen; mit der entsprechenden Hardware können
- Sie selber Klänge digitalisieren und als Musikinstrument verwenden. • Alle mit dem MusicMaker erzeugten Lieder können Sie in eigenen Programmen verwenden. Mit den
- mitgelieferten Abspielroutinen für BASIC, C und Assembler wird das zum Kinderspiel.

- MIDI-kompatibel. Über ein angeschlossenes Keyboard können Sie direkt über die Klaviatur einspielen. ARexx-Port. Mit dem ARexx-Port lassen sich MusicMaker-Funktionen von anderen Programmen "fernsteuern".
- Konverter, um SMUS-, SoundTracker- und Oktalyzer-Lieder in das MusicMaker-Format zu konvertieren.
- 
- 

Der MusicMaker - ein Profi-Tool zum Hobby-Preis. Mit dem MusicMaker reizen Sie die musikalischen Fähigkeiten des Amiga voll aus.

#### Hardware-Voraussetzungen:

AMIGA 500/1000/2000/3000 mit 1 MB Speicher (Chip oder Fast) und Festplatte wird unterstützt.

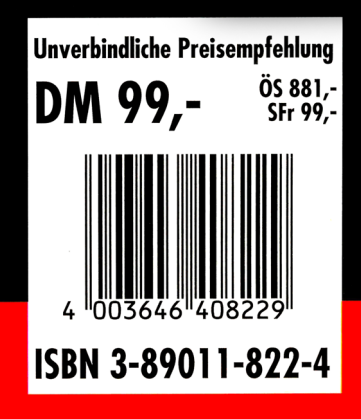